# **HAVZA TAŞKIN PİK DEBİLERİNİN BELİRLENMESİNDE HEC-HMS MODELİNİN KULLANILMASI: BURSA-KESTEL NARLIDERE HAVZASI UYGULAMASI**

# **Gürhan ZORBA**

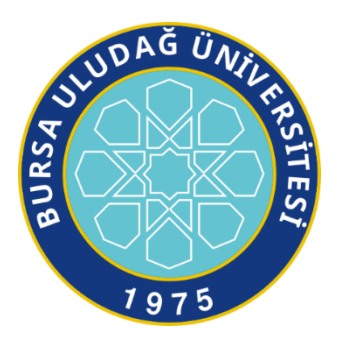

T.C. BURSA ULUDAĞ ÜNİVERSİTESİ FEN BİLİMLERİ ENSTİTÜSÜ

# **HAVZA TAŞKIN PİK DEBİLERİNİN BELİRLENMESİNDE HEC-HMS MODELİNİN KULLANILMASI: BURSA-KESTEL NARLIDERE HAVZASI UYGULAMASI**

Gürhan ZORBA 0009-0004-4385-8397

Prof. Dr. Ali Osman DEMİR (Danışman)

# YÜKSEK LİSANS TEZİ BİYOSİSTEM MÜHENDİSLİĞİ ANABİLİM DALI

BURSA – 2023 **Her Hakkı Saklıdır**

#### **TEZ ONAYI**

Gürhan ZORBA tarafından hazırlanan "**Havza Taşkın Pik Debilerinin Belirlenmesinde HEC-HMS Modelinin Kullanılması: Bursa-Kestel Narlıdere Havzası Uygulaması**" adlı tez çalışması aşağıdaki jüri tarafından oy birliği ile Bursa Uludağ Üniversitesi Fen Bilimleri Enstitüsü Biyosistem Mühendisliği Anabilim Dalı'nda **YÜKSEK LİSANS** olarak kabul edilmiştir.

#### **Danışman** : Prof. Dr. Ali Osman DEMİR

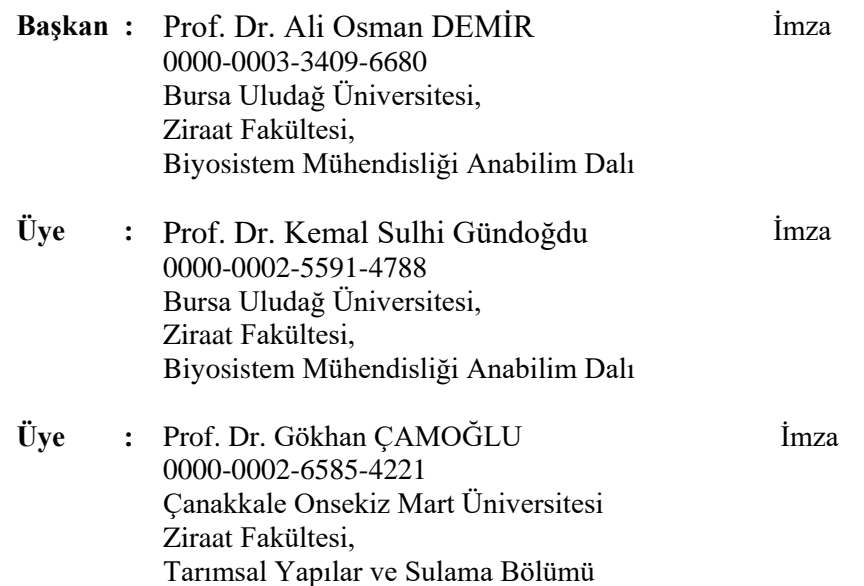

**Yukarıdaki sonucu onaylarım**

**Prof. Dr. Ali KARA Enstitü Müdürü ../../….**

# **Fen Bilimleri Enstitüsü, tez yazım kurallarına uygun olarak hazırladığım bu tez çalışmasında;**

- tez içindeki bütün bilgi ve belgeleri akademik kurallar çerçevesinde elde ettiğimi,
- görsel, işitsel ve yazılı tüm bilgi ve sonuçları bilimsel ahlak kurallarına uygun olarak sunduğumu,
- başkalarının eserlerinden yararlanılması durumunda ilgili eserlere bilimsel normlara uygun olarak atıfta bulunduğumu,
- atıfta bulunduğum eserlerin tümünü kaynak olarak gösterdiğimi,
- kullanılan verilerde herhangi bir tahrifat yapmadığımı,
- ve bu tezin herhangi bir bölümünü bu üniversite veya başka bir üniversitede başka bir tez çalışması olarak sunmadığımı

## **beyan ederim.**

**…/…/………**

**Gürhan ZORBA**

# **TEZ YAYINLANMA FİKRİ MÜLKİYET HAKLARI BEYANI**

Enstitü tarafından onaylanan lisansüstü tezin/raporun tamamını veya herhangi bir kısmını, basılı (kâğıt) ve elektronik formatta arşivleme ve aşağıda verilen koşullarla kullanıma açma izni Bursa Uludağ Üniversitesi'ne aittir. Bu izinle Üniversiteye verilen kullanım hakları dışındaki tüm fikri mülkiyet hakları ile tezin tamamının ya da bir bölümünün gelecekteki çalışmalarda (makale, kitap, lisans ve patent vb.) kullanım hakları tarafımıza ait olacaktır. Tezde yer alan telif hakkı bulunan ve sahiplerinden yazılı izin alınarak kullanılması zorunlu metinlerin yazılı izin alınarak kullandığını ve istenildiğinde suretlerini Üniversiteye teslim etmeyi taahhüt ederiz.

Yükseköğretim Kurulu tarafından yayınlanan "**Lisansüstü Tezlerin Elektronik Ortamda Toplanması, Düzenlenmesi ve Erişime Açılmasına İlişkin Yönerge**" kapsamında, yönerge tarafından belirtilen kısıtlamalar olmadığı takdirde tezin YÖK Ulusal Tez Merkezi / B.U.Ü. Kütüphanesi Açık Erişim Sistemi ve üye olunan diğer veri tabanlarının (Proquest veri tabanı gibi) erişimine açılması uygundur.

Prof. Dr. Ali Osman DEMİR Gürhan ZORBA

# **ÖZET**

### Yüksek Lisans Tezi

## HAVZA TAŞKIN PİK DEBİLERİNİN BELİRLENMESİNDE HEC-HMS MODELİNİN KULLANILMASI: BURSA-KESTEL NARLIDERE HAVZASI UYGULAMASI

#### **Gürhan ZORBA**

# Bursa Uludağ Üniversitesi Fen Bilimleri Enstitüsü Biyosistem Mühendisliği Anabilim Dalı

#### **Danışman:** Prof. Dr. Ali Osman DEMİR

Bu çalışmada, ülkemizde son yıllarda büyük taşkınlara neden olan ekstrem yağışların oluşturduğu olay (event) taşkınların belirlenmesinde, HEC-HMS modelinin ve yazılımının hidrolojik simülasyona yönelik olarak uygulamasının yapılması ve havza simülasyon performans başarı derecelerinin belirlenmesi amaçlanmıştır. Bu amaç doğrultusunda, 2017 yılında Bursa İli, Kestel İlçesi, Narlıdere Havzasının güneydoğusunda bulunan Gürsu meteoroloji gözlem istasyonundan son yıllarda günlük toplam bazda ölçülen en yüksek yağışın gerçekleştiği Aralık ayına ve aynı yılın yağışların yoğun sıklıkta gözlemlendiği Ocak ayına ilişkin olay (event) hidrolojik modelleme uygulamaları gerçekleştirilmiştir. D03A133 numaralı akım gözlem istasyonunun (AGİ) yağış alanı olan Narlıdere Havzasında, HEC-HMS yazılımının 4.10 sürümü hidrolojik simülasyona yönelik olarak uygulanmış ve havza simülasyon performans başarı dereceleri belirlenmiştir. Simülasyon kayıp hesaplamalarında kullanılmak üzere uygulama havzasına ait Hidrolojik Toprak Grubu (HTG), Eğri Numarası (Curve Number) ve Örtü (Canopy) bilgilerine ihtiyaç duyulmuştur. ArcGIS 10.7 CBS yazılımı kullanılarak ihtiyaç duyulan söz konusu veriler; havzaya ait Büyük Toprak Grubu (BTG) haritaları, Eğim Derinlik Kombinasyonu Tablosu ve Arazi Kullanım Haritaları ile yapılan karşılaştırma ve kombinasyonlar sonucunda belirlenmiştir. Simülasyona önce otomatik kalibrasyon ardından manuel kalibrasyon uygulanarak model parametreleri optimize edilmiştir.

Çalışmanın performans değerlendirmesinde Nash-Sutcliffe Effiency (NSE), Percent Bias (PBİAS) ve Root Mean Square Error (RMSE) olmak üzere üç ölçek kullanılmıştır. Simülasyonun çıktı değerleri, model performans değerlendirme kriterleri esas alınarak incelenmiş ve sonuç olarak çalışmanın, havza temsil kabiliyeti yüksek başarılı bir modelleme olduğu görülmüştür. Modelin, havza akış değerlerini başarılı bir şekilde tahmin etme kabiliyeti; uygulama havzasına ait hidrolojik süreçlerin anlaşılması ve daha etkili çözümlerin üretilmesi için sağlam bir temel oluşturacağı değerlendirilmektedir.

**Anahtar Kelimeler:** Narlıdere Havzası, HEC-HMS, Yağış-Akış Simülasyonu, Pik Debi, Hidrolojik Toprak Grubu, Eğri Numarası, Örtü

**2023, xiii + 88 sayfa.**

## **ABSTRACT**

#### MSc Thesis

## <span id="page-6-0"></span>THE USE OF HEC-HMS MODEL IN THE DETERMINATION OF BASIN FLOOD PEAK FLOWS: BURSA-KESTEL NARLIDERE BASIN APPLICATION

#### **Gürhan ZORBA**

Bursa Uludağ University Graduate School of Natural and Applied Sciences Department of Biosystems Engineering

### **Supervisor:** Prof. Dr. Ali Osman DEMİR

In this study, the aim is to apply the HEC-HMS model and software for hydrological simulation to identify the events of extreme precipitation that have led to significant floods in our country in recent years, and to determine the levels of performance success in basin simulation. In line with this objective, in the year 2017, event-based hydrological modeling applications were conducted for the December, which witnessed the highest daily total precipitation measured from the Gürsu meteorological observation station located to the southeast of the Narlıdere Basin in the Kestel District of Bursa Province, and for the January of the same year, during which precipitation was observed with high frequency. The hydrological simulation was performed using the HEC-HMS software version 4.10 for the Narlıdere Basin, which is the catchment area of the flow gauge station numbered D03A133. The performance and success levels of the basin simulation were determined. In order to calculate simulation losses, information on Hydrological Soil Group (HSG), Curve Number (CN), and Canopy were required for the study basin. These necessary data for the application basin were determined through comparisons and combinations of Soil Group maps, Slope-Depth Combination Table, and Land Use Maps using ArcGIS 10.7 GIS software. Model parameters were optimized through automated calibration followed by manual calibration for the simulation.

Three evaluation criteria, namely Nash-Sutcliffe Efficiency (NSE), Percent Bias (PBIAS), and Root Mean Square Error (RMSE), were used in the performance evaluation of the study. The output values of the simulation were examined based on model performance evaluation criteria, and as a result, it is observed that the study constitutes a highly capable and successful modeling in terms of basin representation. The capability of the model to accurately predict watershed flow values is being assessed as a robust foundation for comprehending the hydrological processes specific to the application basin and for generating more efficacious solutions.

**Key words:** Narlıdere Basin, HEC-HMS, Precipitation-Flow Simulation, Peak Flow Rate, Hydrological Soil Group, Curve Number, Canopy

**2023, xiii + 88 pages.**

# **TEŞEKKÜR**

<span id="page-7-0"></span>Yüksek lisans eğitimim ve tez çalışmam süresince desteklerini esirgemeyen, bilgi ve deneyimi ile çalışmalarımı yönlendiren danışman hocam Sayın Prof. Dr. Ali Osman DEMİR' e saygılarımı ve teşekkürlerimi sunarım.

Değerli bilgi ve tecrübelerini derslerimizde paylaşan Sayın Prof. Dr. Kemal Sulhi GÜNDOĞDU, Sayın Prof. Dr. Şerife Tülin AKKAYA ASLAN ve Sayın Prof. Dr. Hayrettin KUŞÇU hocalarıma saygılarımı ve teşekkürlerimi sunarım.

Sağladıkları özverili destek ve cesaretlendirmeler için başta babam Elektrik Mühendisi Orhan ZORBA' ya ve annem Ayşe ZORBA' ya teşekkürlerimi sunarım.

Oyun zamanlarımızdan feragat ederek benim tez çalışmama zaman ayırabilmeme izin verdikleri için kızlarım Ayşe Naz ZORBA' ya ve Eda Deniz ZORBA' ya teşekkürlerimi sunarım.

Son olarak, her kararımı destekleyen ve her adımımda yanımda olan sevgili eşim Elif ZORBA' ya en büyük teşekkürlerimi, sonsuz sevgi ve minnettarlığımı sunarım.

Gürhan ZORBA

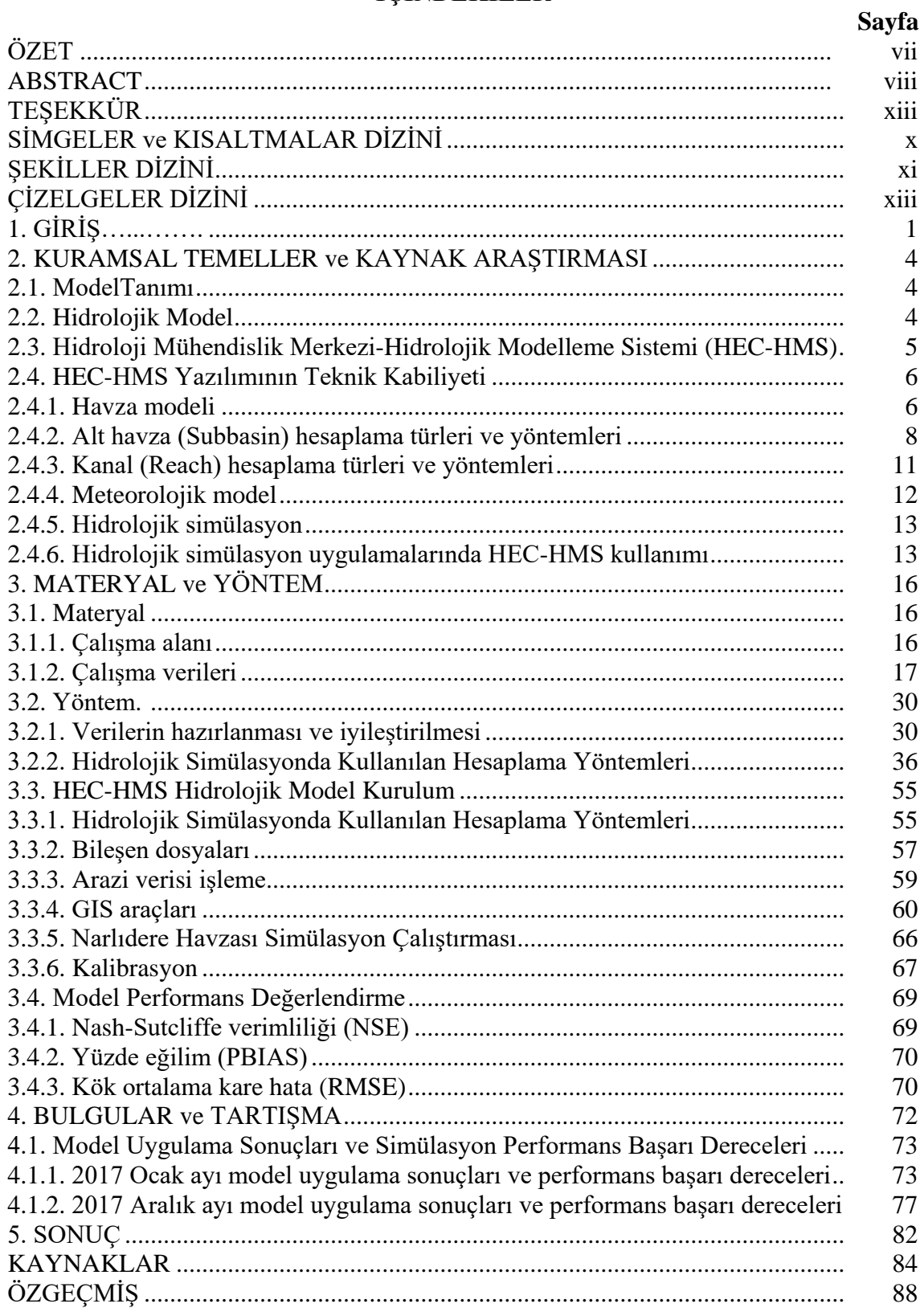

# **İÇİNDEKİLER**

# **SİMGELER ve KISALTMALAR DİZİNİ**

<span id="page-9-0"></span>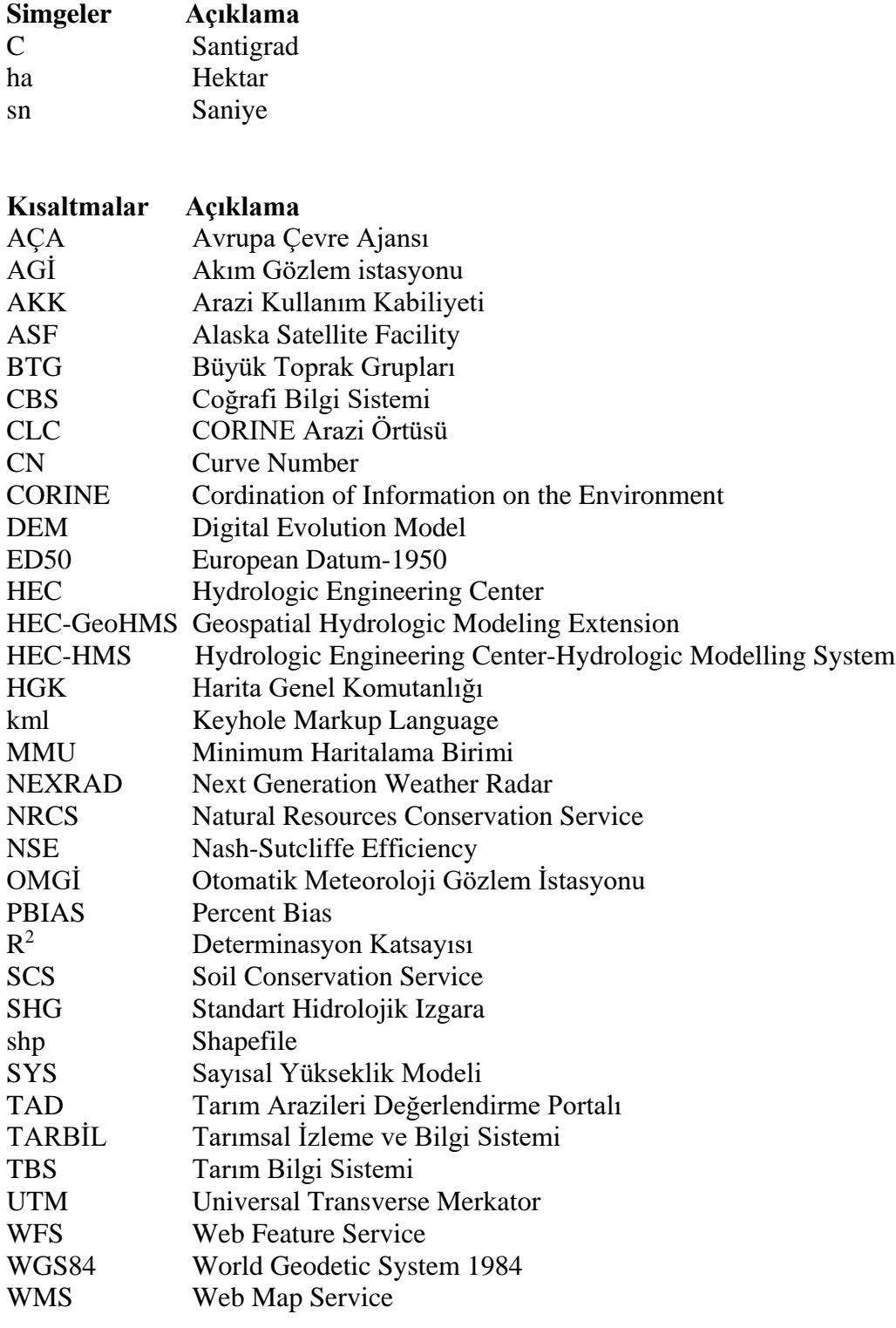

# **ŞEKİLLER DİZİNİ**

<span id="page-10-0"></span>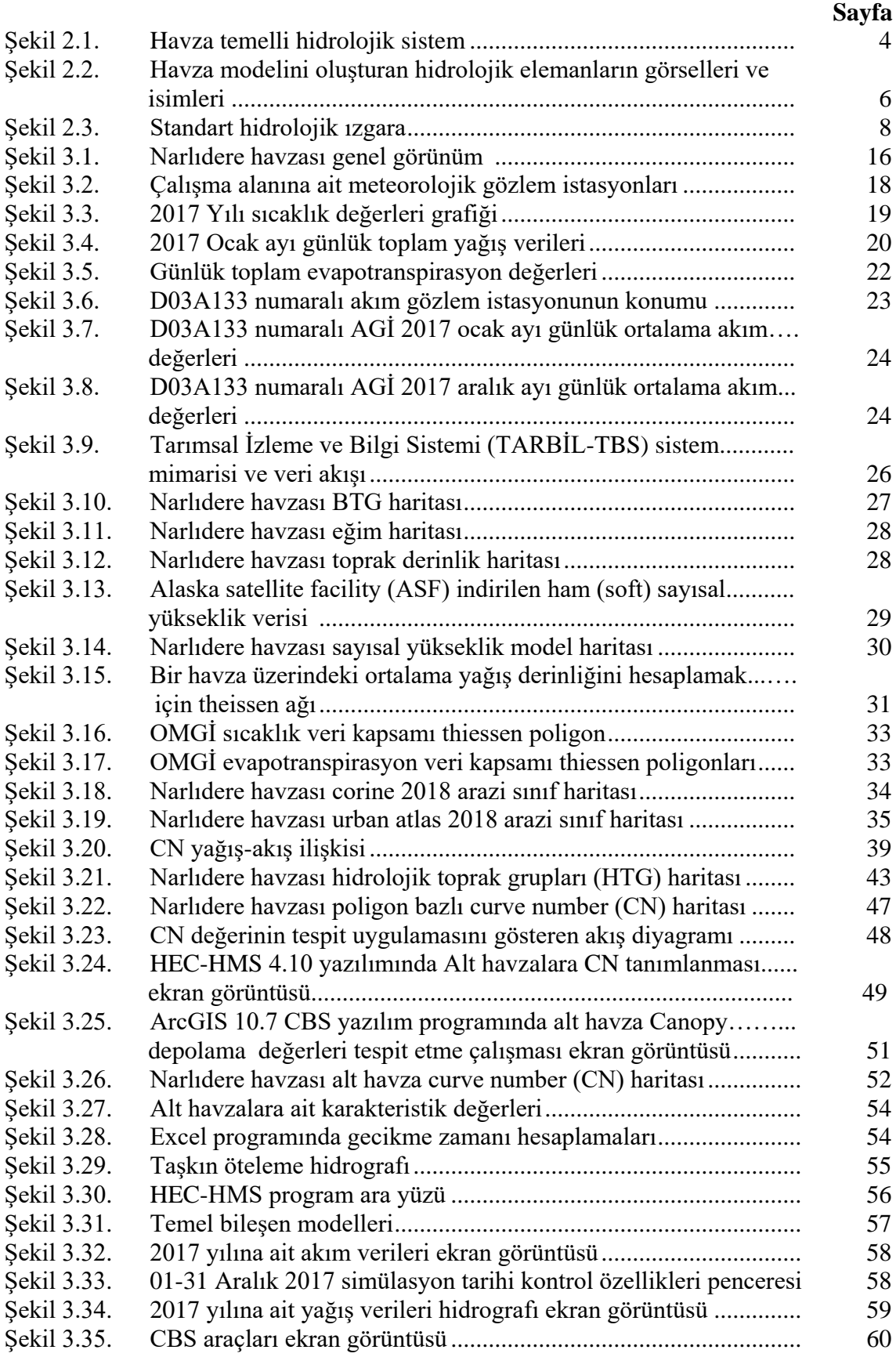

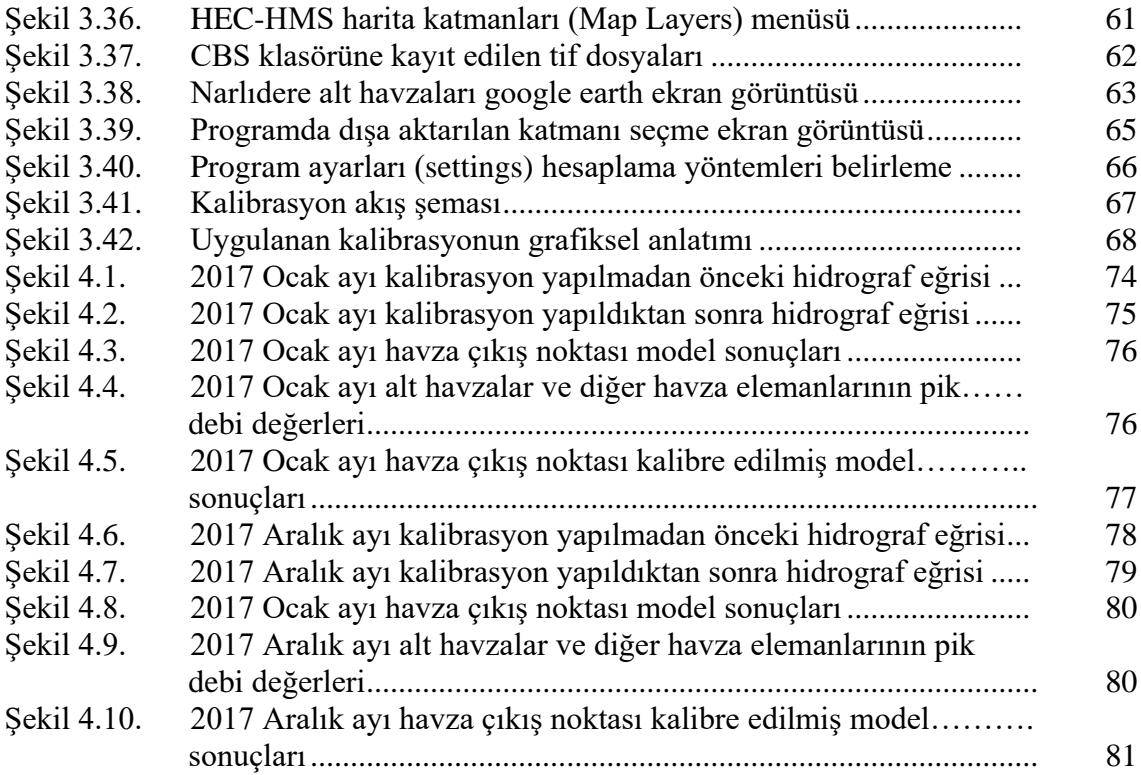

# **ÇİZELGELER DİZİNİ**

# **Sayfa**

<span id="page-12-0"></span>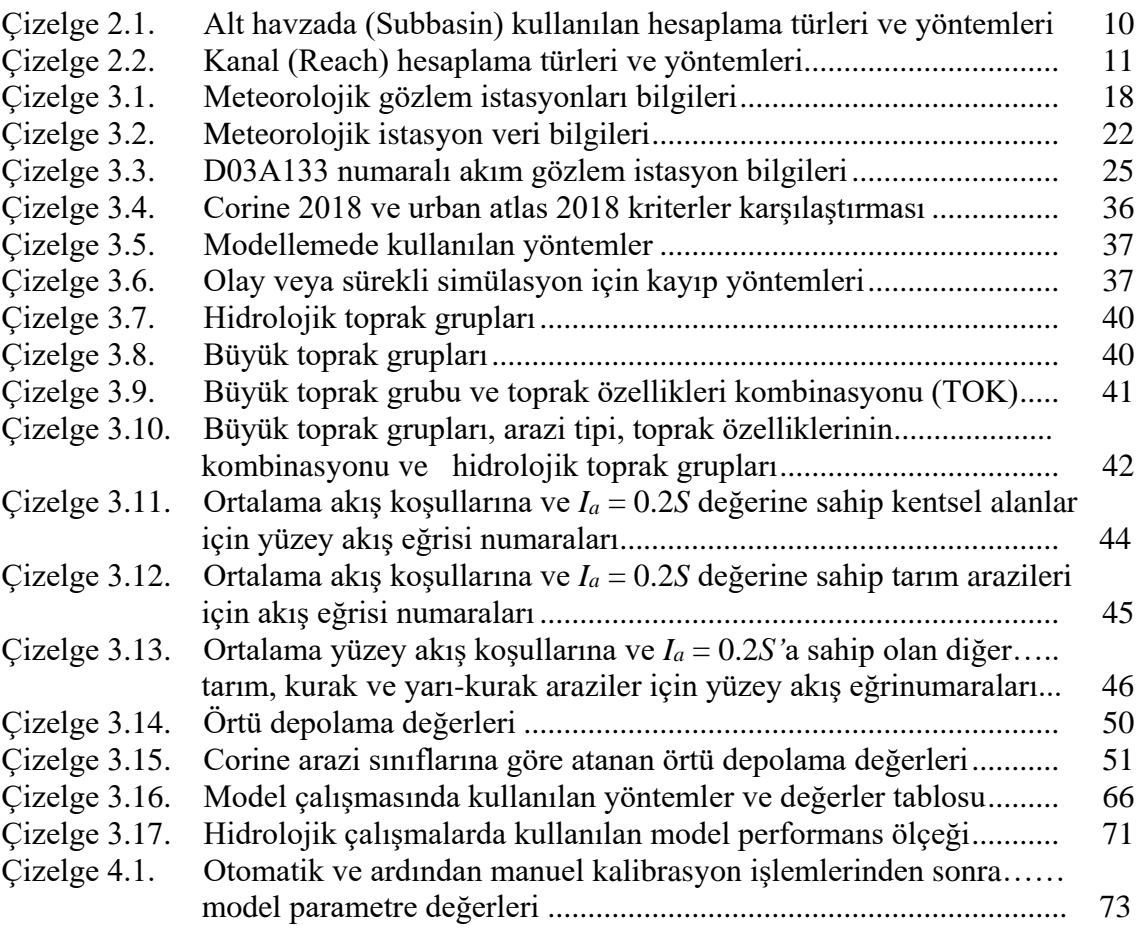

# <span id="page-13-0"></span>**1. GİRİŞ**

Geçtiğimiz son yüzyılda sanayide yaşanan gelişmeler ve yerleşim alanı ihtiyacından kaynaklı insanlar tarafından doğada gerçekleştirilen yıkımlar, toprağın ve suyun yapısından sonra havanın da kalitesinin bozulmasına neden olmuştur. İnsanlığın gerçekleştirdiği ve devam etmekte olan doğa katliamı ile birlikte atmosferde kirliliğe neden olan sera gazı; havanın, küresel anlamda ısınmasına yönelik isteğini artırmaktadır. Sonuç olarak insanlık, iklimi etkilemiş ve iklim değişikliği olarak adlandırılan küresel bir problem yaratmıştır (Kadıoğlu, 2007).

Bilimsel araştırmalar, insan etkenli sera gazlarının iklim değişikliğine neden olduğunu, bu değişimin ekosistemimiz için önemli bir tehlike kaynağına yol açtığını ve geri dönüşü mümkün olmayan küresel bir soruna dönüşerek yaşam kalitemizi önemli ölçüde etkileyeceğini göstermektedir (Kadıoğlu, 2008).

T.C. Çevre ve Şehircilik Bakanlığı tarafından hazırlanan ve 2011-2023 yıllarını kapsayan Ulusal İklim Değişikliği Uyum Stratejisi ve Eylem Planı raporunda; küresel iklim değişikliği ile birlikte sıcaklıkların artmasıyla yağışların yıl içerisindeki zamansal dağılımlarında kaymalar yaşanacağı, ayrıca yağışların şiddeti ve sıklıklarında değişiklikler gözleneceği belirtilmektedir (Anonim, 2011). Yüce ve ark. (2019), Kahramanmaraş ve Osmaniye örneği ile iklim değişikliğinin yağışlardaki etkisi üzerine yaptıkları çalışmada iklim değişikliğinin yağışlarda ve su döngüsünde olumsuzluklar yaşanmasına neden olduğunu belirtmişlerdir.

Rakımı yüksek arazilerde gerçekleşmesi gereken yağışın, iklim değişikliği neticesinde ortam hava sıcaklığından dolayı kar şeklinde olmayıp yağmur olarak gerçekleşmesi sel oluşumuna neden olmaktadır (Beniston ve Fox 1996). Sıcaklıkların yükselmesi neticesinde kar olarak beklenen kış yağışlarının daha çok yağmur şeklinde olması, mevcut kar örtüsünde daha hızlı erimelere yol açarak yüzeysel akışa geçen su miktarında olası artışlar gözlenmesine neden olacaktır.

İklim değişikliği neticesinde su döngüsündeki yaşanan olumsuzlukların, değişime hassasiyet gösteren kuraklık ve taşkın gibi doğal afetlerin şiddetinde ve sıklıklarında artışlara neden olması beklenmektedir. Kış aylarında yüzey akışına geçmesi beklenen su

miktarındaki olası artışların, kırsal ve kentsel alanlarda yaşanabilecek yeni taşkınlara neden olmaması için ek önlemler alınması ve mevcut altyapının iyileştirilmesi gerekmektedir (Anonim, 2011).

İklim değişikliğinin yarattığı bahsedilen olumsuzluklar karşısında yaşanabilecek taşkın riskine karşı önlemler alınması ve çalışmalar yapılması kaçınılmazdır.

Merwade ve ark. (2008), yaptıkları çalışmada Coğrafi Bilgi Sistemi (CBS) yazılım programlarının, taşkın analizleri ve taşkın önlem amaçlı uygulamalarda kullanılması, çalışmalara olumlu yönde etki sağladığını belirtmektedirler. Coğrafi Bilgi Sistemi tekniklerinin, hidrolojik ve hidrolik simülasyon uygulamalarında araştırmacılar tarafından kullanılmasının nedeni; modelleme yapılması planlanan havzaların topoğrafik ve fiziksel olarak karakteristik özelliklerini belirlemede sağlıklı veri ve zaman tasarrufu sağlamasıdır.

Hidrolojide, düşen yağışın akarsu ya da suyolu boyunca çıkış noktasında yüzey akış haline dönüştüren sistemin alanı; toplanma alanı, drenaj havzası ya da akarsu havzası olarak adlandırılır (Bayazıt, 1995).

Havzaya düşen yağış, yüzey akış sürecine geçmeden önce su kayıplarına uğramaktadır. Yüzey akışı oluşturan kısım, havzaya düşen toplam yağıştan su kayıplarının (sızma, tutulma, buharlaşma vs.) çıkarılması sonucunda kalan ve artık yağış olarak da adlandırılan kısımdır.

Yağış akış süreç simülasyonu oluşturmak amaçlı kullanılan farklı hidrolojik model tipleri bulunmaktadır. Bu model tipler arasında; WRF-ARW (Weather Research and Forecasting-Advanced Research WRF), TOPMODEL (Topographic Index Model), HEC-HMS (Hydrologic Engineering Center's Hydrologic Modeling System), MIKE SHE (Semi-Distributed Hydrological Model) öne çıkanlardır.

Hidrolojik Modelleme Sistemi (HMS), havzadaki yağış-akış süreçlerini modellemek amaçlı A.B.D. Ordu Mühendisleri Birliği (U.S. Army Corps of Engineers) tarafından geliştirilmiştir (USACE, 2018). HEC-HMS yazılım tarafından üretilen hidrograflar; havza su yönetimi, akış tahmini, taşkın kontrolü, kentsel drenaj planlaması ve rezervuar

tasarımı gibi çalışmalar için doğrudan ya da aynı amacı güden diğer yazılımlara referans olarak kullanılır (Anonim, 2023). Kamuya açık herkesin kullanımına ücretsiz olarak sunulan HEC-HMS programı, hidrolojik modelleme alanında kanıtlanmış, profesyonel modelleme aracıdır.

HEC-HMS yazılım programı, araştırmacılar tarafından dünya genelinde hidrolojik modelleme çalışmalarında yaygın olarak kullanılmaktadır. Ülkemizde ise HEC-HMS programı ile havza hidrolojik modelleme uygulamalarına dair sınırlı sayıda çalışma örnekleri bulunduğu görülmektedir.

Havzanın topografik özelliklerindeki değişiklikler, arazi örtüsü değişikliği, iklim ve sıcaklıklarda yaşanan değişiklikler gibi zaman içinde meydana gelen değişimlerin, havza hidrolojik yapısındaki etkilerini görmek ya da geleceğe yönelik akım tahminlerinde bulunarak taşkın kontrolü, sedde ve baraj tesis planlamaları gibi havza su yönetimi amaçlı çalışmalar, hidrolojik modelleme uygulamaları ile gerçekleştirilmektedir.

Bu çalışmanın amacı, ülkemizde son yıllarda büyük taşkınlara neden olan ekstrem yağışların oluşturduğu olay (event) taşkınların belirlenmesinde, HEC-HMS modelinin ve yazılımının hidrolojik simülasyona yönelik olarak uygulamasını yapmak ve havza simülasyon performans başarı derecelerini belirlemektir. Bu amaç doğrultusunda, 2017 yılında Bursa İli, Kestel İlçesi, Narlıdere Havzası' nın güneydoğusunda bulunan Gürsu (18745) meteoroloji gözlem istasyonundan son yıllarda günlük toplam bazda ölçülen en yüksek yağışın (42.2 mm) gerçekleştiği Aralık ayına ve aynı yılın yağışların yoğun sıklıkta gözlemlendiği Ocak ayına ilişkin olay (event) hidrolojik modelleme uygulamaları gerçekleştirilecektir. Havza taşkın debisinin belirlenmesinde Doğal Kaynakları Koruma Hizmeti (Natural Resources Conservation Service) NRCS Yöntemi kullanılacaktır. Hidrolojik simülasyon sistemi kayıp hesaplamaları için gerekli olan Hidrolojik Toprak Grupları (HTG) haritası, havzanın Yüzey Akış Eğri Numarası (CN) haritası ve havzanın örtü (Canopy) parametre değerleri; ArcGIS 10.7 CBS yazılımı yardımıyla havzaya ait Büyük Toprak Grubu haritaları, Arazi Kullanım Haritaları ve Eğim Derinlik Kombinasyonu Tablosu ile yapılan kombinasyonlar sonucunda belirlenecektir.

#### <span id="page-16-0"></span>**2. KURAMSAL TEMELLER ve KAYNAK ARAŞTIRMASI**

## **2.1. Model Tanımı**

Model, doğal olan ya da insan etkisiyle oluşmuş doğal olmayan çevrenin, o çevreye ait özgün niteliklerinin tümüyle olmasa da daha az özellikleriyle temsil edilmesidir (Dooge, 1986). Kısacası model; gerçek ve karmaşık bir sistemin, daha sade bir şekilde gösterimidir. Modelin başarısı ve belirleyici faktörü, sunulan modelin gerçeği temsil kabiliyetidir.

#### **2.2. Hidrolojik Model**

Hidrolojik modelleme; temelde, ekosistemde devam eden hidrolojik olayların, fizik kuralları baz alınarak matematiksel modeller üzerinde kabul edilebilir sadeleştirmeler ile eşleştirilmesine ve matematiksel model çıktılarının, ölçüm çıktıları ile mukayesesine dayanır (Cüceloğlu, 2013).

Hidrolojik model, hidrolojik döngü giriş verilerinin, çıkış verileri ile arasındaki girdi çıktı ilişkisini gösterir (Bayazıt, 1998). Şekil 2.1'de görüldüğü üzere hidrolojik modelde istenen girdi verilerinin (yağış), ölçülen çıktı verileriyle (yüzey akış) karşılaştırılmasıdır (Dingman, 2002).

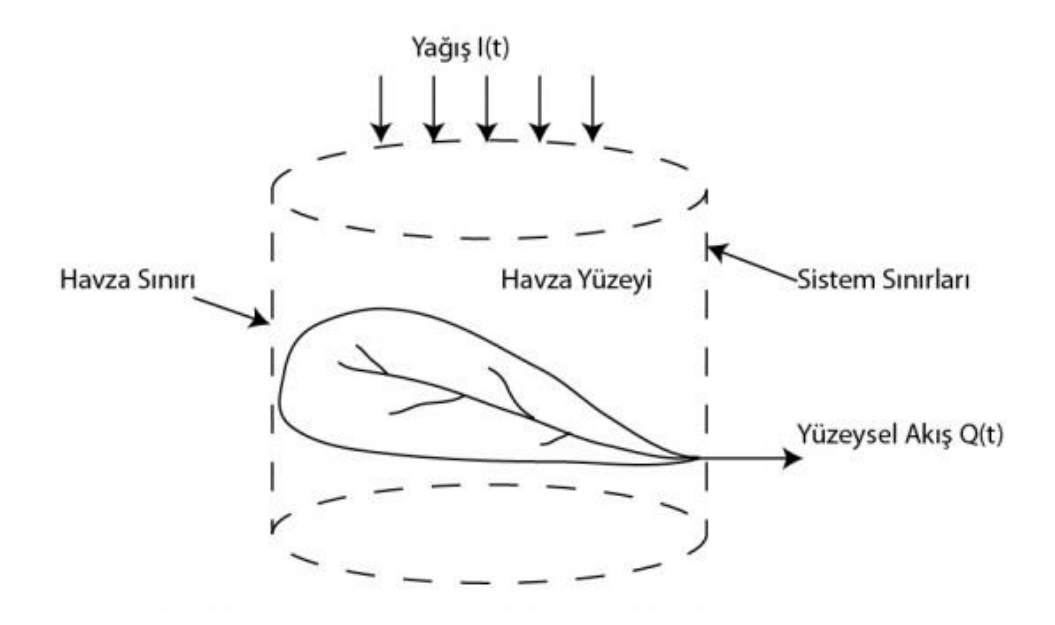

**Şekil 2.1.** Havza temelli hidrolojik sistem (Chow, 1988; Cüceloğlu, 2013)

### **2.3. Hidroloji Mühendislik Merkezi-Hidrolojik Modelleme Sistemi (HEC-HMS)**

Hidrolojik Modelleme Sistemi (HMS), havzadaki yağış-akış süreçlerini modellemek amaçlı farklı coğrafi bölgelerde uygulanabilecek şekilde tasarlanmış ve A.B.D. Ordu Mühendisleri Birliği (U.S. Army Corps of Engineers) tarafından geliştirilmiştir (USACE, 2018).

Yazılımla üretilen hidrograflar; havza su yönetimi, yüzey akış tahmini, taşkın kontrolü, kentsel drenaj planlaması ve rezervuar tasarımı gibi çalışmalar için doğrudan ya da aynı amacı güden diğer yazılımlara referans olarak kullanılır (Anonim, 2023).

HEC-HMS programının simülasyon yazılımı 30 yıldan fazla deneyime sahiptir. HEC-1 (HEC, 1998), HEC-1F (HEC, 1989), PRECIP (HEC, 1989) ve HEC-IFH' den (HEC, 1992) algoritmalarını yeni algoritmalarla birleştirerek modernize etmiş ve içerikli simülasyon veri tabanı oluşturmuştur. Yazılımın, bir önceki sürümlerin algoritmalarını modernize etmeye devam edeceği belirtilmektedir. Program, kendi yazılım sorunlarını inceleyerek yeni algoritmalarla çözüm teknikleri üretmek üzere tasarlanmıştır (Anonim, 2023).

Programın ilk sürümüne 1.0 ismi verilmiş ve HEC-1 yazılımının olay (event) simülasyon içeriğinin birçoğunu taşımaktadır. HEC programının ilklerine sahiptir (Anonim, 2023).

Programın ikinci sürümüne 2.0 ismi verilmiştir. Yazılım hesaplamalarına toprak nemi yöntemi eklenmesiyle, program sürekli simülasyon kullanımına uygun hale gelmiştir. Böylece yazılım hem olay modelleme uygulamalarında, hem de sürekli modelleme uygulamalarında etkin çalışan bir program haline gelmiştir (Anonim, 2023).

Programın üçüncü sürümüne 3.0 ismi verilmiştir. Program, hidrolojik modelleme uygulamalarında ihtiyaç duyulan verileri işleme ve hazırlama adına daha sade bir çalışma ortamı sunarak kullanıcılara farklı kolaylıklar sağlanmıştır (Anonim, 2023).

Programın dördüncü ve temel sürümüne 4.0 ismi verilmiştir. Her sürümde modernize edilen programa, bu sürümde yeni hesaplama özelliklerinin yanında CBS ve hidrolojik analiz araçları eklenmiştir (Anonim, 2023).

Hidroloji Mühendislik Merkezi (HEC) yazılımcılarının, HEC-HMS programı üzerinde hidrolojik modelleme çalışmalarında ortaya çıkan sorunlara ve gereksinimlere çözüm üretmeye yönelik sürekli bir araştırma içerisinde olmaları, her yeni sürümde yazılımın gelişmesini ve gelişimin devamlılığını kaçınılmaz kılmaktadır.

## **2.4. HEC-HMS Yazılımının Teknik Kabiliyeti**

Hidrolojik modelleme uygulamalarını yürütmek adına kapsamlı bir kapasiteye sahip olan programa, hidroloji mühendisleri tarafından genel olarak kullanılan yöntemlerin çoğu entegre edilmiştir (Anonim, 2023).

#### **2.4.1. Havza modeli**

Havza Modeli, hidrolojik simülasyon uygulamalarında havzanın fiziksel özelliklerini temsil eden ana bileşendir. Havza Modeli, birbirlerine bağlantılı bir ağ ile bağlanan hidrolojik elemanlardan oluşmaktadır. Havza modelini oluşturan hidrolojik elemanlar Şekil 2.2'de gösterilmiştir.

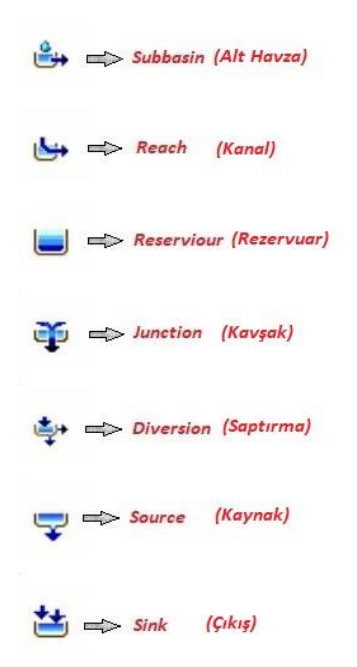

**Şekil 2.2.** Havza modelini oluşturan hidrolojik elemanların görselleri ve isimleri

**Alt havza (Sub-basin):** Alt havza; havza içerisindeki daha küçük su toplama alanlarını gösterir. Alt havza hidrolojik elemanın içerisinde; Ayrıştırma (Discretization), Kar Erimesi (Snowmelt), Örtü (Canopy), Yüzey Tutması (Surface), Kayıp Oranı (Loss Rate), Dönüşüm (Transform) ve Taban Akışı (Baseflow) hesaplama türleri bulunur. Ayrıca tercih edilen hesaplama türlerine ilişkin parametrelere veri girişleri bu eleman üzerinde de sağlanabilir.

**Kanal (Reach):** Kanal; havzadaki hidrolojik elemanları birbirine bağlayarak akışın iletilmesini sağlar. Taşkın öteleme (Routing) ve kanal kazanç/kayıp (Gain/Loss) hesaplama türlerini ve parametrelerini içerir.

**Kavşak (Junction):** Birleşme yeri; hidrolojik elemanlardan gelen akışı ya da akışları birleştirip iletmek için kullanılır. Gelen akış bir ya da daha çok olabilir ancak, junction elemanından çıkan akış tekdir ve gelen akışların toplamları üzerinden yapılan hesaplamalarla birleşen akıştır.

**Kaynak (Source):** Kaynak; akışı betimler ancak kaynak unsurunun girişi yoktur, çıkışı da kullanıcı tarafından açıklanır.

**Çıkış (Sink):** Havzanın çıkışını temsil eden elemandır. Havza çıkışına bir ya da daha fazla elemandan gelen akışlar son olarak sink elemanında toplanır.

**Rezervuar (Reservoir):** Rezervuar; üst elemanlardan gelen akımların depolandığı yerdir. Rezervuar çıkışı çıkış eğrisi (outflow curve), çıkış yapıları (outflow structures) ve specified release yöntemlerinden biri kullanılarak hesaplanır.

**Saptırma (Diversion):** Saptırma; ana koldan ayrılan akışları modellemek için kullanılır. Bu hidrolojik elemandan çıkan akışlar yönlendirilmiş ve yönlendirilmemiş akıştan oluşur ve yönlendirilmiş akış türü veri girişleriyle hesaplanır.

#### **2.4.2. Alt havza (Subbasin) hesaplama türleri ve yöntemleri**

## **a. Kayıp (Loss) yöntemi**

Sızma (Loss Rate) kayıpları hesaplamalarında 8 adet yöntem bulunmaktadır (Çizelge 2.1). Uygulamak istediğimiz model, olay (event) simülasyonu ise tercih etmemiz gereken kayıp metodu; Başlangıç ve Sabit (Initial Constant), SCS Eğri Numarası (SCS Curve Number), Üstel (Exponential), Katmanlı Yeşil ve Ampt (Green and Ampt) ve Smith Parlange yöntemlerinden biri olmalıdır. Eğer uygulamak istediğimiz model, sürekli (continuous) simülasyon ise tercih etmemiz gereken kayıp yöntemi Açık ve Sabit (Deficit and Constant), Katmanlı Yeşil ve Ampt (Layered Green and Ampt), ve Toprak Nemi Hesabı (Soil Moisture Accounting) yöntemlerinden biri olmalıdır (Anonim, 2023).

Deficit and Constant, Layered Green and Ampt, Soil Moisture Accounting ve SCS Curve Number kayıp metotları ızgara (gridded) koordinatlı sistemde yapılan hesaplamalarda kullanılabilir (Anonim, 2023).

Amerika Birleşik Devletleri için tasarlanmış Standart Hidrolojik Izgara (SHG) Şekil 2.3'de görüldüğü üzere kare hücreli koordinatlı bir harita ızgarasıdır (Anonim, 2023).

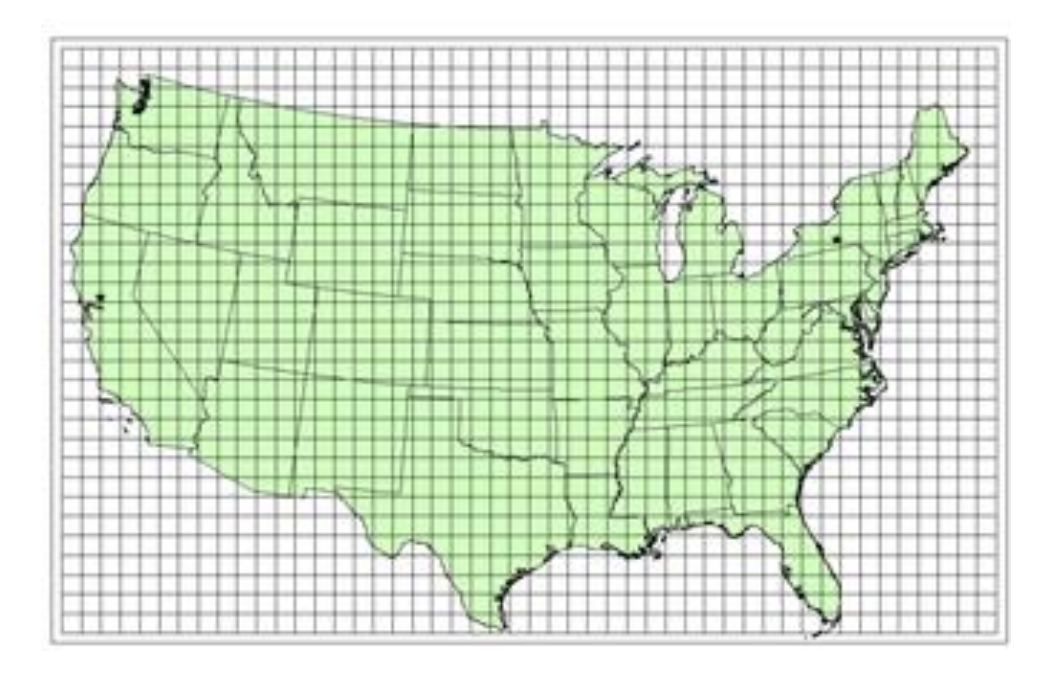

**Şekil 2.3.** Standart hidrolojik ızgara (SHG) (Anonim, 2023)

Yağış sırasında havza arazi örtüsü tarafından tutulan su kayıplarının (Canopy Method) ve havza yüzeyindeki boşluklar tarafından tutulan ya da depolanan su kayıplarının (Surface Method) temsil edilmesi için, simülasyon hesaplamalarına Canopy Yöntemi ve Surface Yöntemi de eklenebilir.

#### **b. Dönüşüm (Transform) yöntemi**

Aşırı yağışın havza üzerinde yüzey akışına geçişini hidrografa dönüştürmek için 8 yöntem bulunmaktadır. Bunlar; Clark birim hidrograf (unit hydrograph), Snyder ve SCS yöntemleridir. Değiştirilmiş Clark yöntemi ve ModClark, ızgaralı meteorolojik verilerle kullanılabilen hidrograf yöntemidir. Kinematik Dalga (Kinematic Wave) yöntemi birden fazla kanala uygulanabilir (Anonim, 2023).

#### **c. Taban akışı (Baseflow) yöntemi**

Alt taban akışı hesaplamalarında beş taban akımı (baseflow) yöntemi kullanılmaktadır. Uygulamak istediğimiz model, sürekli (continuous) simülasyonu olduğunda Sabit Aylık Yöntem (Constant Monthly Method) kullanılabilir. Kütleyi korumak adına sızan sedimenti kanala yönlendirmek için Doğrusal Rezervuar Yöntemi (Linear Reservoir Method) kullanılır.

| Hidrolojik Eleman    | Hesaplama Türü              | Yöntem (Method)                                  |  |
|----------------------|-----------------------------|--------------------------------------------------|--|
| (Hydrologic Element) | (Calculation Type)          |                                                  |  |
| Alt-Havza (Subbasin) | Ayrıştırma (Discretization) | Yapılandırılmış (Structured)                     |  |
|                      |                             | Yapılandırılmamış (Unstructured)                 |  |
|                      |                             | Belirtilen Dosya (File Specified)                |  |
|                      | Örtü (Canopy)               | Dinamik (Dynamic)                                |  |
|                      |                             | Basit (SHG kullanılabilir) (Simple)              |  |
|                      | Yüzey Tutması (Surface)     | Basit (SHG kullanılabilir) (Simple)              |  |
|                      | Kayıp Oranı<br>(Loss Rate)  | Açık ve Sabit (SHG kullanılabilir) (Deficit and  |  |
|                      |                             | Constant)                                        |  |
|                      |                             | Üstel (Exponential)                              |  |
|                      |                             | Yeşil ve Ampt (SHG kullanılabilir) (Green and    |  |
|                      |                             | Ampt)                                            |  |
|                      |                             | Katmanlı Yeşil ve Ampt (sürekli simülasyon)      |  |
|                      |                             | Layered Green and Ampt (continuous simulation)   |  |
|                      |                             | Başlangıç ve Sabit (Initial and Constant)        |  |
|                      |                             | SCS Eğri Numarası (SHG kullanılabilir) SCS       |  |
|                      |                             | Curve Number                                     |  |
|                      |                             | Smith Parlange                                   |  |
|                      |                             | Toprak Nemi Hesabı (SHG kullanılabilir) (Soil    |  |
|                      |                             | Moisture Accounting)                             |  |
|                      | Dönüşüm (Transform)         | Clark Birim Hidrografi (Clark Unit Hydrograph)   |  |
|                      |                             | Kinematik Dalga (Kinematic Wave)                 |  |
|                      |                             | ModClark                                         |  |
|                      |                             | SCS Birim Hidrografi (SCS Unit Hydrograph)       |  |
|                      |                             | Snyder Ünitesi Hidrografı (Snyder Unit           |  |
|                      |                             | Hydrograph)                                      |  |
|                      |                             | Kullanıcı tarafından Belirlenen S Grafiği (User- |  |
|                      |                             | Specified S-Graph)                               |  |
|                      |                             | Kullanıcı tarafından Belirlenen Birim Hidrograf  |  |
|                      |                             | (User-Specified Unit Hydrograph)                 |  |
|                      |                             | 2D Difüzyon Dalgası (2D Diffusion Wave)          |  |
|                      | Taban Akışı (Baseflow)      | Geri Çekilme (Bounded recession)                 |  |
|                      |                             | Aylık Sabit (Constant Monthly)                   |  |
|                      |                             | Doğrusal Rezervuar (Linear Reservoir)            |  |
|                      |                             | Doğrusal olmayan Boussinesq (Nonlinear           |  |
|                      |                             | Boussinesq)                                      |  |

**Çizelge 2.1.** Alt havzada (Subbasin) kullanılan hesaplama türleri ve yöntemleri (Anonim, 2023)

## **2.4.3. Kanal (Reach) hesaplama türleri ve yöntemleri**

## **a. Öteleme (Routing) yöntemi**

Akış simülasyonu açık kanal öteleme (routing) hesaplamalarında 9 adet hidrolojik öteleme yöntemi bulunmaktadır (Çizelge 2.2). Gecikme (lag) yöntemi kullanılarak azalma olmadan öteleme modellenebilir. Lag ve K yöntemleri kullanılarak öteleme yapıldığında azalmalar sabit ya da kararsız olarak modellenebilir. Basit azalma tahminleri için kullanılan alışılagelmiş Muskingum Yöntemi, hesaplama yöntemleri arasında bulunmaktadır (Anonim, 2023).

#### **b. Kazanç-Kayıp (Gain-Loss) yöntemi**

Öteleme (routing) hesaplamalarına, kazanç-kayıp hesaplamalarında bulunan Sabit Yöntem (Constant Method) ve derine sızma (Percolation Method) yöntemleri simülasyona eklenebilir. Derine sızma (Percolation) yöntemi sadece Değiştirilmiş Puls (Modified Puls) veya Muskingum-Cunge metoduyla kullanılabilirken, Sabit Kayıp (Constant Loss) yöntemi tüm yönlendirme yöntemlerine eklenebilir (Anonim, 2023).

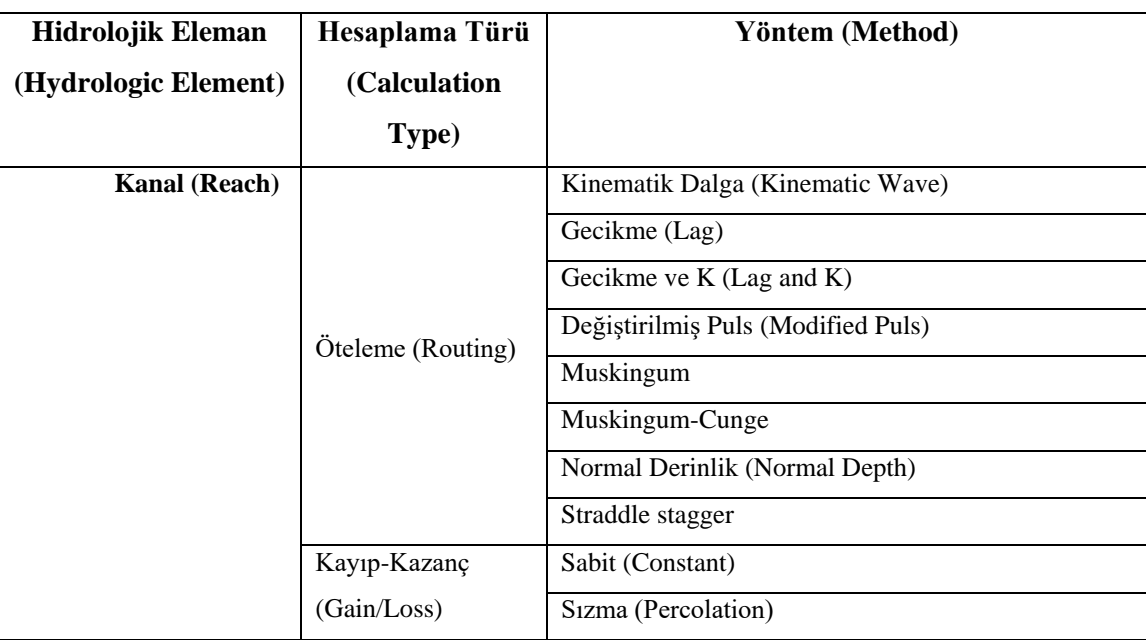

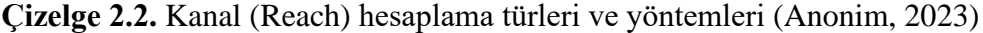

## **2.4.4. Meteorolojik model**

Meteorolojik Model, meteorolojik veri analizlerini gerçekleştirir. Meteorolojik model tarafından hesaplamaya dâhil edilen veriler şunlardır:

- Kısa Dalga Radyasyonu (Shortwave Radiation)
- Uzun Dalga Radyasyonu (Longwave Radiation)
- Yağış (Precipitation)
- Sıcaklık (Temperature)
- Rüzgar Hızı (Windspeed)
- Çiy Noktası (Dewpoint)
- Evapotranspirayon (Evapotranspiration)
- Kar Erimesi (Snowmelt)

Veri analizlerinin hepsi tüm simülasyonlar için hesaplanmamaktadır. Örneğin, basit olay model uygulamalarında yalnız yağış veri analizi yeterli olmaktadır.

# **Yağış hesaplama yöntemleri**

**Frekans sağanağı (Frequency Storm):** Sağanak içindeki farklı süreler için derinliklerin uygun bir aşılma olasılığına sahip olduğu bir yağış olayı geliştirmek için kullanılır

**Ölçü ağırlıkları (Gage Weights):** Kullanıcı tarafından belirlenen değerler yağış ölçüm cihazlarına işlenir.

**Izgaralı yağış (Gridded Precipitation):** Izgaralı yağış verileri için kullanılır. Örneğin Next Generation Weather Radar (NEXRAD) verileri için kullanılır.

**Ters mesafe (Inverse Distance):** Yapılan ölçüm ile ters mesafe karesine oranlama uygulayarak alt taban ortalama yağışını hesaplar.

**HMR 52 sağanak (HMR 52 Storm):** HMR52 prosedürü kullanılarak olası maksimum yağışın hesaplanması için kullanılır.

**Varsayımsal sağanak (Hypothetical Storm):** Belirlenen bir SCS zaman dağılımını 24 saatlik toplam sağanak derinliğine kullanıcı tarafından uygulanmak için kullanılır.

**Belirtilen hidrograf (Specified Hyetograph):** Kullanıcı tanımlı bir hidrografı belirtilen bir alt temel öğeye uygulamak için kullanılır.

**Standart proje sağanağı (Standard Project Storm):** İndeks yağış derinliğine bir zaman dağılımı kullanır.

## **2.4.5. Hidrolojik simülasyon**

Hidrolojik modelleme uygulamalarında simülasyon yapılmak istendiğinde; tarih aralığı, başlangıç tarih ve saati, bitiş tarih ve saatine ve eldeki veriye ilişkin zaman aralığı (time interval) bilgileri, Kontrol Özellikleri (Control Specifications) yöneticisine tanımlanır.

Zaman-Serileri Veri (Time-Series Data) yöneticisine hidrometeorolojik veriler, başlama bitiş tarih saat bilgileriyle birlikte girilir. Control Specifications yöneticisine kayıt edilen simülasyon tarih aralığı, Meteorolojik Model ile entegre olur ve Meteorolojik Modele tanıtılan Zaman-Veri (gage) verilerini çekerek simülasyon analiz ve hesaplama çalışmaya başlar.

## **2.4.6. Hidrolojik simülasyon uygulamalarında HEC-HMS kullanımı**

[Majidi ve Shahedi \(2012\)](https://www.sciencedirect.com/science/article/pii/S2665972721000301#bib11), İran Hürmüzgan Eyaletinin güneyinde bulunan Abnama Havzasında, HEC-HMS programının 3.4 yazılımı ile yağış akış hidrolojik simülasyon çalışmaları yapmışlardır. Modellemede 5 farklı yağmur sağanağına olay simülasyonu uygulanmıştır. Hidrolojik modelleme çalışmasında infiltrasyon kayıpları hesaplamalarında Green and Ampt yöntemi, aşırı yağışın havza üzerinde yüzey akışına geçişini hidrografa dönüştürmek için SCS-BH (Soil Conservation Service Unit Hydrograph) yöntemi ve akış simülasyonu açık kanal öteleme hesaplamalarında Muskingum yöntemi uygulanmıştır. Modelleme uygulamasında gözlemlenen ve hesaplanan pik akışları arasında farklılıklar görülmesi üzerine model optimizasyon yöntemi ile kalibrasyon yapılmıştır. İran Hürmüzgan Eyaletinin güneyinde bulunan Abnama Havzasında hidrolojik simülasyon çalışmaları sonucunda; gecikme süresinin

oldukça hassas bir değişken olduğu, modelin kalibre edilmesi sonucunda gözlemlenen ve hesaplanan pik akışları arasındaki farkın kabul edilebilir bir değer aldığı ve modelin amaca yönelik kullanılabileceği belirtilmiştir.

Meenu ve ark. (2013), Hindistan'ın Karnataka eyaletinde bulunan Tungabhadra Barajı'nın yukarısındaki Tunga–Bhadra Nehri'nin su toplama havzasında yaptıkları çalışmada, iklim değişikliği neticesinde nehrin akışının etkileneceği varsayımı üzerine, Tunga–Bhadra Nehri'nin su toplama havza hidrolojisi etkisini değerlendirmiştir. Çalışma alanının hidrolojik modellemesini, HEC-HMS programının 3.4 yazılımı ile gerçekleştirmişlerdir. Söz konusu havza üzerine yapılan çalışmalar sonucunda; evapotranspirasyon kayıplarında azalışlar, havzaya düşen yağışta ve nehir akışında artmalar olduğu görülmüştür.

Iliasse ve Adil (2015), Meghougha nehri havzasında yaptıkları çalışmanın amacı 23 Ekim 2008 yılında Fas'ın kuzeybatısında yer alan Tangier şehrinde meydana gelen taşkının, HEC-HMS programı ile hidrolojik modellenmesidir. Hidrolojik modelleme çalışmasında sızma kayıpları hesaplamalarında SCS Eğri Numarası yöntemi, aşırı yağışın havza üzerinde yüzey akışa geçişini hidrografa dönüştürmek için SCS BH (Soil Conservation Service Unit Hydrograph) yöntemi uygulanmıştır. Çalışma yapılan havzaya ait herhangi bir akış gözlem istasyonu bulunmadığı için hidrolojik modelleme sonucu hesaplanan sonuçlar, bir gözlem verisiyle kıyaslanamamıştır.

Tassew ve ark. (2019), Etiyopya'nın Yukarı Mavi Nil Havzası, Gilgel Abay Havzası, Tana Gölü Havzasında HEC-HMS programı kullanılarak yağış akış hidrolojik simülasyon çalışmaları yapmışlardır. Modellemede altı kalibre edilen, dördü doğrulan (validasyon) toplamda on farklı yağmur sağanaklarının olay simülasyonları uygulanmıştır. Hidrolojik modelleme çalışmaları infiltrasyon kayıpları hesaplamalarında, SCS Eğri Numarası yöntemi, aşırı yağışın havza üzerinde yüzey akışa geçişini hidrografa dönüştürmek için SCS BH (Soil Conservation Service Unit Hydrograph) yöntemi ve akış simülasyonu açık kanal öteleme hesaplamalarında ise Muskingum yöntemi uygulanmıştır. Modelleme uygulamasında gözlemlenen ve hesaplanan pik akışları arasında farklılıklar görülmesi üzerine model optimizasyon yöntemi ile kalibrasyon yapılmıştır. Etiyopya'nın Yukarı Mavi Nil Havzasında bulunan Gilgel Abay Havzasında, hidrolojik simülasyon çalışmaları sonucunda; eğri sayısı (CN) parametrelerin en hassas değişkenler olduğu tespit edilmiş olup gecikme süresi parametrelerinin de bir diğer hassas değişkenler olduğu görülmüştür. Modelin kalibre edilmesi sonucunda gözlemlenen ve simüle edilen pik akış ve hacim değerlerinin bir birlerine çok yakın olduğunun tespit edildiği ve kalibrasyon sonucu bulunan parametrelerin yakınlardaki havzalarda da kullanılabileceğinin mümkün olduğu belirtilmiştir.

<span id="page-27-0"></span>Kuzey Tayvan'nın Da-Han Nehrinde bulunan ShihMen Havzasında, Chang (2019) tarafından HEC-HMS programı ile yağış-akış modelini uygulanmıştır. Çalışmada eğri numarası verisi olarak ABD Toprak Koruma Hizmeti tarafından Tayvan havzasında belirtilen toprak türleri referans alınmıştır. Modellemede üç farklı yağış olay simülasyonları uygulanmıştır. Hidrolojik modelleme çalışmaları infiltrasyon kayıpları hesaplamalarında, SCS Eğri Numarası yönteminin, havzadaki akış tahminleri için uygunluğu analiz edilmiştir. Shih Men Havzası toplamda on alt havzaya ayrılmıştır. Aşırı yağışın havza üzerinde yüzey akışa geçişini hidrografa dönüştürmek için Clark Birim Hidrograf (Clark Unit Hydrograph) yöntemi ve taban akışı (baseflow) hesaplamalarında Geri Çekilme (Recession) yöntemi uygulanmıştır.

# **3. MATERYAL ve YÖNTEM**

# **3.1. Materyal**

# **3.1.1 Çalışma alanı**

Çalışma alanı Marmara Bölgesinde yer alan Türkiye'nin 25 havzasından biri olan ve 22.399 km<sup>2</sup>yağış alanına sahip Susurluk Havzasının (Anonim, 2018); bir alt havzası olan Nilüfer Havzası içinde yer almaktadır (Şekil 3.1). Uygulama alanı Nilüfer Havzasının kuzeydoğusunda, D03A133 numaralı akım gözlem istasyonunun (AGİ) yağış alanı olan Narlıdere Havzasıdır ve 40°14'55" ile 40°19'18" kuzey enlemleri ve 29°14'48" ile 29°21'50" doğu boylamları arasında yer almaktadır.

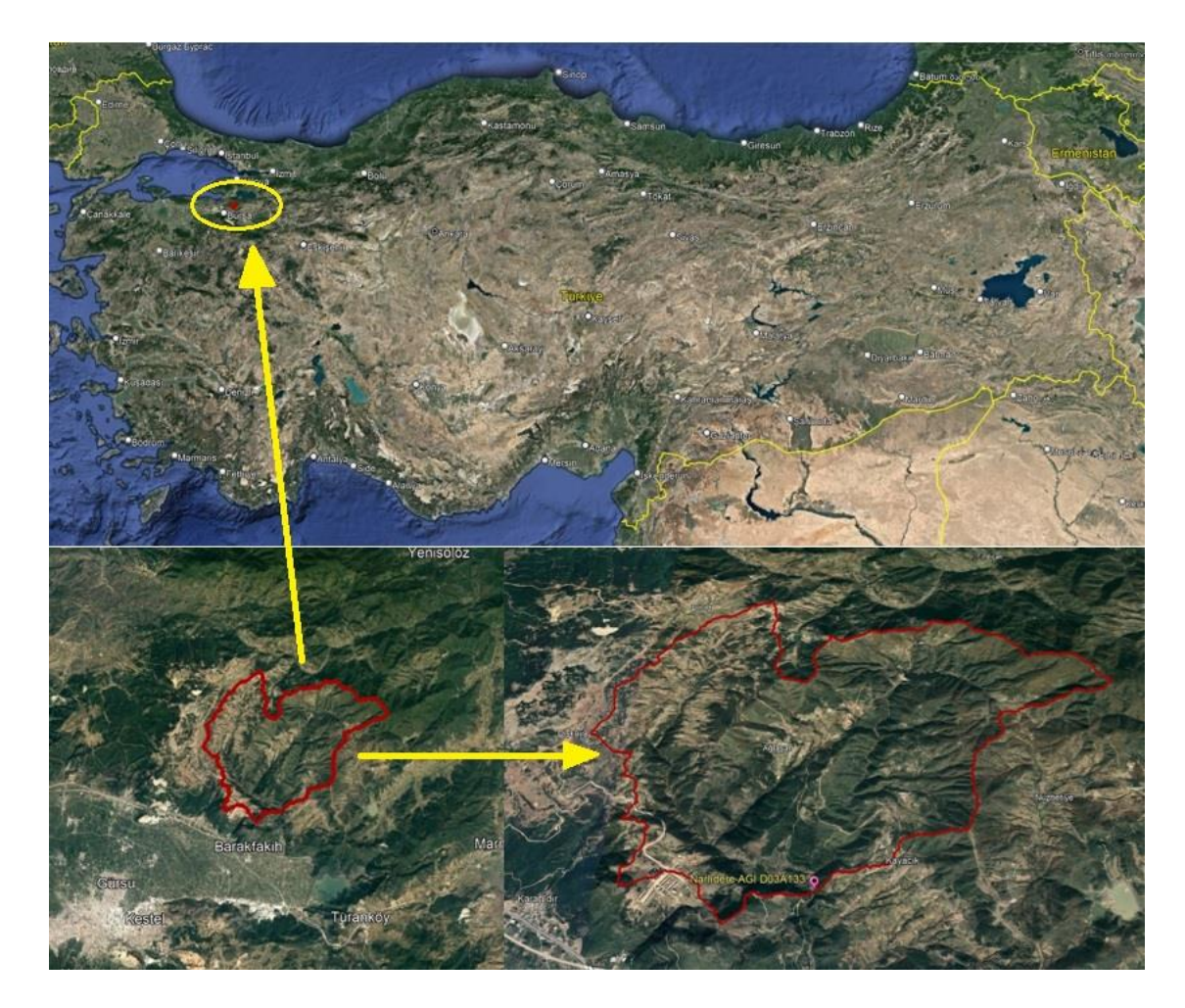

**Şekil 3.1.** Narlıdere havzası genel görünüm

Havzanın drenaj alanı 43,146 km<sup>2</sup>, çevresi 47 km, en uzun akım yolu 10,619 km ve ortalama eğimi %26'dır. Havza ortalama eğiminin dik olması, ekstrem yağışlar sonucunda oluşan ani taşkınlara neden olmakta, can kayıplarına yol açmakta, tarım alanlarına ve alt yapıya zararlar vermektedir.

#### **3.1.2. Çalışma verileri**

Narlıdere Havzasında hidrolojik modelleme çalışması için hidrometeorolojik verilere ihtiyaç duyulmakta olup, söz konusu yağış-akış olayı modellemesinde;

- Günlük Ortalama Sıcaklık (°C),
- Günlük Toplam Yağış (mm),
- Günlük Toplam Evapotranspirasyon (mm),
- Günlük Ortalama Akım  $(m^3/s)$  hidrometeorolojik verileri kullanılmıştır.

Meteoroloji Genel Müdürlüğünün veri altyapısını oluşturan ve ülkemiz genelinde meteoroloji gözlem istasyonları tarafından gözlem ve ölçümler ile hesaplanan meteorolojik verilere erişim sağlayan Meteorolojik Veri Bilgi Sunum ve Satış Sistemi (MEVBİS) üzerinde çalışma havzasına ilişkin yapılan incelemeler sonucunda; Narlıdere Havzası içinde meteoroloji ölçüm istasyonu bulunmadığı tespit edilmiştir. Meteoroloji gözlem istasyonlarının konum ve veri içeriği bilgilerinin yer aldığı MEVBİS sisteminde, çalışma alanına en yakın konumda, çalışma havzasını doğru temsil edebilecek, yağış-akış modellemesi için ihtiyaç duyulan veri ve zaman seri (2017 yılı, günlük) bilgilerini içeren 5 adet Otomatik Meteorolojik Gözlem İstasyonu (OMGİ) yer aldığı tespit edilmiştir (Şekil 3.2).

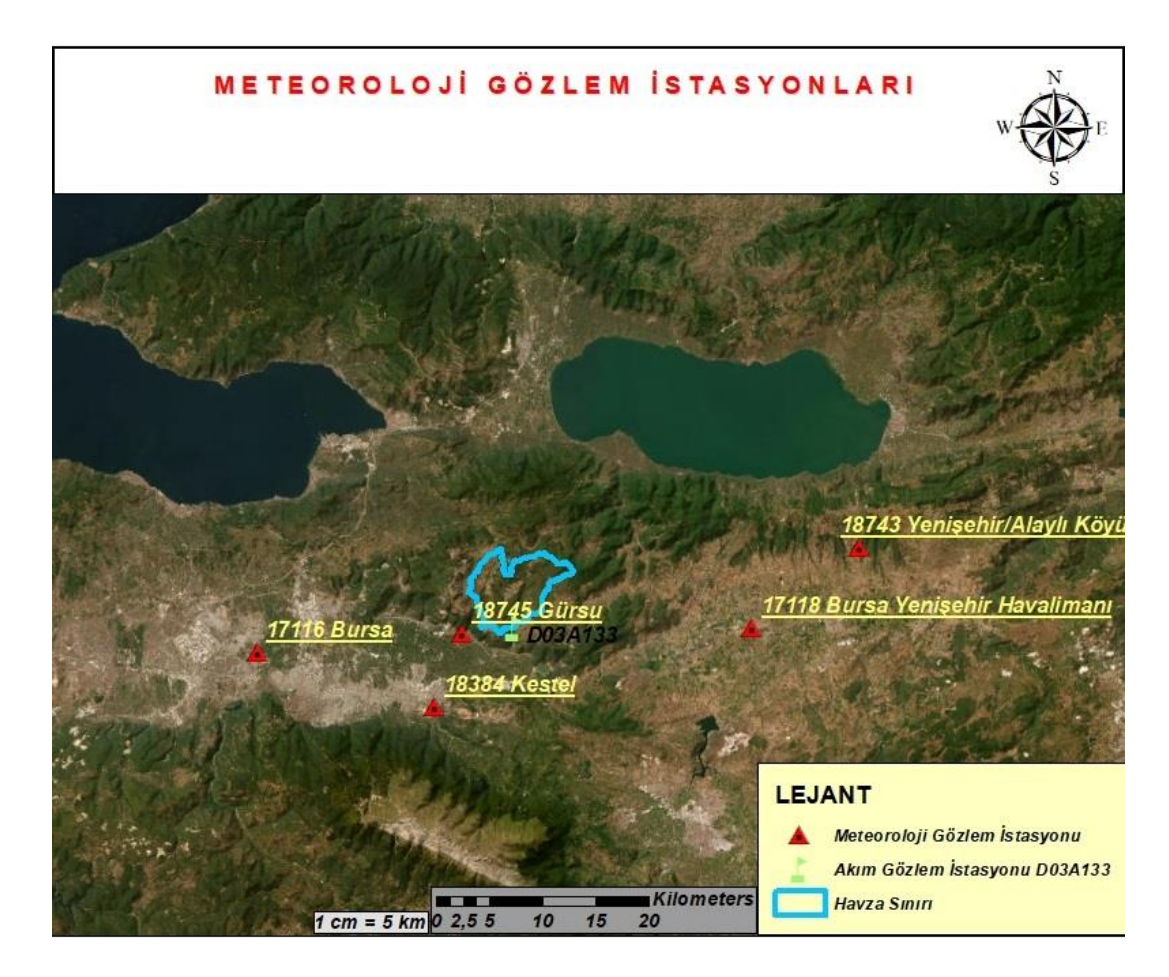

**Şekil 3.2.** Çalışma alanına ait meteorolojik gözlem istasyonları

Çalışma Havzası etrafında konumlu Otomatik Meteorolojik Gözlem İstasyonlarına (OMGİ) ait ihtiyaç duyulan veriler, sorumlu kurum Meteoroloji Genel Müdürlüğünden (MGM) temin edilmiştir. İstasyonlara ait ad, numara ve mekânsal konum bilgileri Çizelge 3.1'de verilmiştir.

| <i>istasyon</i> | <b>Istasyon Adı</b>         | <b>Enlem</b> | <b>Boylam</b> | Rakım |
|-----------------|-----------------------------|--------------|---------------|-------|
| <b>Numarasi</b> |                             |              |               |       |
| 17116           | Bursa Osmangazi             | 40.2308      | 29.0133       | 100   |
| 17118           | Bursa Yenişehir Havalimanı  | 40.2552      | 29.5624       | 238   |
| 18384           | Bursa Kestel                | 40.1861      | 29.2106       | 230   |
| 18743           | Bursa Yenişehir Alaylı Köyü | 40.3244      | 29.6822       | 505   |
| 18745           | Bursa Gürsu                 | 40.2489      | 29.2408       | 124   |

**Çizelge 3.1.** Meteorolojik gözlem istasyonları bilgileri

Yağış alanı Narlıdere Havzası olan D03A133 numaralı akım gözlem istasyonuna (AGİ) ait günlük akım verileri, sorumlu kurum Devlet Su İşleri Genel Müdürlüğünden (DSİ) temin edilmiştir. Narlıdere Havzası içerisinde başka akım gözlem istasyonu bulunmamaktadır.

Narlıdere Havzasının meteorolojik karakteristiklerini belirlemek amacıyla MEVBİS sistemi üzerinde yapılan incelemelerde:

- Narlıdere Havzası içerisinde, Otomatik Meteorolojik Gözlem İstasyonu (OMGİ) yer almadığı,
- Narlıdere Havzasının etrafında konumlu Otomatik Meteorolojik Gözlem İstasyonları; havzanın güneyinde, batısında ve doğusunda yer aldığı, ancak havzanın kuzeyinde havzayı temsil yeteneğine sahip istasyon bulunmadığı,
- Çizelge 3.1'de gösterilen Otomatik Meteorolojik Gözlem İstasyonlarının hepsinin ihtiyaç duyulan hidrometeorolojik verileri ayrı ayrı içermediği ya da veri zaman periyotlarında ölçülmeyen değerler olduğu görülmüştür.

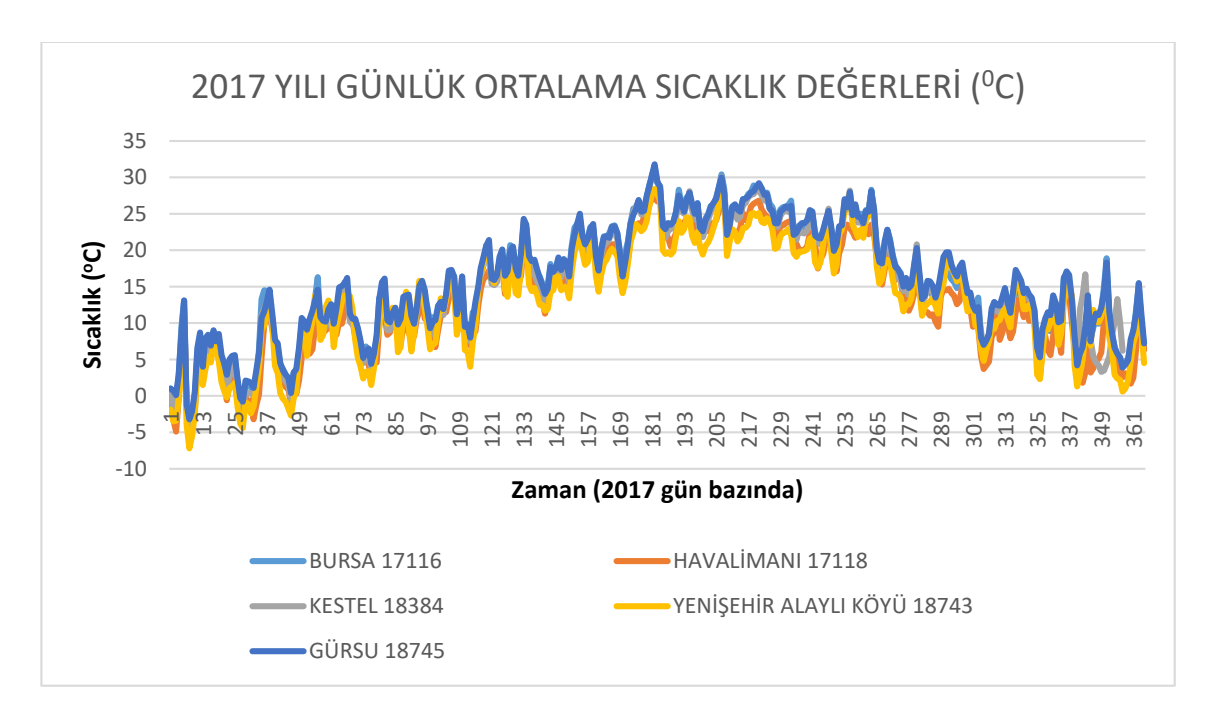

## **a. Sıcaklık verileri**

**Şekil 3.3.** 2017 Yılı sıcaklık değerleri grafiği

Çalışma Havzası etrafında konumlu Bursa Osmangazi (17116), Yenişehir Havalimanı (17118), Kestel (18384), Yenişehir Alaylı Köyü (18743) ve Gürsu (18745) Otomatik Meteorolojik Gözlem İstasyonlarından Meteoroloji Genel Müdürlüğü vasıtasıyla temin edilen günlük ortalama sıcaklık (°C) gözlem verileri (Şekil 3.3); istenilen zaman aralığında ve zaman serileri eksiksiz olup planlanan hidrolojik model uygulama çalışmaları için yeterlidir.

## **b. Yağış verileri**

Havza yağış karakteristiğini belirlemek amacıyla MEVBİS sistemi üzerinden Narlıdere Havzasının etrafında konumlu Otomatik Meteorolojik Gözlem İstasyonlarına ait gözlem verilerinde yapılan incelemelerde; Yenişehir Havalimanı (17118) meteoroloji gözlem istasyonunda yağış verisi ölçülmediği görülmüştür. Osmangazi (17116), Kestel (18384), Yenişehir Alaylı Köyü (18743) ve Gürsu (18745) meteoroloji gözlem istasyonlarında ise istenilen zaman aralığında ve zaman serilerinde günlük toplam yağış (mm) verileri ölçümü yapıldığı görülmüştür. 2017 yılı Ocak ayına ilişkin günlük toplam yağış verileri, grafiğe dökülerek Şekil 3.4'de ayrıca gösterilmiştir.

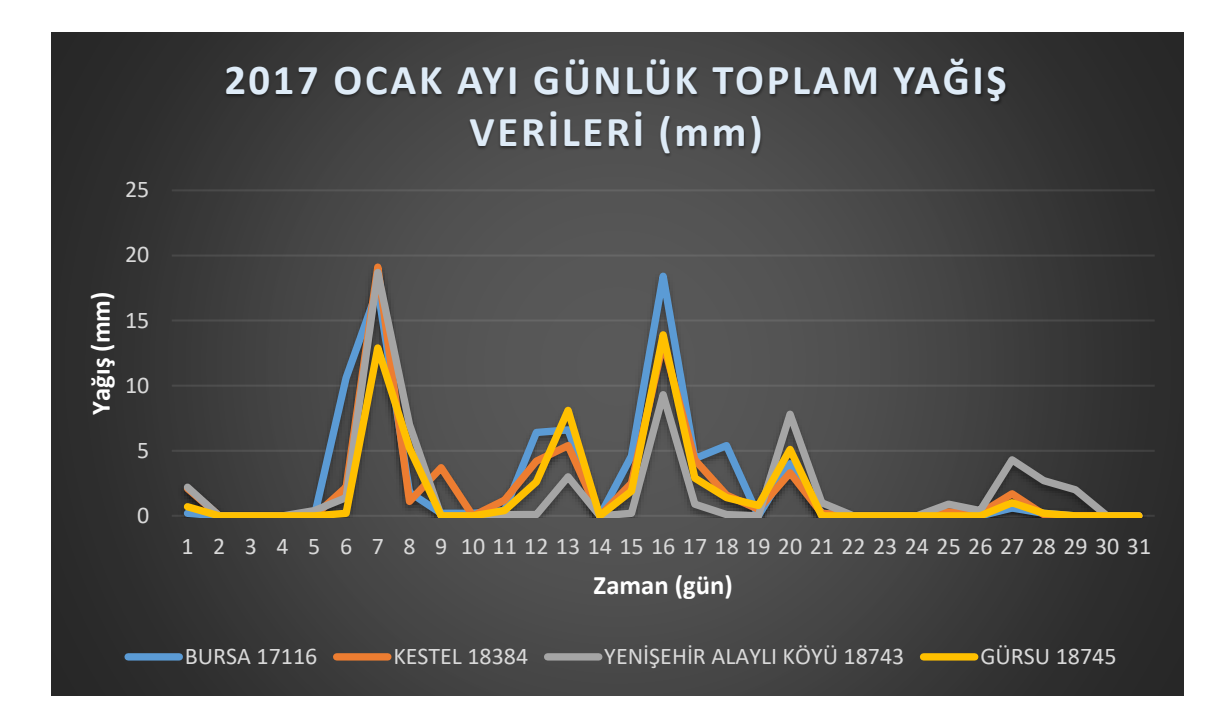

**Şekil 3.4.** 2017 Ocak ayı günlük toplam yağış verileri (mm)

#### **c. Evapotranspirasyon verisi**

Meteoroloji istasyonlarında, genellikle çim referans bitkisi üzerinde yapılan ölçümler ve hesaplamalarla Evapotranspirasyon değeri belirlenir. Evapotranspirasyon değeri tahmin hesaplamalarında, FAO (Birleşmiş Milletler Gıda ve Tarım Örgütü) tarafından önerilen Penman-Monteith Yöntemi yaygın olarak kullanılır (Allen ve ark. 1989). Penman-Monteith Yöntemi referans bitki üzerindeki potansiyel terlemeyi tahmin etmek için kullanılan bir yöntemdir. Bu yöntem ile nispi nem, rüzgar hızı, hava sıcaklığı gibi parametrelere ve meteorolojik verilere dayanılarak evapotranspirasyon değeri hesaplanır (Peker ve ark. 2021).

Narlıdere Havzasına ilişkin Meteoroloji Genel Müdürlüğünden temin edilen Günlük Toplam Evapotranspirasyon (mm) verileri incelendiğinde günlük toplam evapotranspirasyon değerini Bursa Osmangazi (17116) ve Kestel (18384) meteoroloji gözlem istasyonlarında hesaplandığı görülmüştür. Ancak elde edilen günlük toplam evapotranspirasyon değerlerinin zaman serilerinde gözlem eksikleri fark edilmiştir. Osmangazi (17116) meteoroloji gözlem istasyonunun günlük toplam evapotranspirasyon değerleri 2016, 2017, 2018 ve 2019 su yıllarında eksiksiz tam olduğu ancak 2020 su yılının 09.08-27.08 tarihleri arasında değer bulunmadığı tespit edilmiştir. Kestel (18384) meteoroloji gözlem istasyonunda ise günlük toplam evapotranspirasyon değerleri 2020 suyu yılı 21 Ocak tarihinden itibaren hesaplandığı görülmüştür.

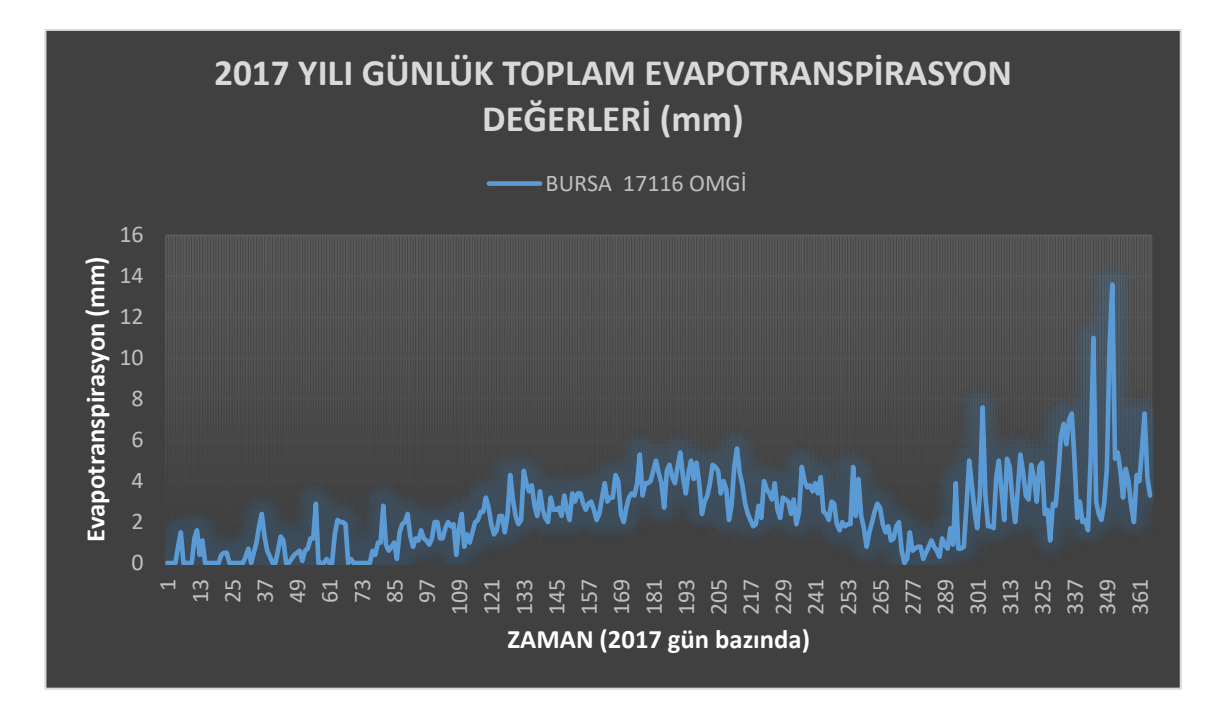

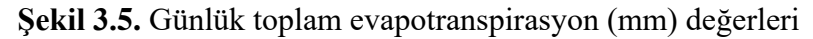

Meteoroloji Genel Müdürlüğünden temin edilen çalışma havzası etrafında konumlu Otomatik Meteorolojik Gözlem İstasyonlarına (OMGİ) ait ihtiyaç duyulan meteorolojik verilerin, hangi istasyonlarda gözlemlendiği Çizelge 3.2'de gösterilmiştir.

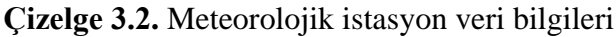

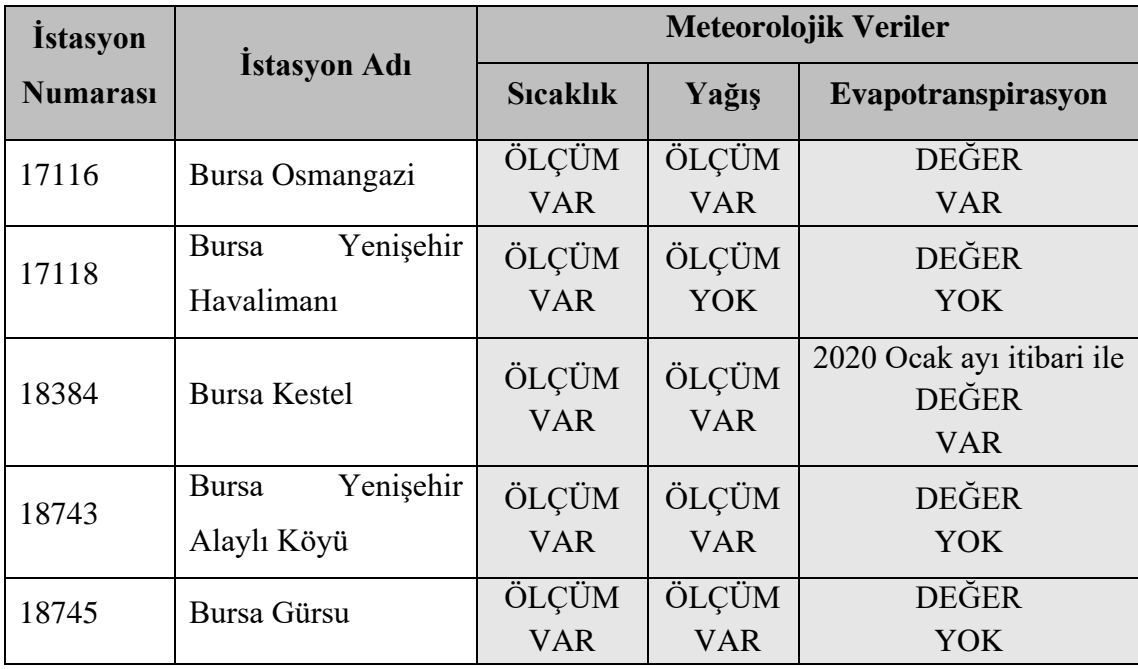

## **d. Akım verisi**

Çalışma Havzası olan Narlıdere Havzasının çıkışında D03A133 numaralı akım gözlem istasyonu (AGİ) yer almaktadır (Şekil 3.6). Narlıdere Havzası içerisinde başka akım gözlem istasyonu bulunmamaktadır.

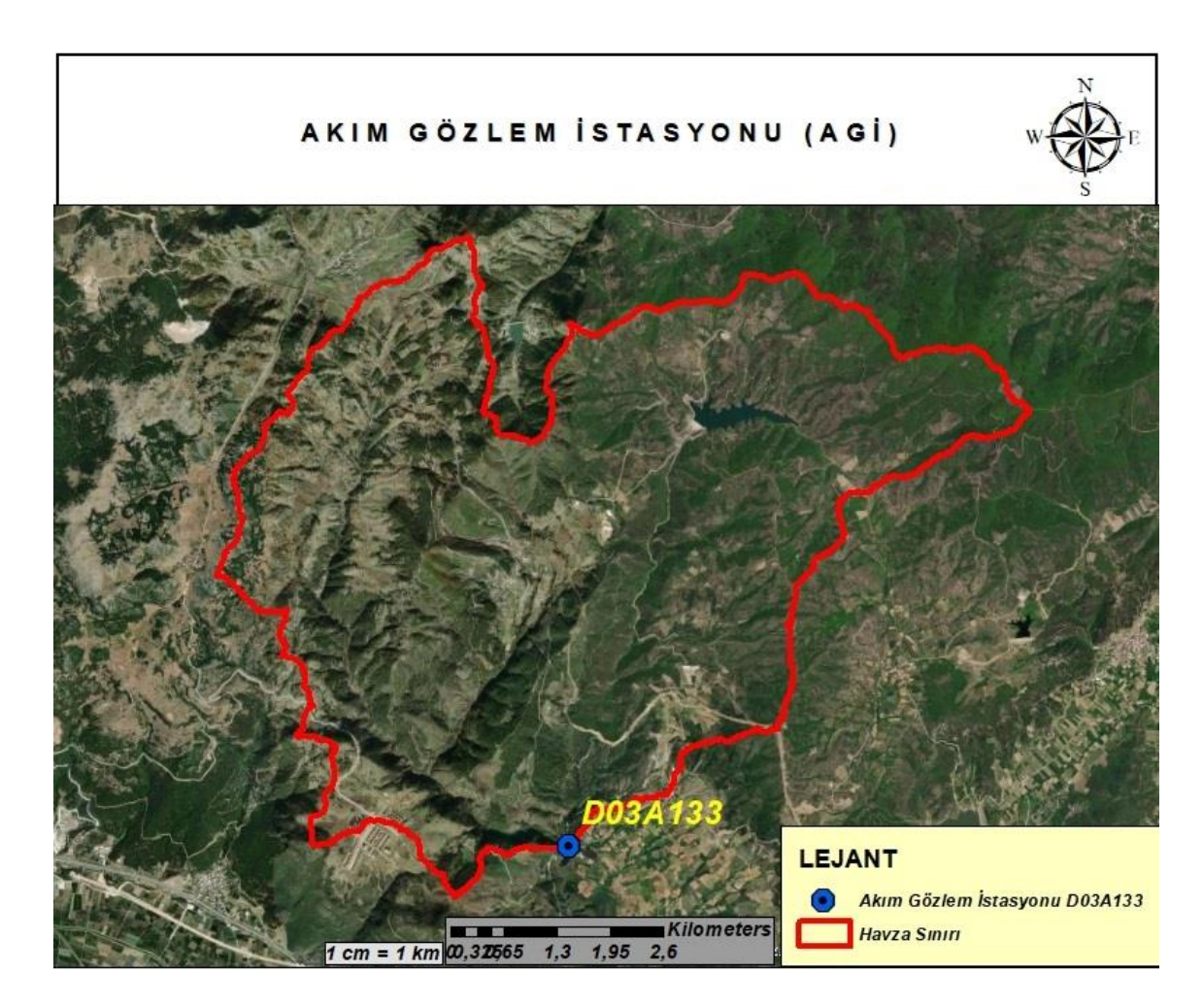

**Şekil 3.6.** D03A133 numaralı akım gözlem istasyonunun konumu

Yağış alanı Narlıdere Havzası olan D03A133 numaralı akım gözlem istasyonuna ait günlük akım (m<sup>3</sup>/s) verileri; akım gözlem istasyonunu işleten Tarım ve Orman Bakanlığı Devlet Su İşleri Genel Müdürlüğü DSİ 1. Bölge Müdürlüğü Havza Yönetimi, İzleme ve Tahsisler Şube Müdürlüğünden şahsen başvuru yapmak suretiyle temin edilmiştir. 2017 yılı Ocak ve Aralık aylarına ait günlük ortalama akım veri değerleri Şekil 3.7'de ve Şekil 3.8'de gösterilmiştir.
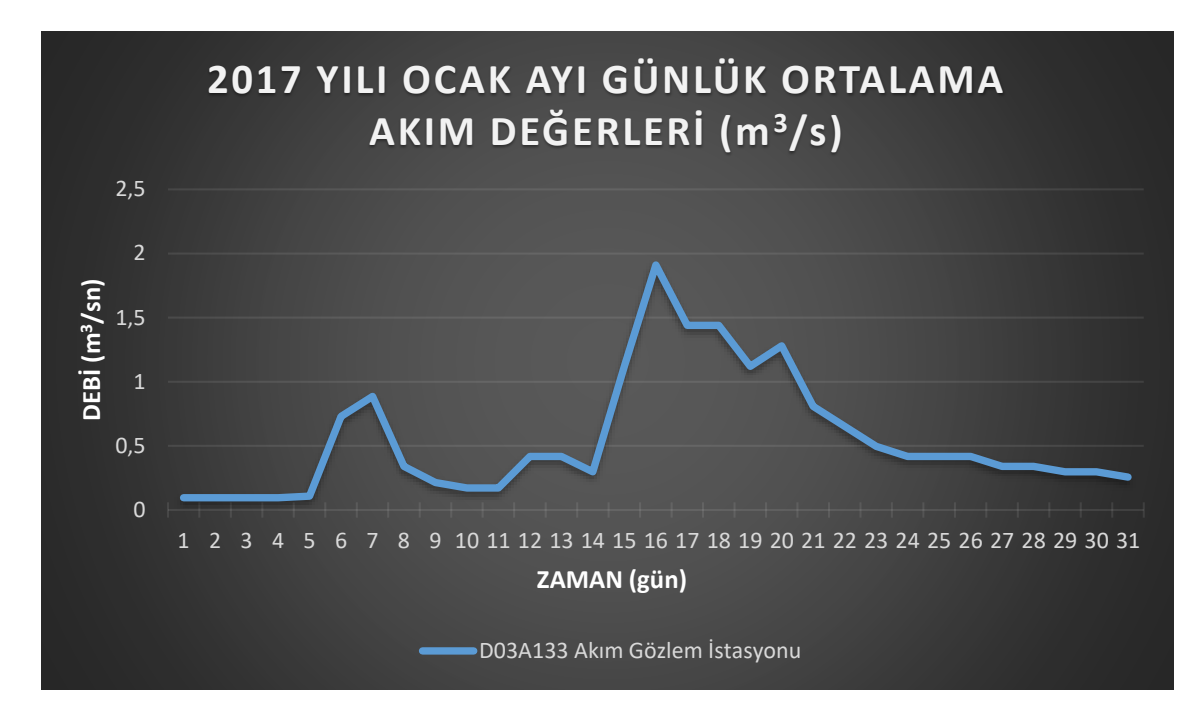

**Şekil 3.7.** D03A133 numaralı AGİ 2017 ocak ayı günlük ortalama akım değerleri

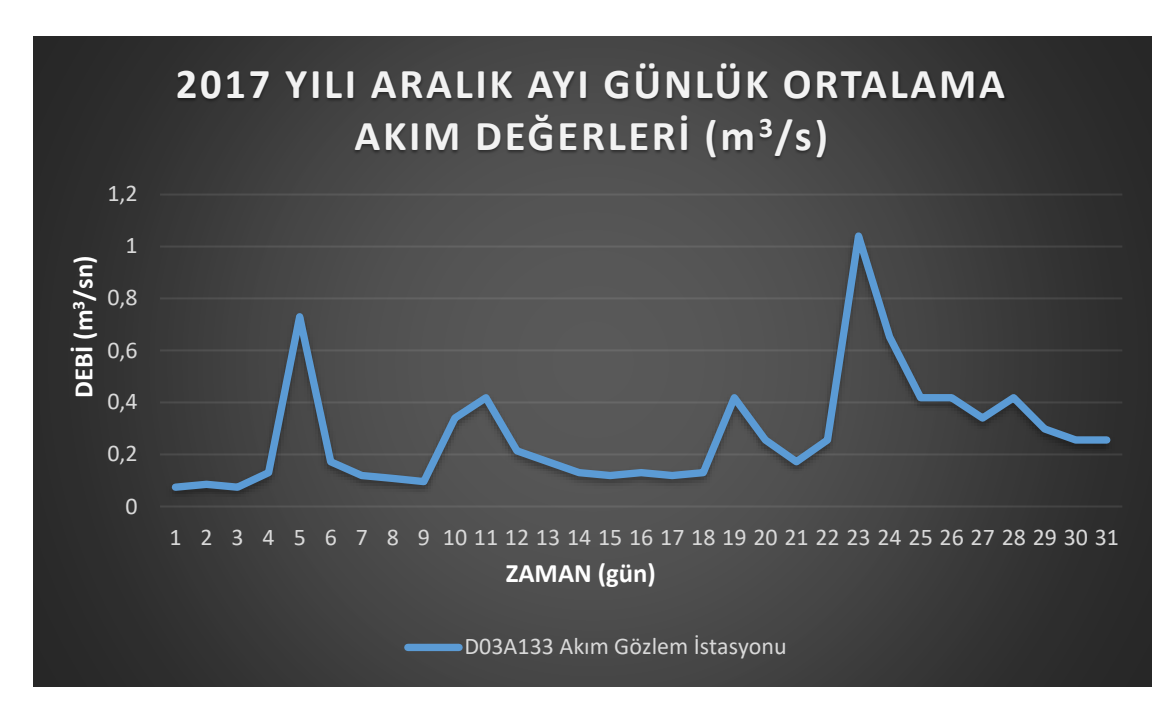

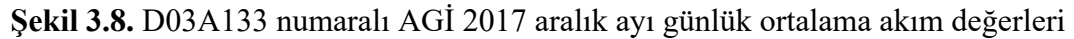

DSİ 1. Bölge Müdürlüğü Havza Yönetimi, İzleme ve Tahsisler Şube Müdürlüğünden temin edilen günlük akım (m<sup>3</sup>/s) gözlem verileri; istenilen zaman aralığında ve gözlem periyotları eksiksizdir. D03A133 numaralı akım gözlem istasyonuna ait temin edilen diğer bilgiler Çizelge 3.3' de gösterilmektedir.

| DSİ ETÜT PLANLAMA VE TAHSİSLER DAİRESİ BAŞKANLIĞI |                                                       |                   |            |                   |     |  |  |  |
|---------------------------------------------------|-------------------------------------------------------|-------------------|------------|-------------------|-----|--|--|--|
| RASATLAR ŞUBE MÜDÜRLÜĞÜ                           |                                                       |                   |            |                   |     |  |  |  |
| <b>RASAT TABLOSU</b>                              |                                                       |                   |            |                   |     |  |  |  |
| <b>ISTASYON</b>                                   |                                                       |                   |            |                   |     |  |  |  |
| <b>ismi</b>                                       | NARLI D. - NARLIDERE KÖPRÜ İSLT. İDARE                |                   | <b>DSI</b> | <b>RAKIM</b>      | 252 |  |  |  |
| <b>ISTASYON</b>                                   |                                                       | <b>BÖLGE-</b>     |            |                   |     |  |  |  |
| <b>NO</b>                                         | D03A133<br><b>BURSA / Susurluk</b><br><b>HAVZA</b>    |                   |            |                   |     |  |  |  |
|                                                   | BURSA-ANKARA KARAYOLUNDA 20 KM' DEN SOLA DÖNÜLÜR.     |                   |            |                   |     |  |  |  |
| <b>YERI</b>                                       | GÖLBAŞI GÖLÜ NARLIDERE KÖYÜ İÇİNDEDİR. (PAFTA H22-B4) |                   |            |                   |     |  |  |  |
| İL<br>VE                                          |                                                       |                   |            |                   |     |  |  |  |
| <b>ILCESI</b>                                     | <b>BURSA</b> Merkez                                   | <b>ENLM-BYLAM</b> |            | 40:15:19 29:17:54 |     |  |  |  |

**Çizelge 3.3.** D03A133 numaralı akım gözlem istasyon bilgileri (DSİ 1. Bölge Müdürlüğü)

#### **e. Toprak verileri**

Türkiye toprak özellikleri bakımından kapsamlı en sağlıklı toprak haritası; 2005 yılında kapatılan Köy Hizmetleri Genel Müdürlüğü (KHGM) tarafından, 1938 American Toprak Sınıflama Sistemi tekniğine göre hazırlanmıştır. Büyük toprak grupları (BTG) haritası ve bütünleşik veri seti (arazi kullanım kabiliyeti sınıfları, toprak özellikleri, erozyon özellikleri, arazi tipleri) bilgilerini içeren söz konusu toprak haritası üretiminde Harita Genel Komutanlığının (HGK) 1/25000 ölçekli topoğrafik haritaları altlık olarak kullanıldığı için toprak haritası Universal Transverse Merkator (UTM) projeksiyonu European Datum-1950 (ED50) datumunda koordinatlıdır (Anonim, 2019).

Büyük toprak harita verileri gibi Tarım ve Orman Bakanlığı Portallarına ait diğer veriler, kurum dışı, kurum ve kuruluşlara ya da vatandaş olarak e-devlet aracılığıyla kullanıcıların kullanımına sunulmaktadır. Ayrıca ikili protokollerle diğer kurumlardan ya da dış paydaşlardan (Kadastro, Nufus Müdürlükleri v.b.) WMS-WFS servisleri ile Tarım Portalları sunucularına (server) online veri girişi sağlanmaktadır (Anonim, 2019). Örneğin satış sonucu tapu bilgileri değişen bir tarım parselinin yeni mülkiyet bilgileri Kadastro Sisteminden çevrimiçi olarak Tarım Portalları Sistemlerine (TAD, TBS, CBS) yansır ve sistem kendi kendini güncellemiş olur. Şekil 3.9'de Tarım Portalları ile kurum, kuruluş, vatandaş ve dış paydaşlarla veri akışı gösterilmiştir. Kısıtlı kullanıcı sınıfında size e-devlet vatandaş girişi ile hizmet verebilen bu portallardan, vatandaş kullanıcısı olarak veri dışarıya aktarılamamakta, veriler ekranda gösterilebilmekte ve bilgi sahibi olunabilmektedir.

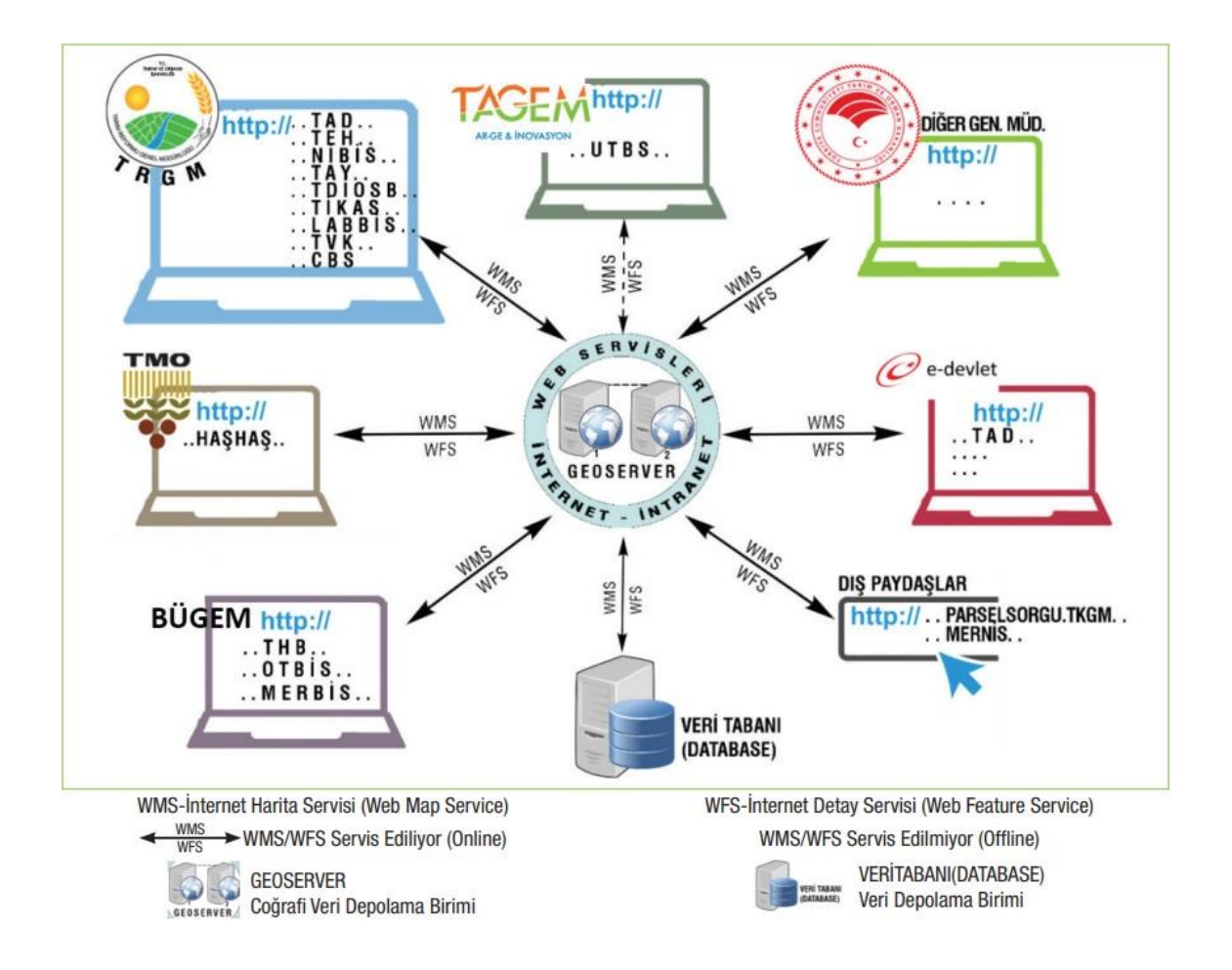

**Şekil 3.9.** Tarımsal İzleme ve Bilgi Sistemi (TARBİL-TBS) sistem mimarisi ve veri akışı (Anonim, 2019)

Tarım ve Orman Bakanlığının web tabanlı portallarına vatandaş kullanıcısı olarak edevlet üzerinden giriş yapılabilmekte ve ihtiyaç duyulan verilere ulaşılabilmektedir. Ancak Kurum dışı sistemlere girildiğinde, kısıtlı kullanıcı kişi sınıfı için örneğin Portallarda bulunan Büyük Toprak Grubu (BTG) haritaları ve içerikleri (AKK, derinlik vb) gibi veriler sistemde harita altlıkları üzerinde vektör halde ekranda görülebilmekte ancak veri dışarıya aktarılamamaktadır. Narlıdere Havzasında hidrolojik modelleme çalışması için ihtiyaç duyulan BTG haritasını temin amaçlı; TAD Portal Sistemine edevlet üzerinden vatandaş kullanıcısı olarak girilmiş ve sisteme, Narlıdere Havza sınırı import komutu ile tanıtıldıktan sonra sistemdeki çizim araçlarıyla sayısallaştırma işlemi yapılmıştır. Öznitelikleri girilemeden sayısallaştırma yapılan toprak verisi, Keyhole Markup Language (kml) uzantılı olarak sistemden export edilip masa üstüne kayıt edilmiştir. ArcGIS 10.7 CBS yazılımı ile kml uzantılı veri, shapefile (shp) formatında

vektör veriye çevrilmiştir. TAD Portalda bulunan BTG haritası ile mekânsal olarak birebir örtüşmesi sağlanan shp uzantılı söz konusu toprak verisine, karşılaştırmalar yapılarak öznitelikler (derinlik, eğim, AKK vb.) ayrıca atanmış ve sayısallaştırma işlemi sona ermiştir. İşlem sonucunda Narlıdere Havzasına ait BTG haritası (Şekil 3.10), eğim haritası (Şekil 3.11), toprak derinlik haritası (Şekil 3.12); UTM (Universal Transverse Mercator) projeksiyonu, WGS 84 datumu ve Narlıdere havzanın yer aldığı 35. dilim olacak şekilde referanslandırılarak elde edilmiştir.

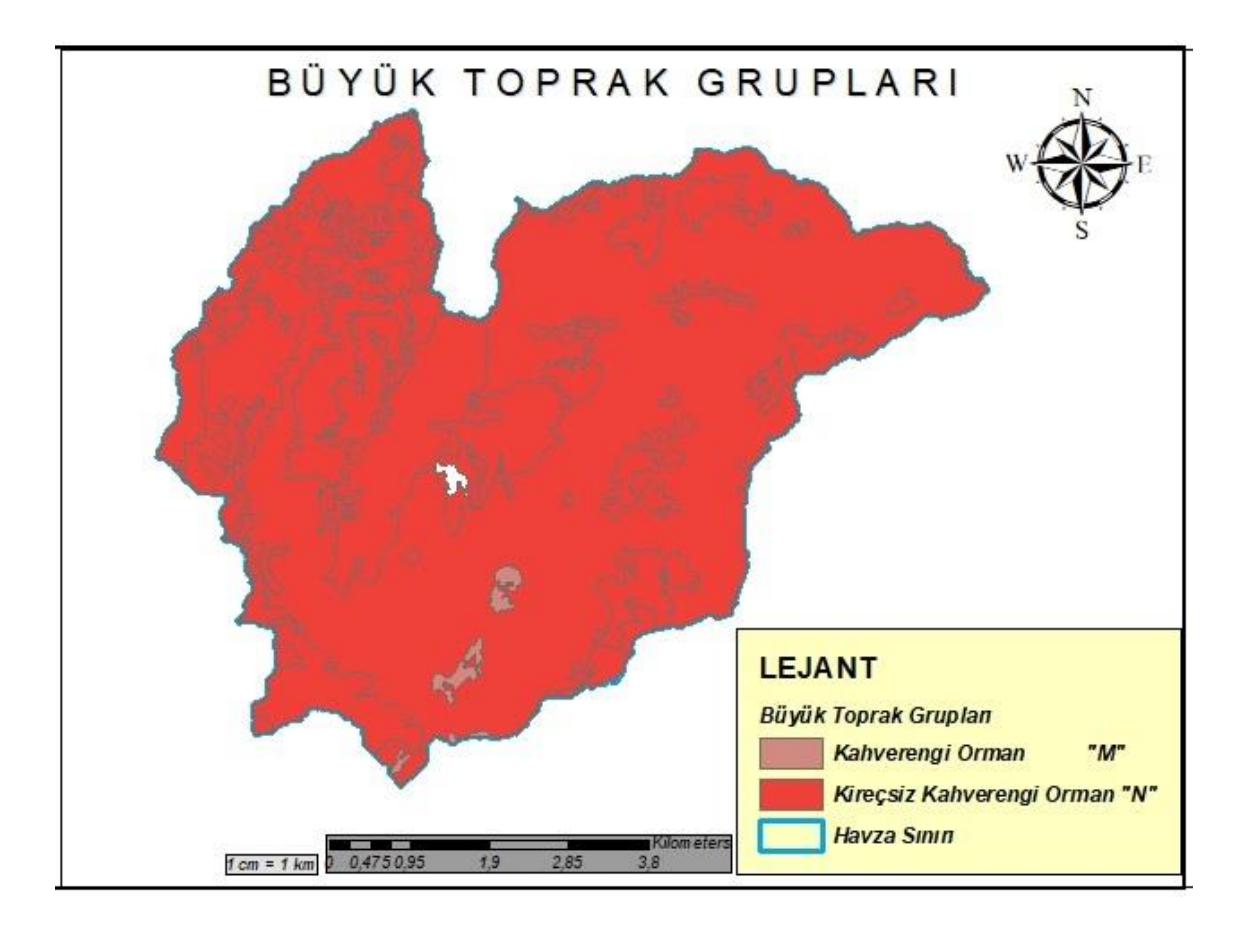

**Şekil 3.10.** Narlıdere havzası BTG haritası

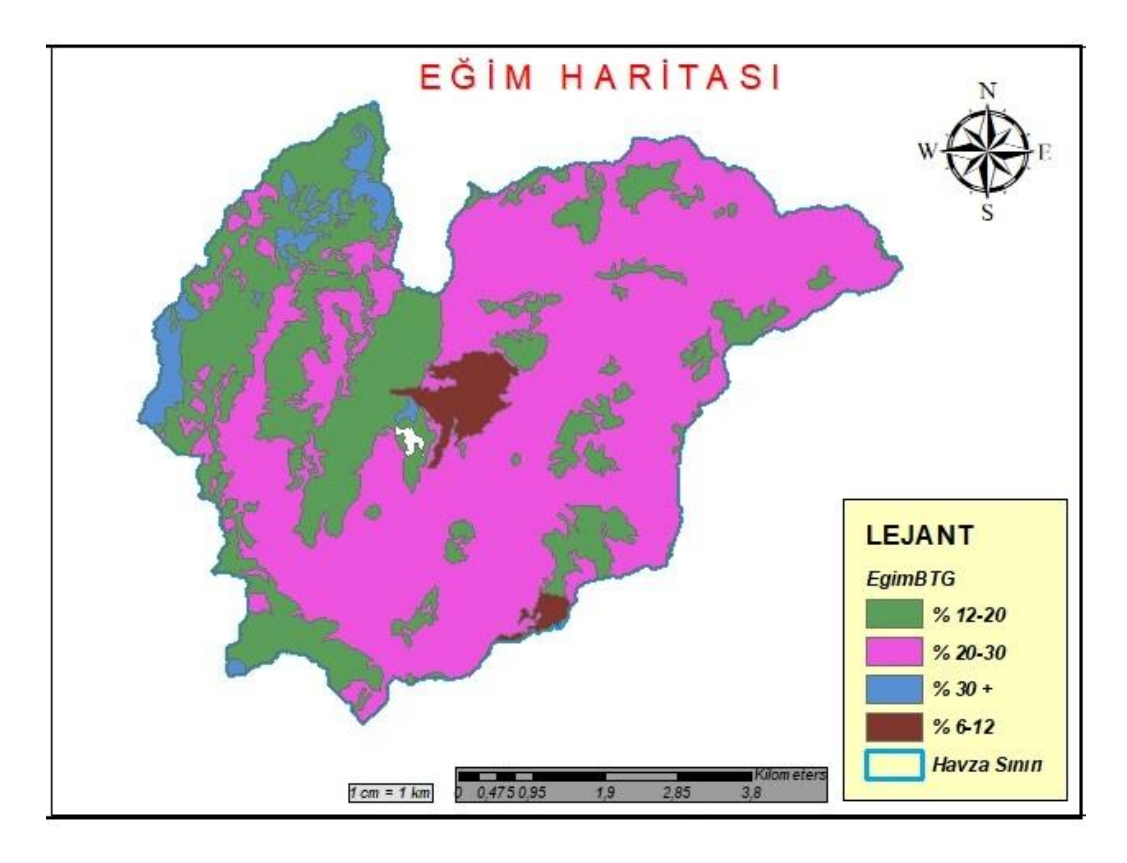

**Şekil 3.11.** Narlıdere havzası eğim haritası

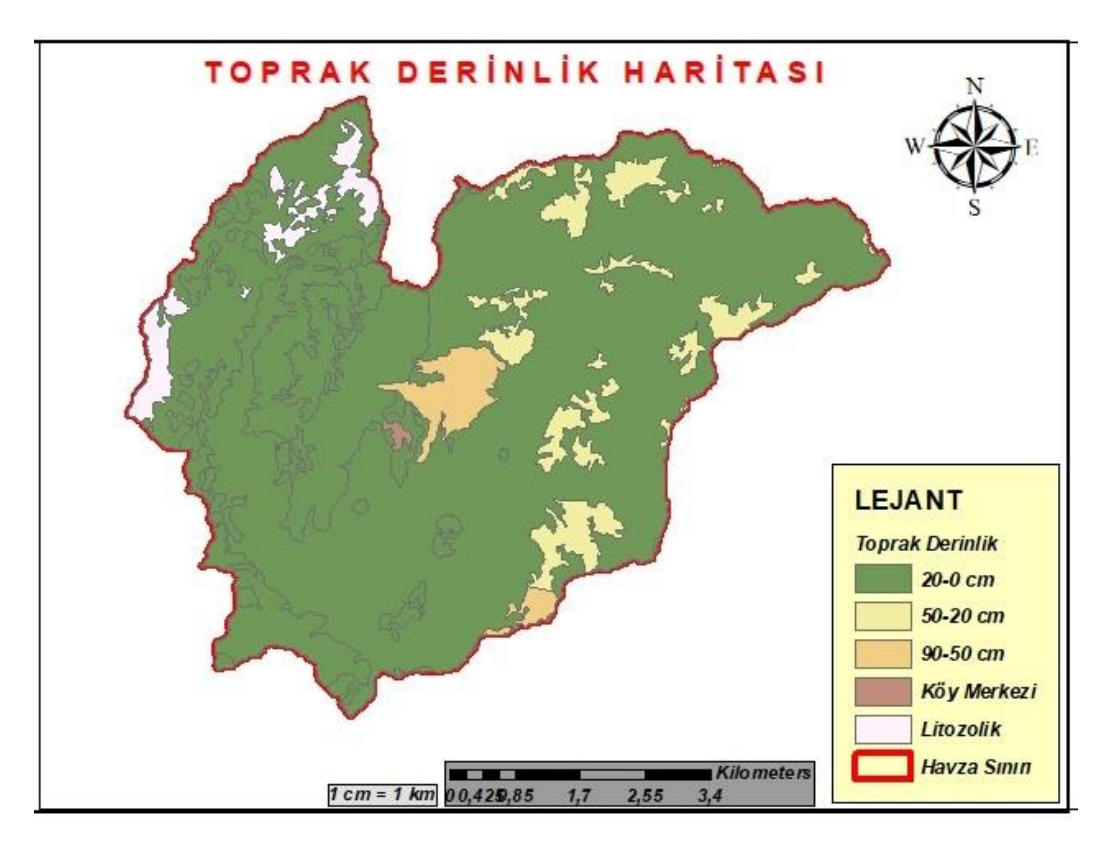

**Şekil 3.12.** Narlıdere havzası toprak derinlik haritası

# **f. Sayısal yükseklik modeli SYM**

Sayısal yükseklik modelinin (SYM) çözünürlüğü ve kalitesi, su kaynaklarına yönelik model uygulamalarında önemli birer etkendir (Algancı ve ark., 2010).

Hidrolojik model uygulama çalışması yapılması planlanan havzanın yüzey topoğrafyasını oluşturmak için kullanılan sayısal yükseklik modelinin çözünürlük (hücre boyutu), hidrolojik analiz çıktılarının detay aralığını belirleyen önemli faktördür. Model uygulaması çalışması yapılacak olan Narlıdere Havzasına ait sayısal yükseklik modeli, Alaska Satellite Facility (ASF) üye kullanıcılara erişimi sağladığı web sitesinden, 12,5 m x 12,5 m çözünürlüklü olarak temin edilmiştir (Şekil 3.13). Söz konusu sayısal yükseklik modelinin koordinat bilgileri; UTM projeksiyon, 35. dilim ve WGS 84 datum olmak üzere tanımlanmıştır.

HEC-HMS programının CBS Menüsü içerisinde CBS araçları bulunmaktadır. HEC-HMS programının içerisinde bulunan CBS ve hidrolojik analiz araçları; model uygulama çalışmalarında temel veri olan havzaya ait sayısal yükseklik modeli (SYM) verisini (Şekil 3.14), havza sınır tanımlama işlemini gerçekleştirmek ve havzanın topoğrafik özelliklerini belirlemek amacıyla kullanmaktadır.

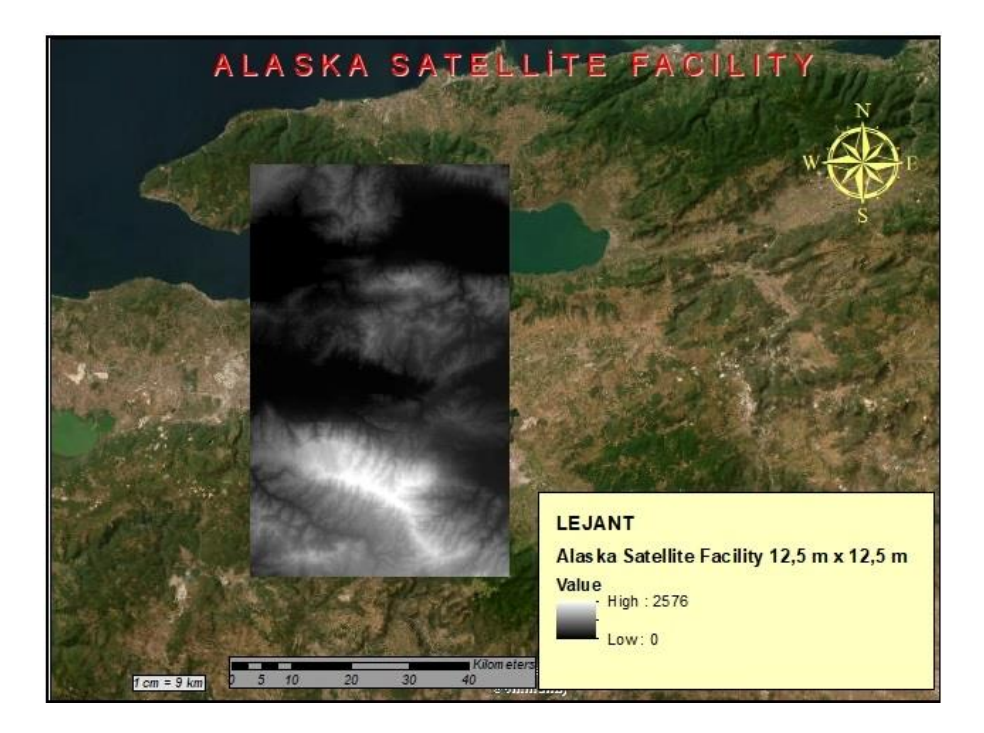

**Şekil 3.13.** Alaska satellite facility (ASF) indirilen ham (soft) sayısal yükseklik verisi

# NARLIDERE SYM

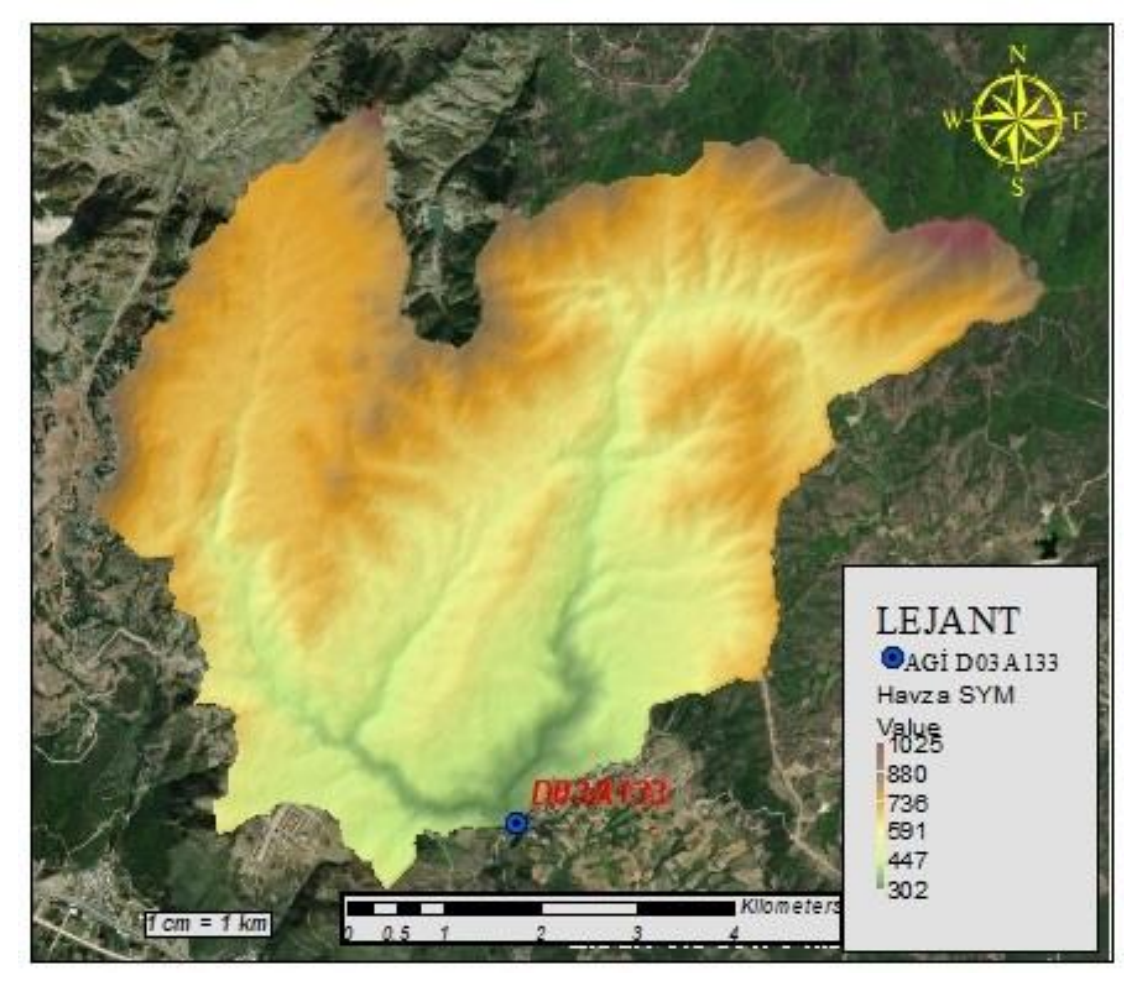

**Şekil 3.14.** Narlıdere havzası sayısal yükseklik model haritası

# **3.2. Yöntem**

# **3.2.1. Verilerin hazırlanması ve iyileştirilmesi**

# **a. Meteoroloji verilerin alansal dağılımı (Thiessen Yöntemi)**

Çalışma yapılması planlanan havzayı en doğru temsil edecek ortalama meteorolojik veri (yağış, sıcaklık, evapotranspirasyon vb.) değerlerini hesaplamak için havzanın içerisinde ya da çevresinde bulunan gözlem istasyonlarının toplam veri ortalamalarıyla birlikte etki ettikleri alanında hesaba katılarak uygulanan en yaygın tekniklerden biri Thiessen Poligon Yöntemidir (Huffman ve ark., 2011).

Thiessen Poligon Yöntemi Şekil 3.15'de görüldüğü üzere havza üzerindeki ya da çevresindeki gözlem istasyonlarının konumları gösterilir ve gözlem istasyonları bir birlerine düz çizgilerle bağlanır. Ardından söz konusu düz çizgilere dik açıortaylar çizilir. Yalnız bu açıortaylar Thiessen çokgenlerini içine alacak şekilde uzatılır. Oluşan çokgen alanlarının mantığı; çokgen içindeki tüm noktaların aynı çokgendeki gözlem istasyonuna yakınlığı, diğer istasyonlara oranla en azdır. Sonuç olarak söz konusu çokgenin içindeki gözlem istasyonunun meteorolojik verisi, o çokgen alanını temsil eder.

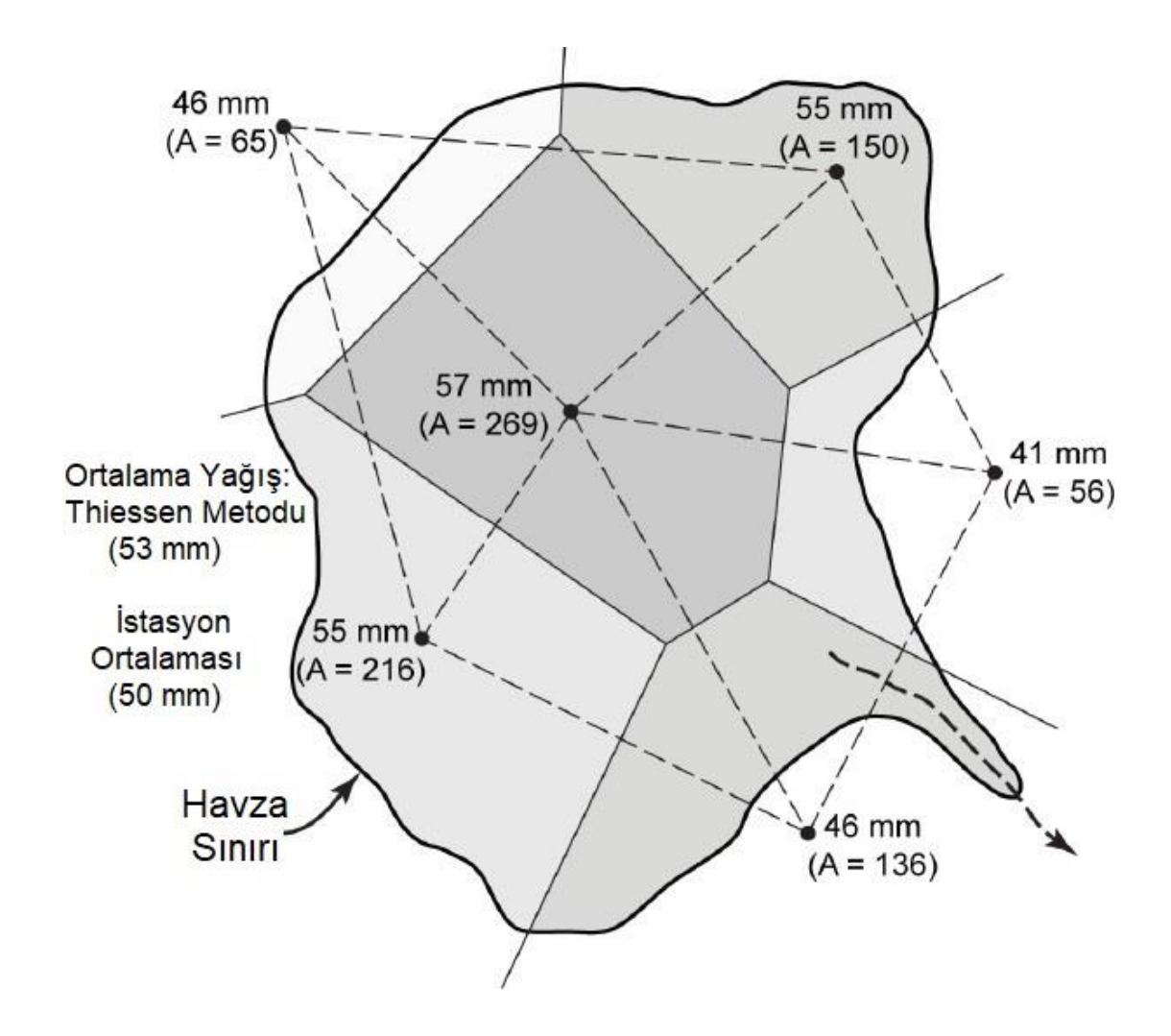

**Şekil 3.15.** Bir havza üzerindeki ortalama yağış derinliğini hesaplamak için theissen ağı (Huffman ve ark., 2011)' den uyarlanmıştır

Çalışma Havzanın ortalama yağış derinliği, aşağıdaki eşitlik kullanılarak belirlenebilir:

$$
P = \frac{A1P1 + A2P2 + \dots + AnPn}{A} \tag{3.1}
$$

P havzanın ortalama yağışı, A Havzanın toplam alanı, P<sub>1</sub>, P<sub>2</sub>, ..., P<sub>n</sub> çokgen içindeki gözlem istasyonun meteorolojik veri ortalaması, A1, A2, …, A<sup>n</sup> çokgen alanı ifade eder. Narlıdere Havzası hidrolojik modelleme uygulama çalışmasında Thiessen Poligon Yöntemi ArcGIS 10.7 CBS yazılımı komutları aracılığıyla uygulanmıştır. ArcGIS 10.7 CBS yazılım programına mekânsal konum bilgileri Meteoroloji Genel Müdürlüğünden temin edilen gözlem istasyonlarının koordinatları; UTM projeksiyon, 35. dilim ve WGS 84 datum olmak üzere tanımlanmıştır. ArcGIS 10.7 CBS yazılımı Thiessen Poligon Yöntemi uygulaması komut sırası aşağıda gösterilmiştir.

### ArcToolbox  $\rightarrow$  Analysis Tools  $\rightarrow$  Proximity  $\rightarrow$  Create Thiessen Polygon

Narlıdere Havzası hidrolojik modelleme çalışmasında havzaya ait meteorolojik verilerin ağırlık değerlerini belirlemek adına ArcGIS 10.7 CBS yazılımında her ayrı veri (yağış, sıcaklık, evapotranspirasyon) ve o veriye ilişkin ölçüm yapan gözlem istasyonları konumları baz alınarak Thiessen Poligon Yöntemi uygulanması neticesinde; istasyonların birbirleriyle olan mesafelerine ve havzaya göre konumlarına esas alınarak tanımlanan çokgenlerin, her veri için bir çokgenin (poligonun) Narlıdere Havzasının tamamını kapsadığı görülmüştür. Böylece, hidrolojik simülasyonda kullanılmak üzere sıcaklık değeri için 18745 Gürsu OMGİ (Şekil 3.16), evapotranspirasyon değeri için 18384 Kestel OMGİ (Şekil 3.17), yağış değeri için 18745 Gürsu OMGİ istasyonlarının iklim verileri kullanılması gerektiği tespit edilmiştir.

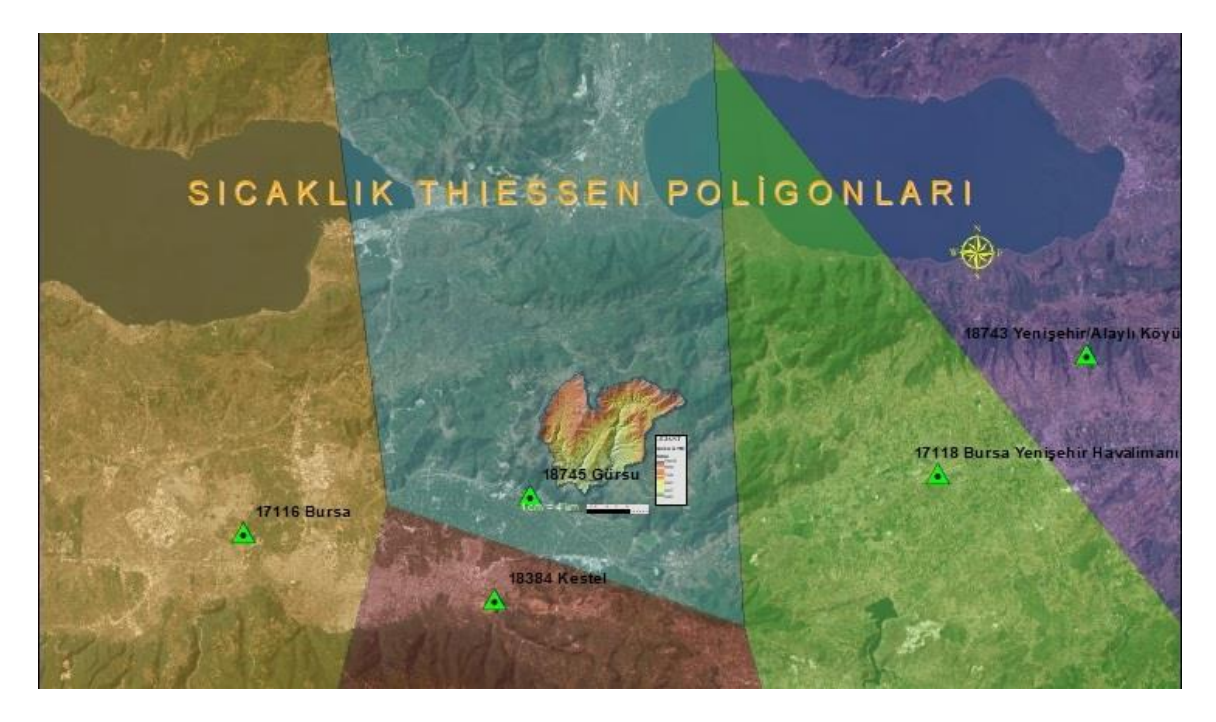

**Şekil 3.16.** OMGİ sıcaklık veri kapsamı thiessen poligonları

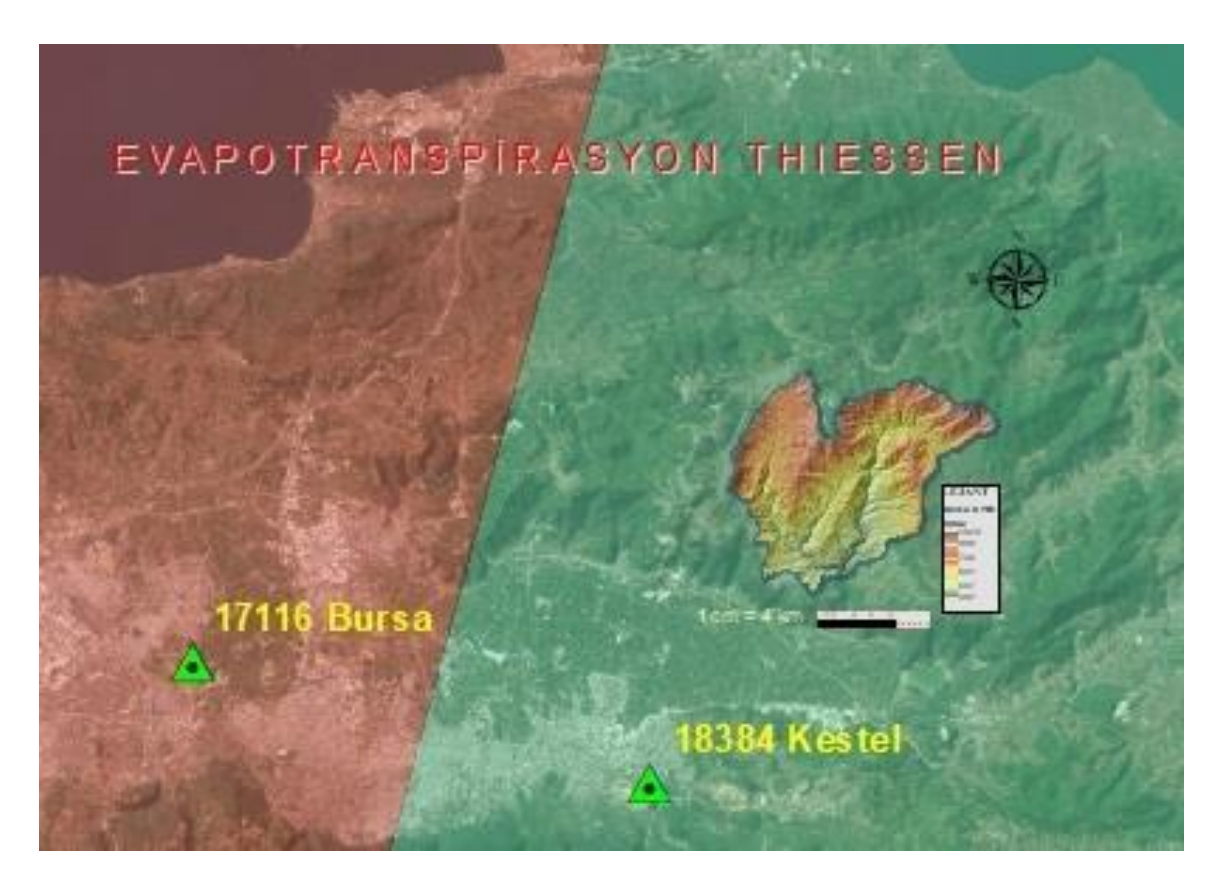

**Şekil 3.17.** OMGİ evapotranspirasyon veri kapsamı thiessen poligonları

### **b. Arazi Kullanım Örtüsü**

CORINE (Coordination of Information on the Environment) projesi 1985 yılında Avrupa Birliği tarafından başlatılmış arazi örtüsü sınıflandırma projesi olup Avrupa Çevre Ajansı (AÇA) kriterlerine göre 44 arazi sınıfından oluşmaktadır. AÇA tarafından belirlenen arazi sınıflarına, çalışma yapılan ülke ayrıntısına göre başka sınıflarda eklenebilir. 1:100.000 ölçeğinde ve Minimum Haritalama Birimi (MMU) 25 hektar (ha)'dır. Ayrıca doğrusal genişlik minimum 100 metre ve zaman serisine bağlı arazi örtüsündeki değişiklikleri gösteriminin Minimum Haritalama Birimi, 5 hektardır (Corine, 2018). Narlıdere Havzasına ait Corine 2018 arazi örtüsü haritası Şekil 3.18'de gösterilmiştir.

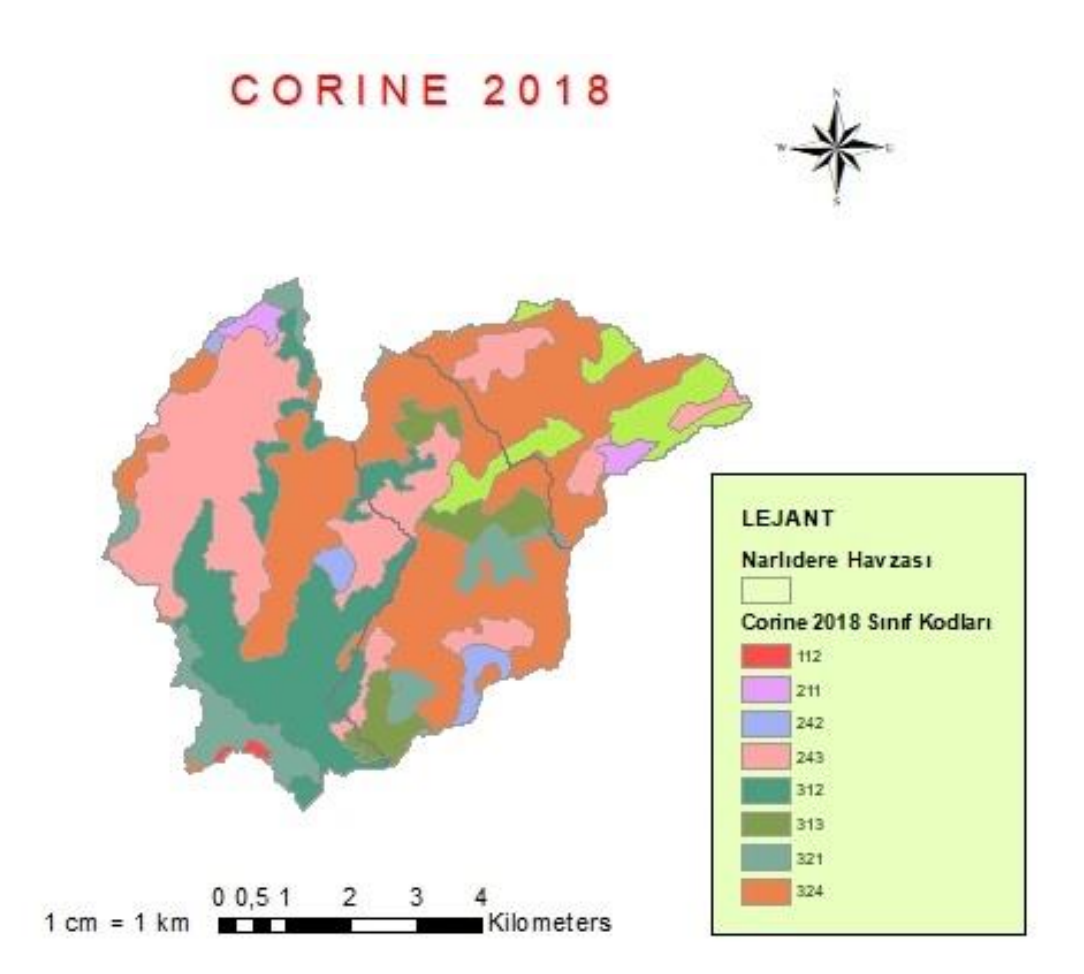

**Şekil 3.18.** Narlıdere havzası corine 2018 arazi sınıf haritası

Urban Atlas, nüfusu 50.000 üstünde olan şehirleri kapsayacak şekilde tasarlanan ve 27 arazi sınıfından oluşan arazi örtüsü sınıflandırma sistemidir. 1:10.000 ölçeğindedir ve yapay yüzeyler için Minimum Haritalama Birimi (MMU) 0,25 hektar, diğer yüzeyler için 1 hektar dır. Ayrıca doğrusal genişlik minimum 10 metredir (Urban Atlas, 2018). Narlıdere Havzasına ait Urban Atlas 2018 arazi örtüsü haritası Şekil 3.19'da gösterilmiştir.

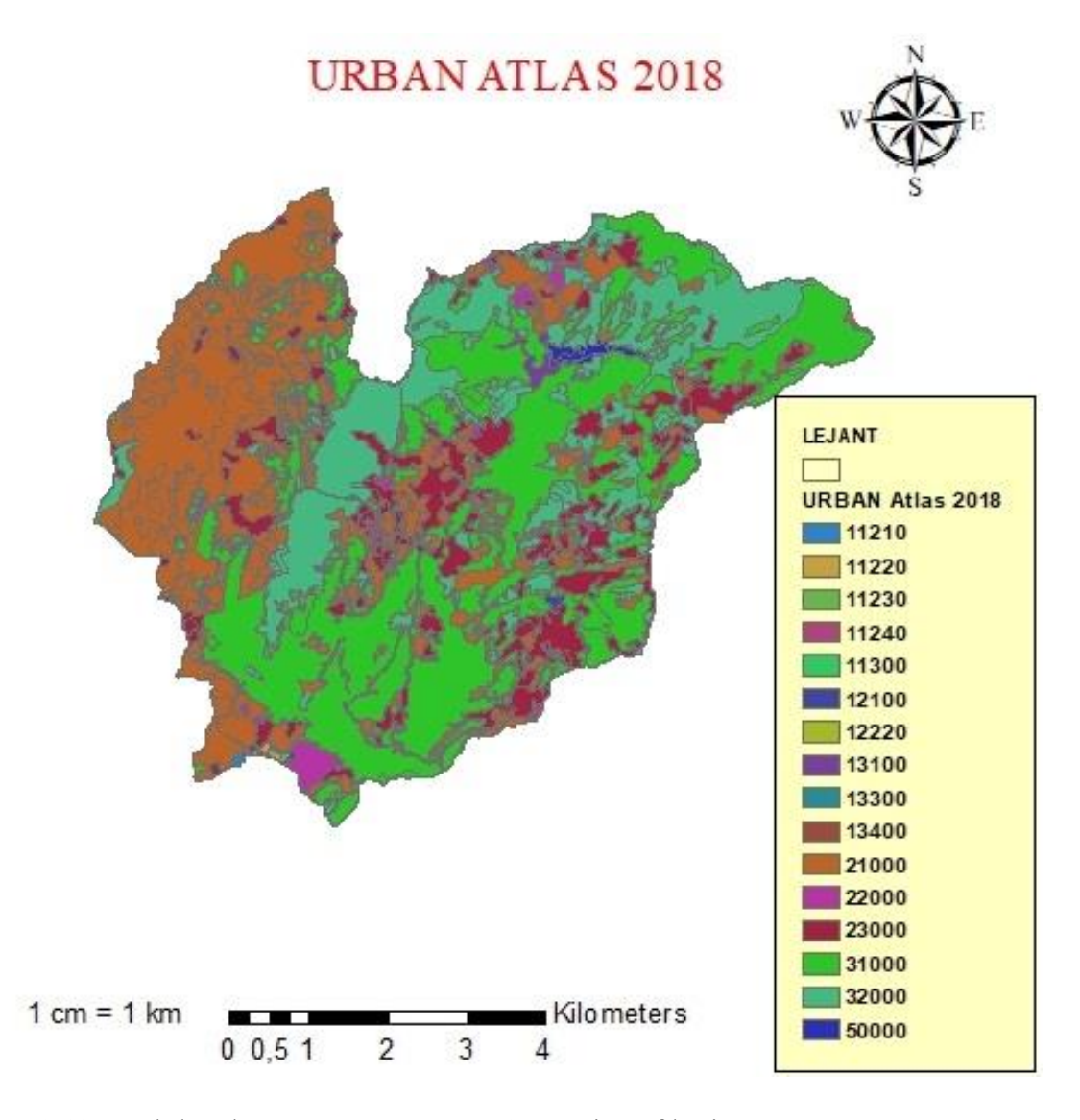

**Şekil 3.19.** Narlıdere havzası urban atlas 2018 arazi sınıf haritası

Narlıdere Havzası CN tespit çalışmalarında arazi örtüsü yardımcı verisi olarak Urban Atlas 2018 verisi kullanılmıştır. Urban Atlas, arazi örtüsü verisi olarak Corine 2018'e oranla daha küçük haritalama birimine, daha küçük doğrusal genişliğe ve daha büyük ölçeğe sahiptir. Corine 2018 ile Urban Atlas 2018 kriterler karşılaştırması sonucunda oluşturulan Çizelge 3.4'de belirtilen nedenlerden dolayı, havza CN tespit çalışmalarında Urban Atlas 2018 verisi tercih edilmiştir.

Canopy hesaplamalarında düşen yağışı tutma kapasitesi orman örtüsünün yaprak çeşidine göre farklılıklar göstermektedir. Urban Atlas 2018' de orman örtüsü tek bir sınıf altında, Corine 2018' de ise iğneli, geniş yapraklı ve karışık orman olmak üzere üç ayrı sınıf altında toplanmıştır. Narlıdere Havzasının Canopy parametrelerini belirlemek için orman örtüsünü üç ayrı grup olarak sınıflandırılan Corine 2018 arazi örtü verisi tercih edilmiştir.

| Karşılaştırma Kriteri | <b>CORINE 2018</b> | <b>URBAN ATLAS 2018</b>     |  |  |  |  |
|-----------------------|--------------------|-----------------------------|--|--|--|--|
| Ölçek                 | 1:100.000          | 1:10.000                    |  |  |  |  |
| Minimum Haritalama    | 25 Hektar          | Yapay alanlar: 0,25 hektar, |  |  |  |  |
| <b>Birimi</b>         |                    | diğer alanlar : 1 hektar    |  |  |  |  |
| Minimum Doğrusal      | 100 metre          | 10 metre                    |  |  |  |  |
| Genişlik              |                    |                             |  |  |  |  |
| Sinif Sayısı          | $44$ Sinif         | $27$ Sinif                  |  |  |  |  |

**Çizelge 3.4.** Corine 2018 ve urban atlas 2018 kriterler karşılaştırması

Narlıdere Havzasına ait arazi örtüsü sınıfları verileri, Corine Land Cover – Copernicus Land Monitoring Service internet adresinden üye olmak koşuluyla temin edilmiştir.

### **3.2.2. Hidrolojik simülasyonda kullanılan hesaplama yöntemleri**

Narlıdere Havzası 2017 yılına ilişkin yağış akış hidrolojik modelleme çalışmalarında; sızma kayıpları hesaplamalarında SCS Eğri Numarası yöntemi, aşırı yağışın havza üzerinde yüzey akışına geçişini hidrografa dönüştürmek için SCS UH (Soil Conservation Service Unit Hydrograph) yöntemi ve akış simülasyonu açık kanal yönlendirme hesaplamalarında Muskingum yöntemi uygulanmıştır. Narlıdere Havzası simülasyon çalışmaları alt taban akışı hesaplamalarında, taban akışı (baseflow) metodu ihmal edilmiştir. Modellemede kullanılan yöntemler Çizelge 3.5'de belirtilmiştir.

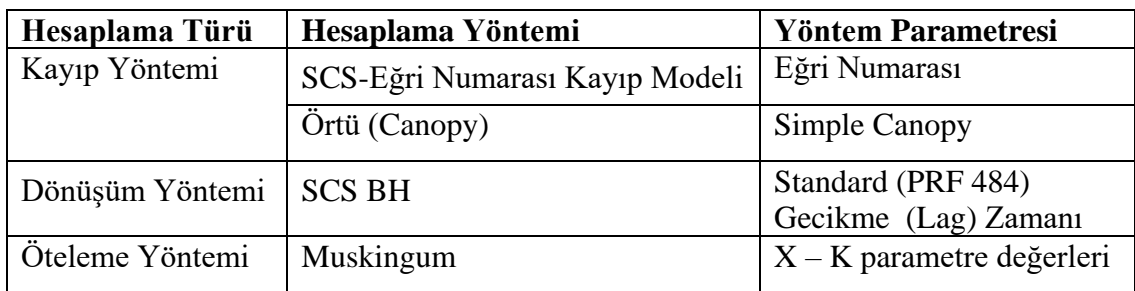

**Çizelge 3.5.** Modellemede kullanılan yöntemler

### **a. Kayıp yöntemi**

# **SCS-Eğri numarası kayıp modeli**

Sürekli ve olay yağış-akış modelleme çalışmalarında HEC-HMS bize Çizelge 3.6' da görüldüğü üzere 12 farklı Kayıp Yöntemi sunmaktadır. Havza yüzeyinde akışa geçen su hacmi hesaplamalarında, araştırmacıların Toprak Koruma Hizmeti (SCS) Eğri Numarası Yöntemini daha çok tercih ettiği görülmektedir. Narlıdere Havzası simülasyon çalışmasında kayıp yöntemi olarak Toprak Koruma Hizmeti (SCS) Eğri Numarası Yöntemi kullanılacaktır.

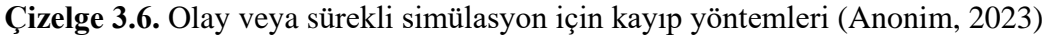

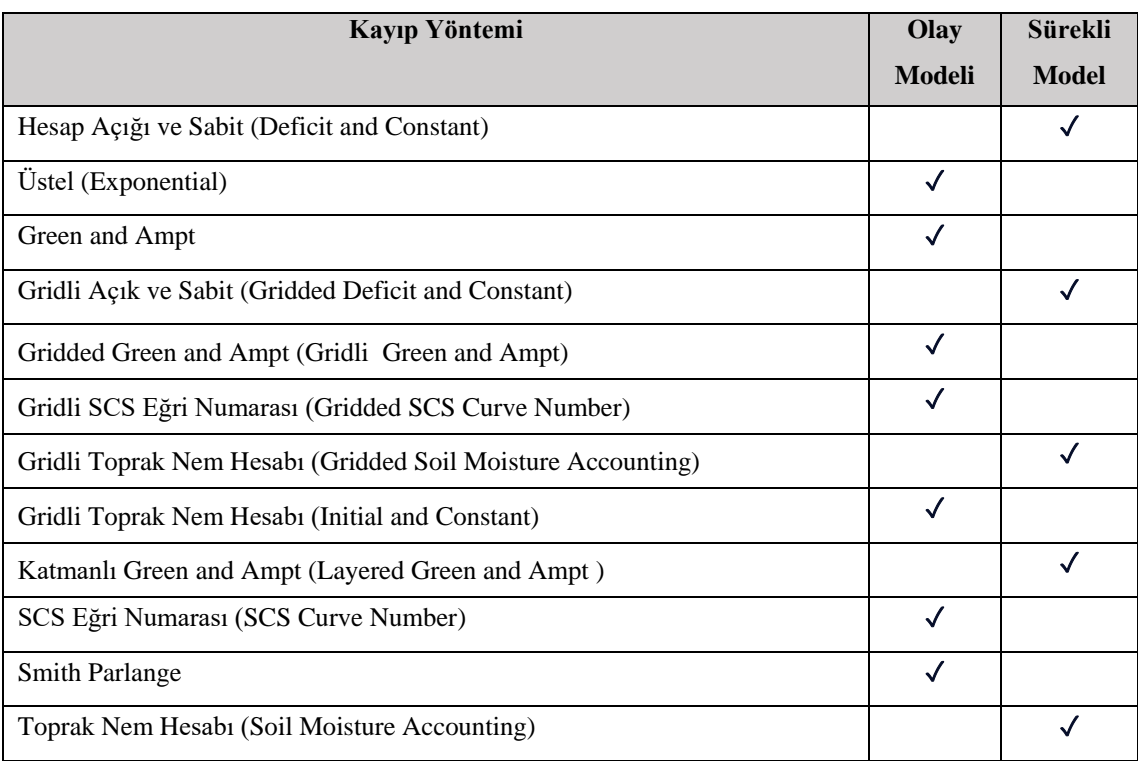

Çalışma Havzasına ait hidrolojik toprak grupları (HTG), arazi örtüsü ve havzayı temsil eden yağış verileriyle havza yüzeyinde oluşan akış hacmini hesaplamak için yaygın olarak ABD Toprak Koruma Servisi Eğri Numarası (USA SCS-CN) Yöntemi kullanılmakta ve *Q* yüzey akış hacmi Eşitlik 3.2 ile tahmin edilmektedir (Hokr ark., 2003).

$$
Q = \frac{(I - 0.2S)^2}{I + 0.8S}
$$
\n(3.2)

Burada;

Q : Yüzey akış miktarı (mm)

*S* : Su tutma potansiyeli (mm)

S değeri; havzaya düşen yağışın, toprak yüzeyinden yer çekiminin de etkisiyle toprağın derinliklerine doğru süzülme (infiltrasyon) ve yüzey depolama potansiyellerini kapsamaktadır. İnfiltransyon ya da *S* değeri artış gösterdiğinde dolayısıyla suyun toprak yüzeyindeki akışı azalmaktadır (Şekil 3.20). Yüzey depolamasının ve infiltrasyonun sonucunda oluşan su kayıp yüksekliği (la), 0.2 *S* olduğu kabul edilir. Eğri Numarası (*CN*) ve su tutma potansiyeli (*S*) arasındaki bağıntı Eşitlik 3.3'de gösterilmiştir (SCS, 1972).

$$
S = \frac{25400}{CN} - 254\tag{3.3}
$$

Havza içinde arazi kullanımı ve Hidrolojik Toprak Grupları (HTG) farklılıklar göstermesinden dolayı havzanın CN değeri, alanlara karşılık gelen değerlerin oranlarıyla havzanın tümünü temsil edecek şekilde tespit edilir. Havza içerisindeki geçirimsiz yüzey alanları, modelde yüzde olarak ayrıca ifade edileceğinden dolayı havza CN hesaplamalarına dâhil edilmemelidir (USDA, 1986).

$$
CN = \frac{\sum_{i=1}^{N} (CN_i A_i)}{\sum_{i=1}^{N} A_i}
$$
\n(3.4)

Eşitlik 3.4'de A, CN poligon alanını ve N, CN poligon sayısını göstermektedir. Havzanın CN ile yağış-akış ilişkisi Şekil 3.21'de gösterilmiştir.

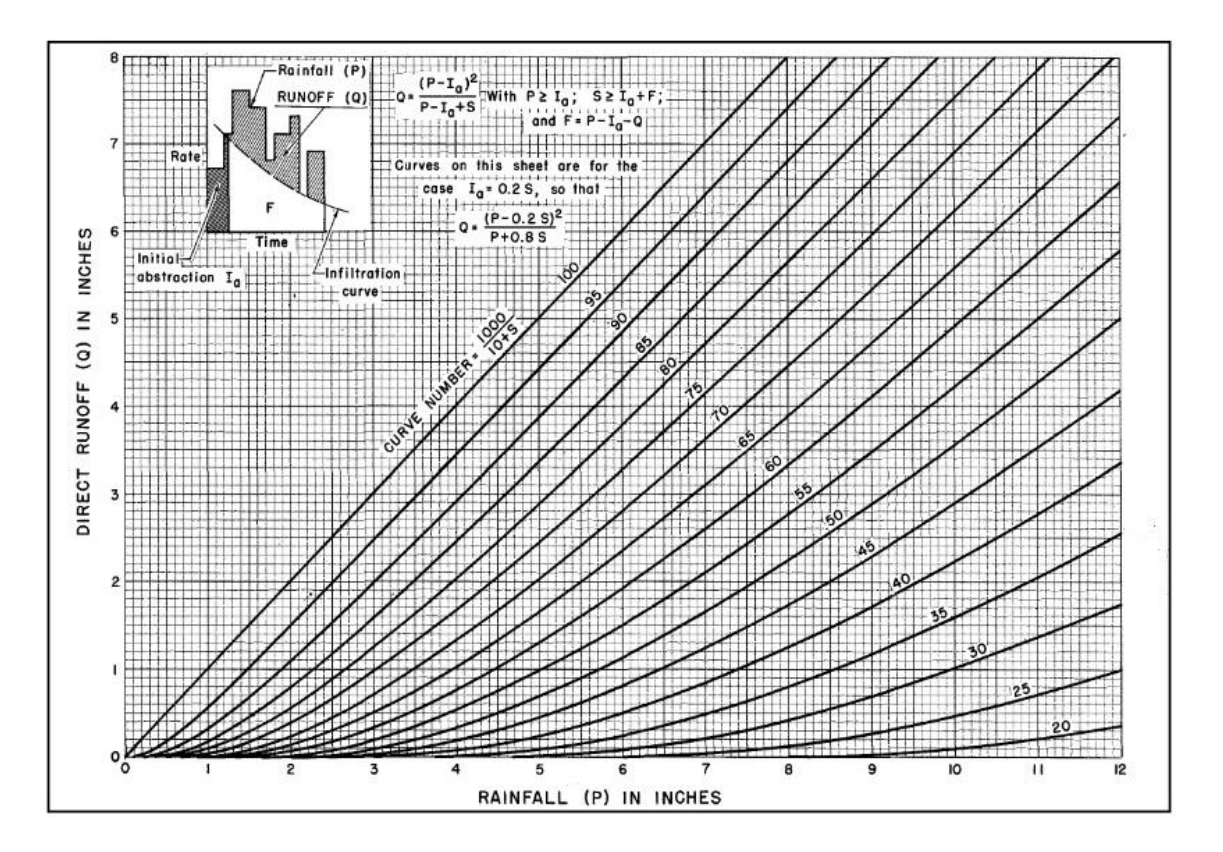

**Şekil 3.20.** CN yağış-akış ilişkisi (Hawkins ve ark., 2008)

Bir Havzanın CN değeri, aynı havzanın arazi örtüsü ve hidrolojik toprak grubu (HTG) kombinasyonu sonucunda tespit edilir.

### **Hidrolojik toprak grupları**

Havza toprak yapısı ve toprak üstü arazi örtüsü birbirinden ayrı bir şekilde sınıflandırılır ve ayrı sınıfları olan bu iki değerin kombinasyonu sonucunda oluşan parametreler akış tayininde kullanılır (Özer, 1990).

Topraklar sınıflandırmaları 4 hidrolojik gruba (Çizelge 3.7) ayrılmıştır (Özer, 1990).

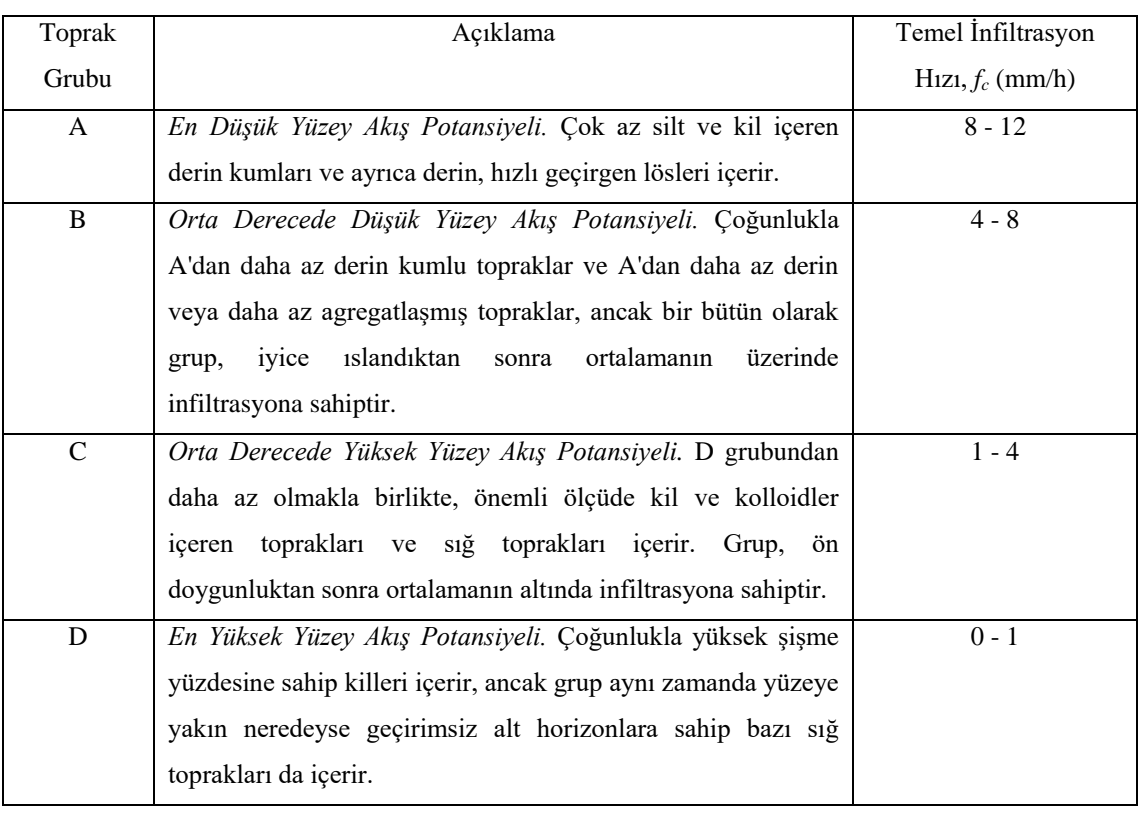

# **Çizelge 3.7** Hidrolojik toprak grupları (SCS, 1972)

**Çizelge 3.8.** Büyük toprak grupları (Dizdar, 2003)

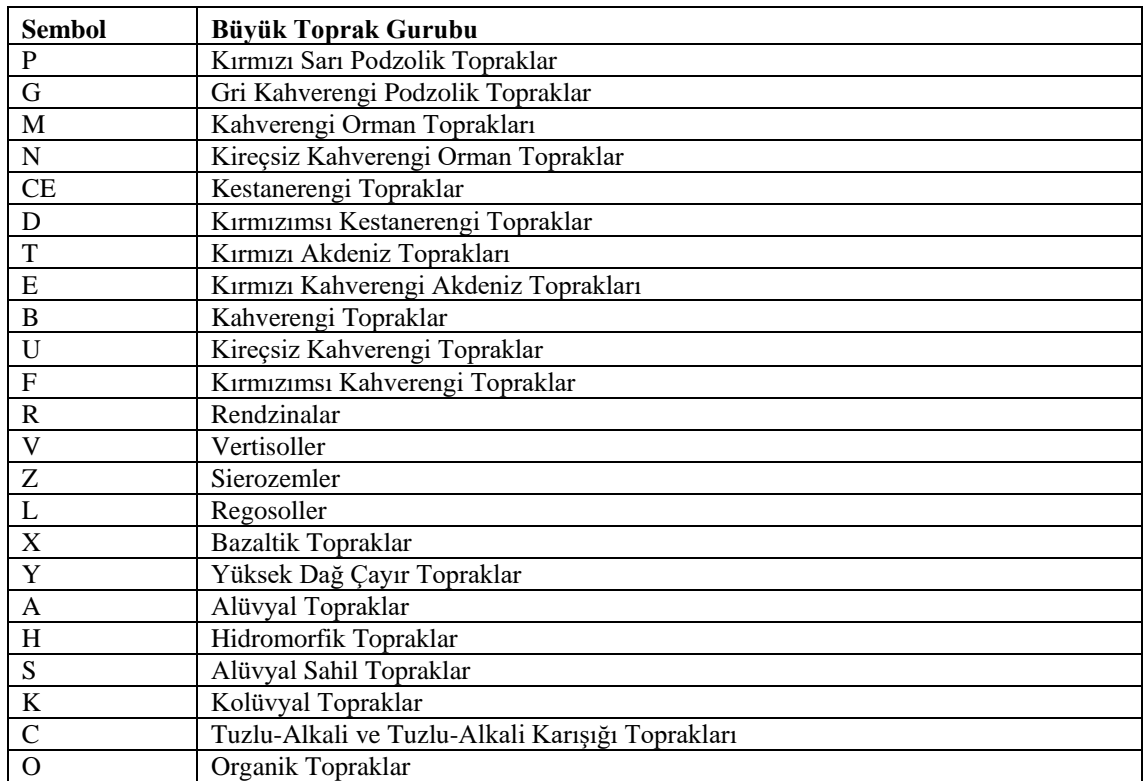

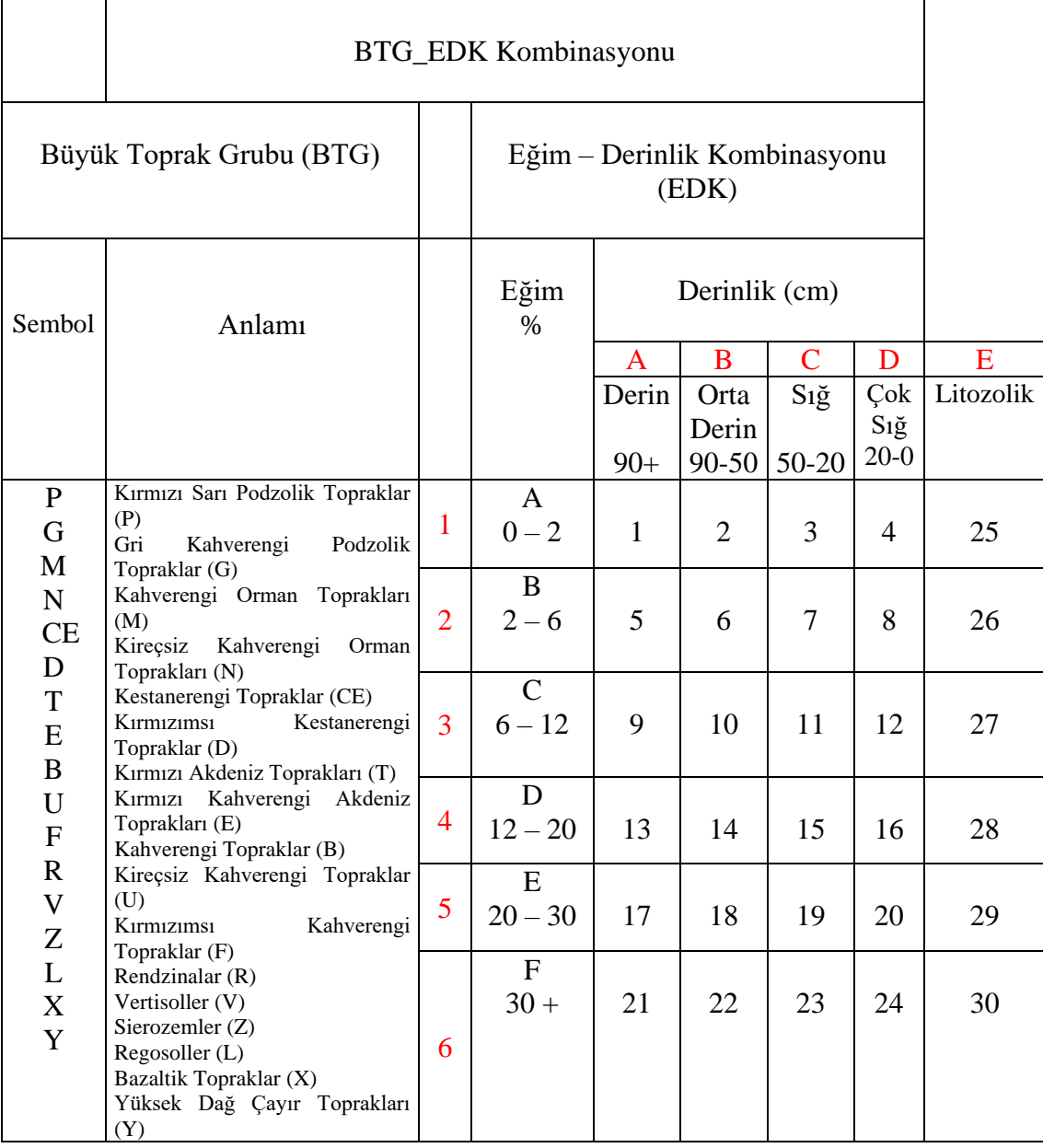

**Çizelge 3.9.** Büyük toprak grubu ve toprak özellikleri kombinasyonu (Anonim, 1999- 2001)

**Çizelge 3.10** Büyük toprak grupları, arazi tipi, toprak özelliklerinin kombinasyonu ve hidrolojik toprak grupları (Özer, 1990)

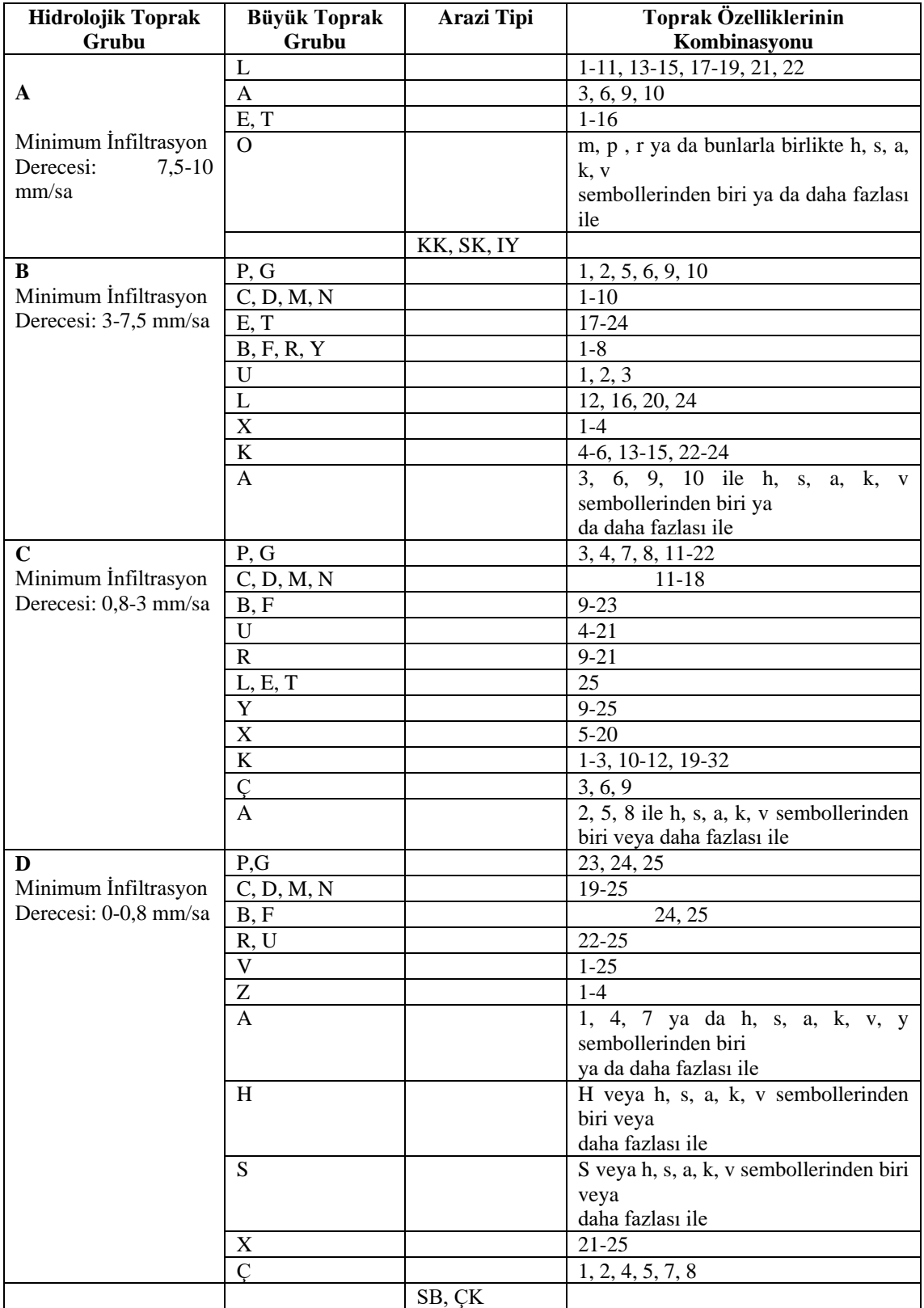

Havzanın Yüzey Akış Eğri Numarasını tespit etmek için ilk olarak havzanın Hidrolojik Toprak Gruplarını belirlemek gerekmektedir. Büyük Toprak Grupları (Çizelge 3.8) değerleri ile Ulusal Toprak Veri Tabanı Eğim–Derinlik Kombinasyonu (Çizelge 3.9.) değerleri kombinasyon yapılarak karşılaştırılır. Bulunan değer, Büyük toprak grupları, arazi tipi, toprak özelliklerinin kombinasyonu ve hidrolojik toprak grupları çizelgesi (Çizelge 3.10) ile karşılaştırılır ve bu karşılaştırma sonucunda Havzanın poligon bazlı Hidrolojik Toprak Grupları (Şekil 3.21) tespit edilir. Ardından belirlenen Hidrolojik Toprak Grupları poligonları ile havzanın arazi kullanım poligonları kombinasyonu Çizelge 3.11, Çizelge 3.12 ve Çizelge 3.13 ile karşılaştırılarak Havzanın CN değerleri tespit edilir (Şekil 3.22). Havza CN değerinin tespit uygulamasını gösteren akış diyagramı, Şekil 3.23'de gösterilmiştir. HEC-HMS programının içerisinde bulunan GIS modülleri ile belirlenen Havza sınırı ve Alt Havza sınırları esas alınmak suretiyle alan ağırlık oranlarına göre Havza Akış Eğri Numaraları belirleme işlemi, ArcGIS 10.7 CBS yazılım programında gerçekleştirilmiştir.

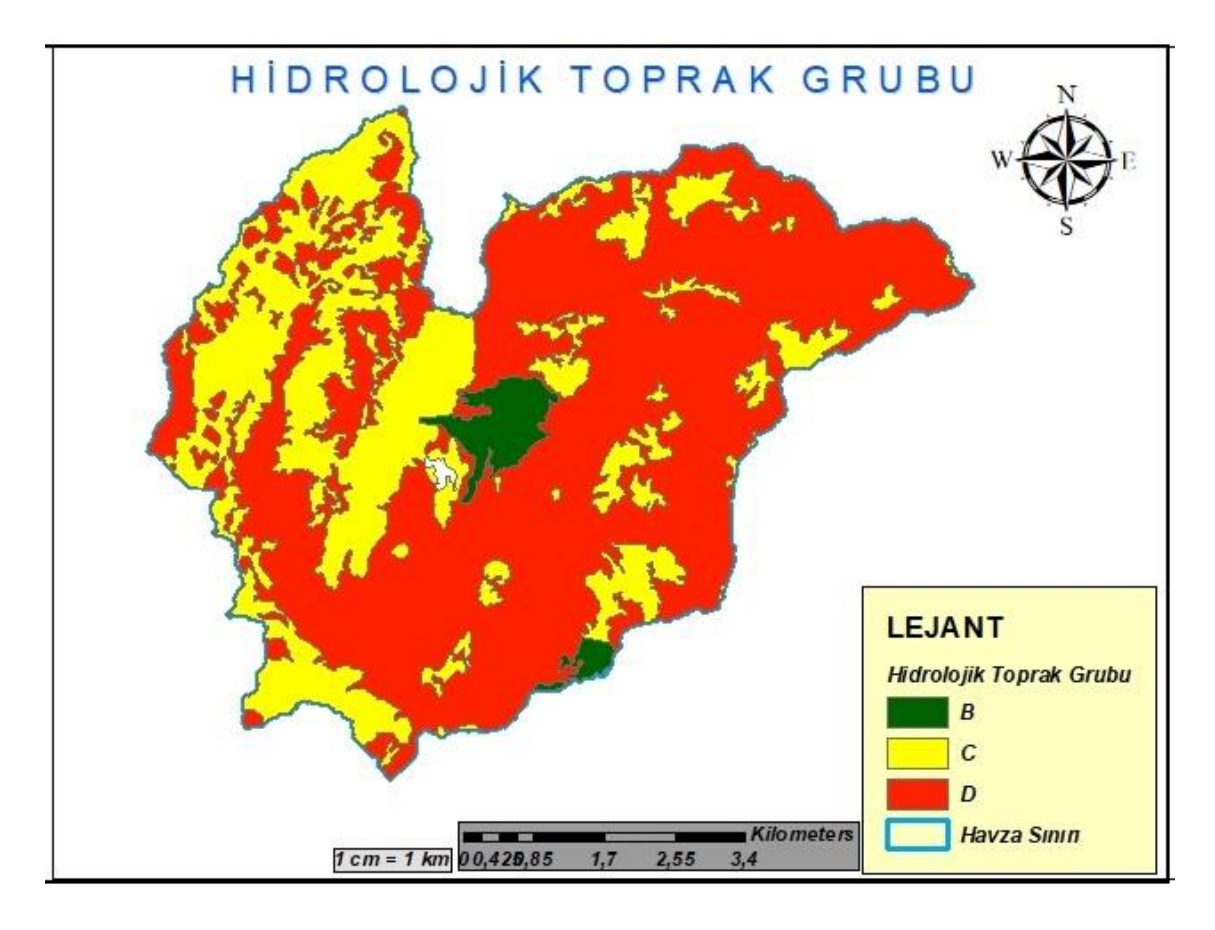

**Şekil 3.21.** Narlıdere havzası hidrolojik toprak grupları (HTG) haritası

**Çizelge 3.11** Ortalama akış koşullarına ve *I<sup>a</sup>* = 0.2*S* değerine sahip kentsel alanlar için yüzey akış eğrisi numaraları (SCS, 1986)

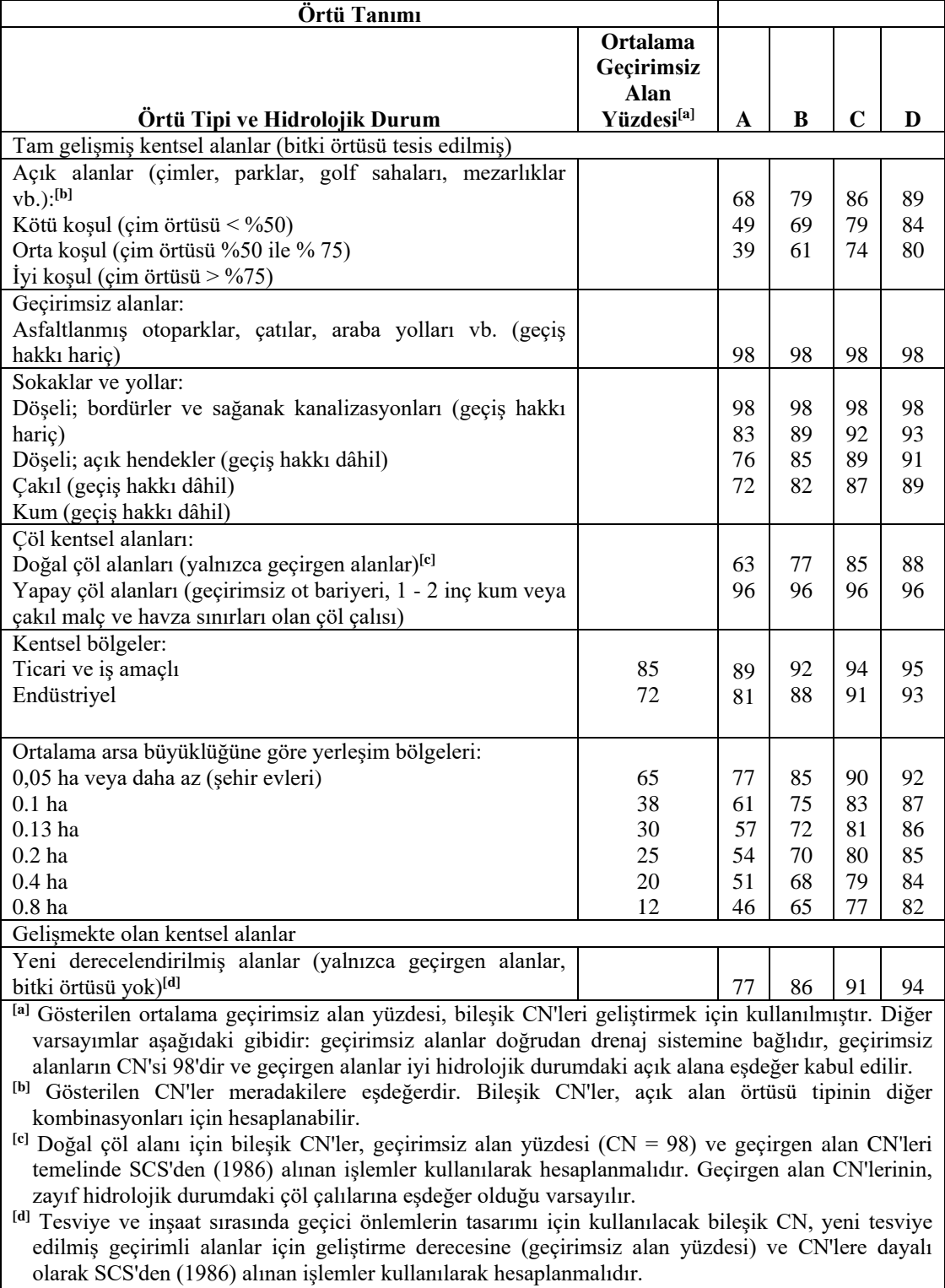

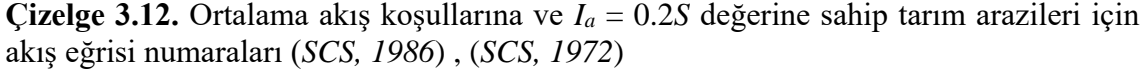

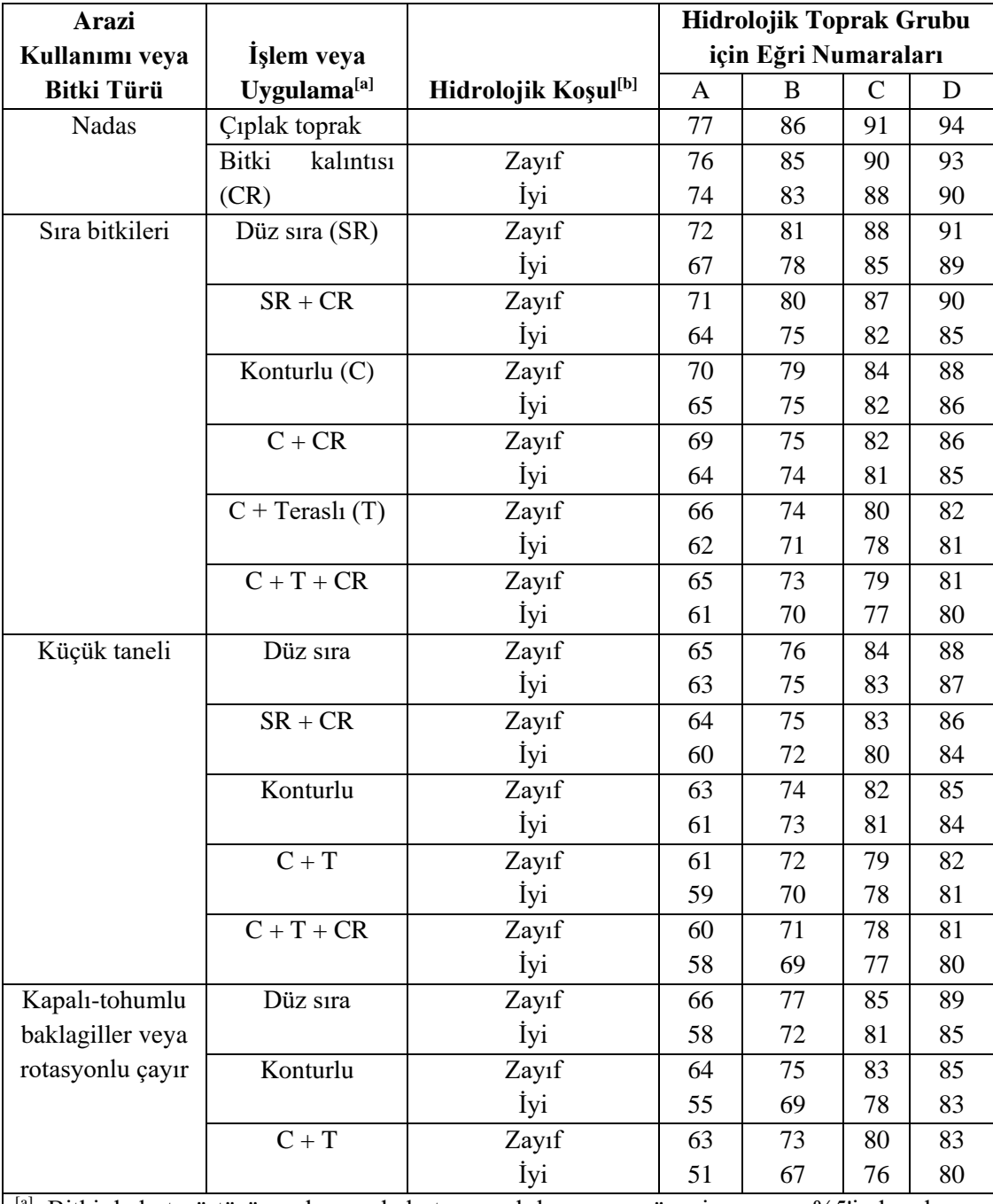

[a] Bitki kalıntı örtüsü, yalnızca kalıntının yıl boyunca yüzeyin en az %5'inde olması durumunda geçerlidir.

[b] Hidrolojik durum, (a) vejetatif alanların yoğunluğu ve gölgeliği, (b) yıl boyunca örtü miktarı, (c) çim veya kapalı tohumlu baklagil miktarı, ( d) arazi yüzeyindeki kalıntı örtüsü yüzdesi (iyi > %20) ve (e) yüzey pürüzlülük derecesi.

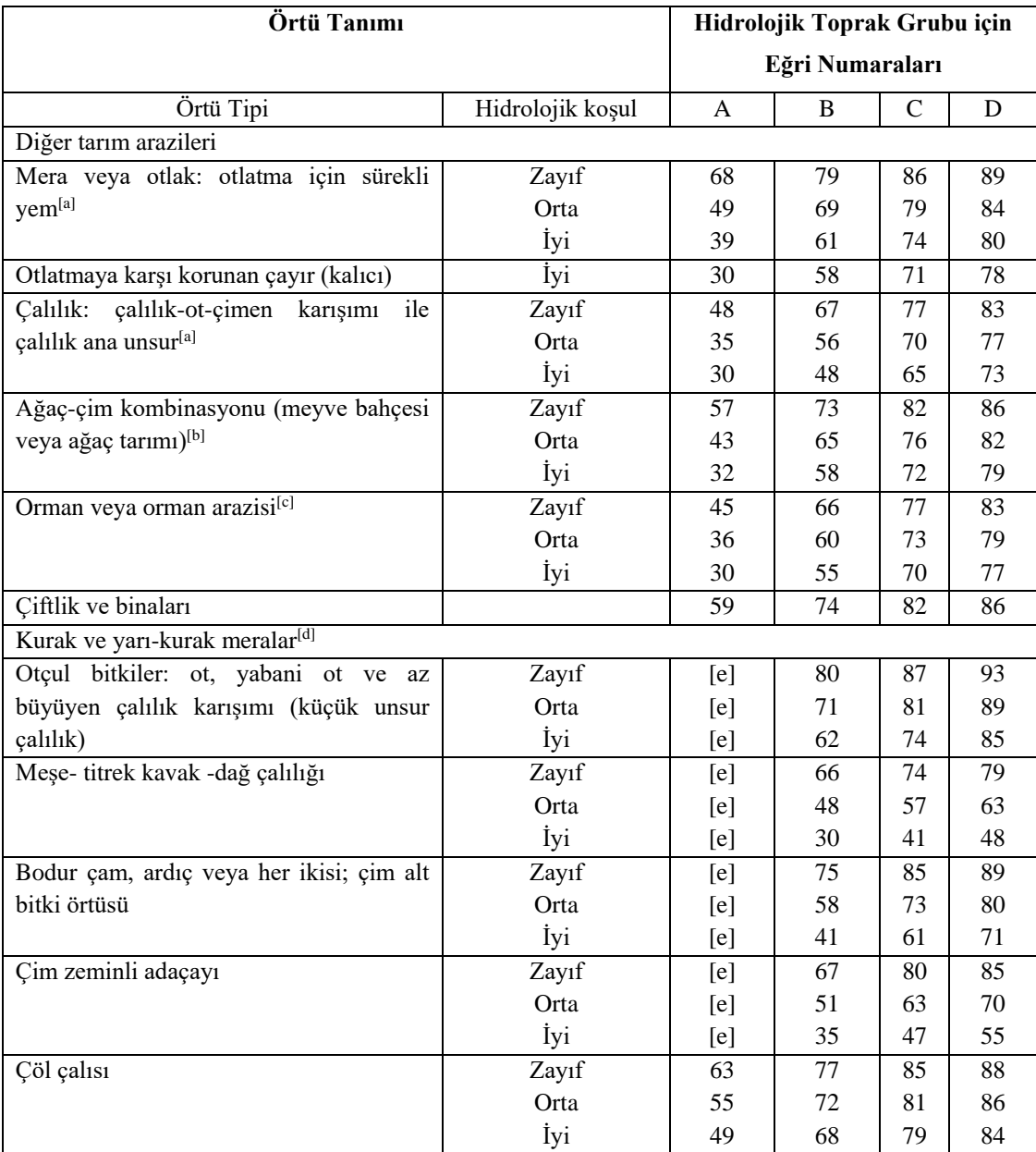

**Çizelge 3.13.** Ortalama yüzey akış koşullarına ve *I<sup>a</sup>* = 0.2*S'*a sahip olan diğer tarım, kurak ve yarı-kurak araziler için yüzey akış eğri numaraları (*SCS, 1986)*

 $^{[a]}$  Zayıf: < %50 toprak örtüsü

Orta: %50 ile %75 zemin örtüsü

İyi: > %75 toprak örtüsü

[b] %50 ağaç ve %50 çim için hesaplanmıştır; diğer yüzdeler için orman ve meraya yönelik CN'i kullanınız.

[c] Zayıf: Orman çöpleri, küçük ağaçlar ve çalılar yoğun otlatma veya düzenli yakmalarla yok edilir. Orta: ormanlar otlatılır ancak yakılmaz ve bazı orman çöpleri toprağı kaplar

İyi: ağaçlar otlatmaya karşı korunur ve çöp ve tilkikuyruğu toprağı yeterince kaplar

[d] Zayıf: < %30 toprak örtüsü (çöp, çim ve çalı üst örtüsü)

Orta: %30 ile %70 zemin örtüsü

İyi: > %70 toprak örtüsü

[e] Eğri sayıları geliştirilmemiştir.

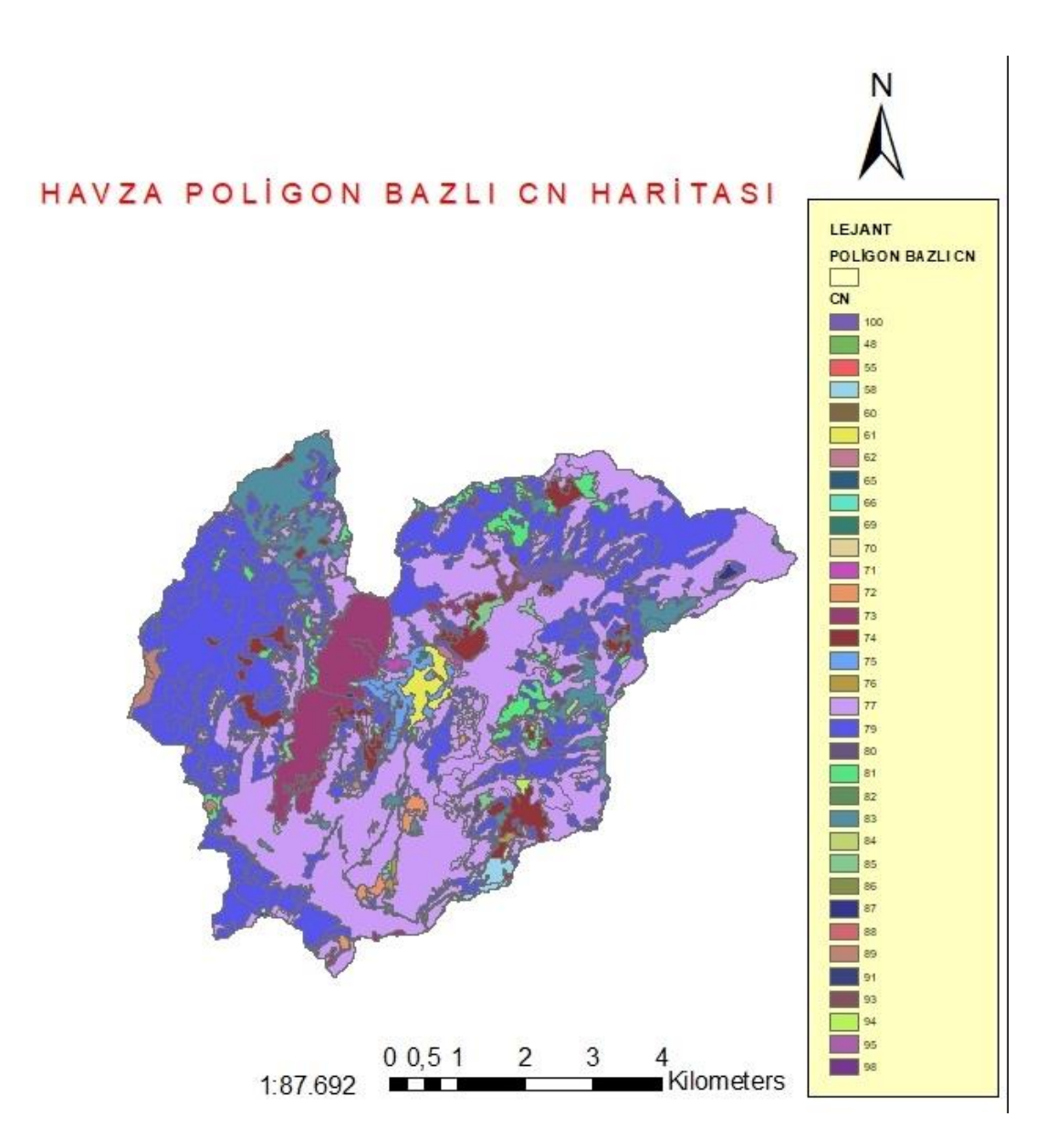

**Şekil 3.22.** Narlıdere havzası poligon bazlı curve number (CN) haritası

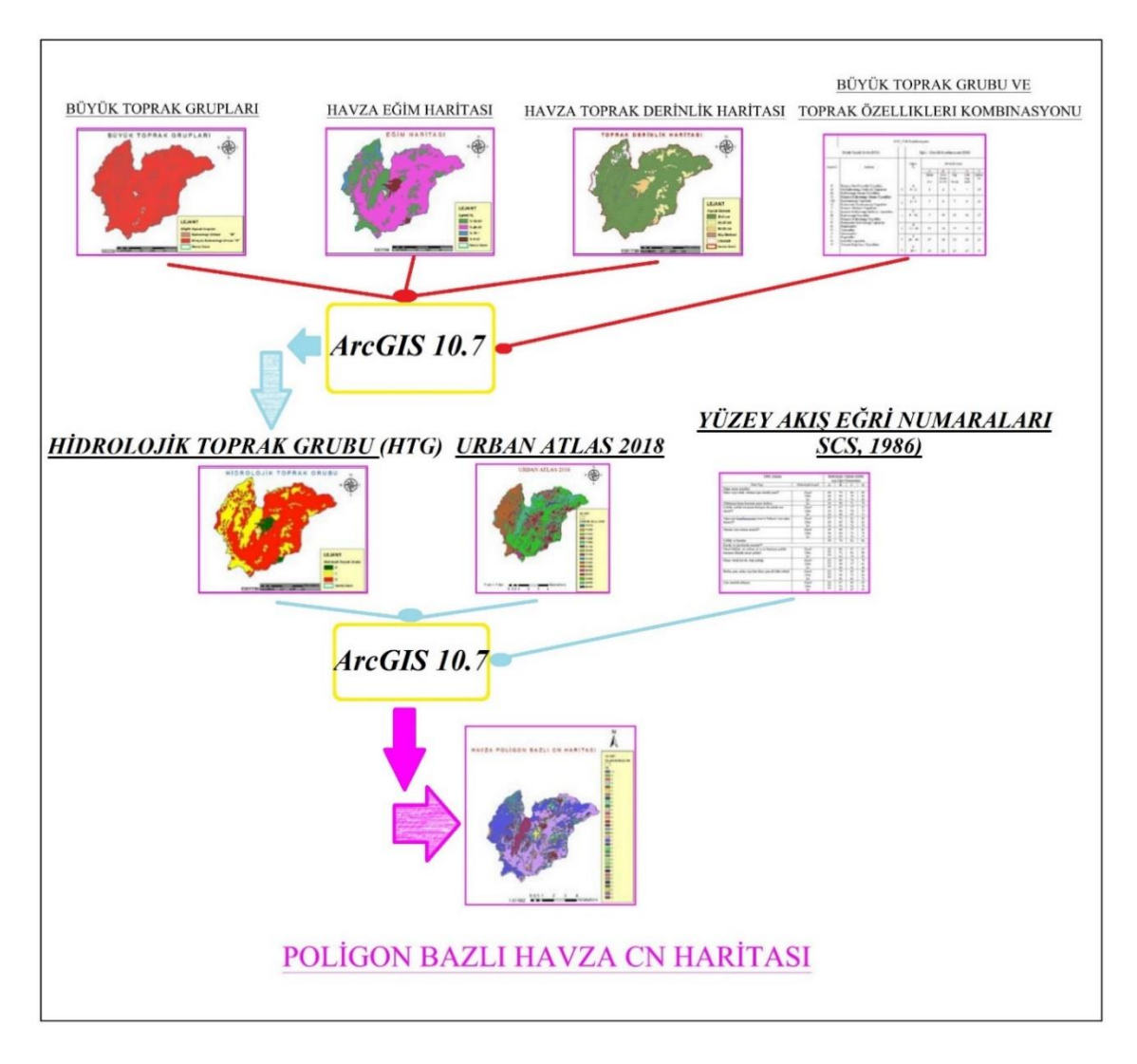

**Şekil 3.23.** CN değerinin tespit uygulamasını gösteren akış diyagramı

Narlıdere Havzası için SCS-Eğri Numarası Kayıp Modeli geçirimsiz (Impervious) yüzde değeri, havzada yapılaşmanın çok az olması, havzanın çok büyük bir kısmının orman ve tarım alanlarından oluşması, havza içerisinde bulunan yolların genellikle toprak yol olması ve havzada ayrıca geçirimsiz bir yüzey bulunmaması gibi nedenlerden dolayı ihmal edilip sıfır olarak ayarlanarak simülasyona başlanılmıştır. Ayrıca HEC-HMS programında CN atamaları işleminde, alt havza başlangıç soyutlama (İnitial Abstraction) değerleri sıfır alınmıştır (Şekil 3.24).

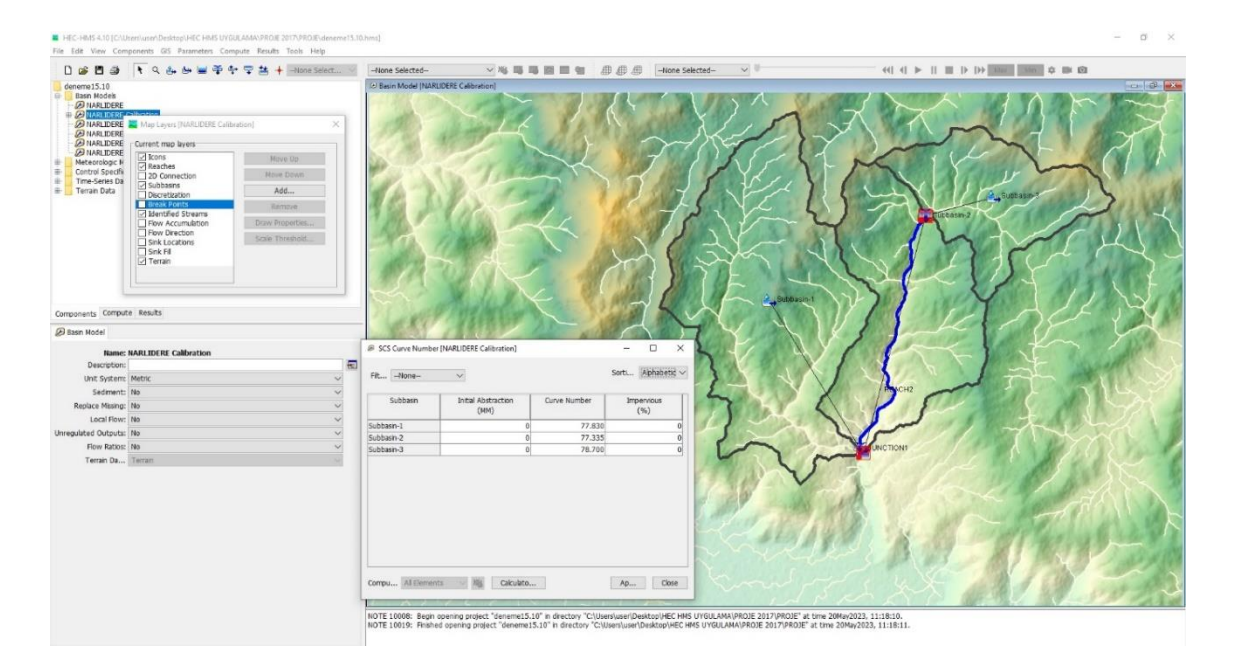

**Şekil 3.24.** HEC-HMS 4.10 yazılımında Alt havzalara CN tanımlanması ekran görüntüsü

Yağışla birlikte havza yüzeyindeki boşluklar tarafından tutulan ya da depolanan su kayıplarını temsil edilmesi adına kullanılan Surface Metodu yöntemi; Narlıdere Havzasının ortalama eğiminin yüksek olması, arazi yüzeyinde suyun depolanmasına yada tutulmasına imkan sağlamadığı için simülasyon hesaplamalarında ihmal edilmiştir.

Yağış sırasında havza arazi örtüsü tarafından tutularak zemin yüzeyine gelen yağış miktarının azalmasına neden olan su kayıplarını temsil edilmesi için, simülasyon kayıp hesaplamalarına Canopy Metodu (Simple Canopy) yöntemi eklenmiştir.

### **Örtü yöntemi (Canopy)**

Hidrolojik modelleme çalışması yapılan havzanın arazi örtüsü, yağışın oluştuğu yılın mevsimsel zamanı, bitki örtüsünün türü yağış sırasında tutulan su kayıplarını etkilemektedir. Narlıdere Havzası hidrolojik modelleme çalışmasında havza arazi örtüsü tarafından tutulan su kayıplarını hesaplamak için Basit Örtü (Simple Canopy) yöntemi kullanılmıştır.

Zinke (1967), yaptığı çalışmada Çizelge 3.14'de gösterildiği üzere havzanın arazi örtüsüne göre canopy depolama değerleri belirlemiş ve bu değerler incelendiğinde iğne yapraklı ağaçlarla yapraklarını döken ağaçların depolama değerleri farklı olduğu görülmüştür.

Corine arazi örtüsü sınıflarında orman arazileri; Geniş Yapraklı Ormanlar (311), İğne Yapraklı Ormanlar (312) ve Karışık Ormanlar (313) olmak üzere 3 grupta sınıflandırılmaktadır. Narlıdere Havzasında orman arazilerin geniş yer tutmasından dolayı Narlıdere Havzasının Canopy parametre değerlerini belirlemek amaçlı arazi örtüsü olarak Corine 2018 verisi tercih edilmiştir.

**Çizelge 3.14.** Örtü depolama değerleri (Zinke, 1967)

| Örtü Tanımı                      | Depolama Değeri (mm) |
|----------------------------------|----------------------|
| Genel Bitki Örtüsü               | $1.270$ mm           |
| Cimenler ve Yaprak Döken Ağaçlar | $2.032$ mm           |
| Iğne yapraklı ağaçlar            | $2.540$ mm           |

HEC-HMS programının içerisinde bulunan CBS modülleri ile belirlenen Narlıdere Havzasının Alt Havza sınırları HEC-HMS programından shapefile uzantılı olarak export edilmiştir. Elde edilen alt havza sınırları, ArcGIS 10.7 CBS yazılım programında sınır referansı alınmış ve sırasıyla ArcToolbox – Analysis – Extract – Clip komutları kullanılarak CORINE 2018 verisi alt havza sınırlarına göre ayrı ayrı dosya şeklinde oluşturulmuştur. Alt Havza sınırlarına göre ayrılan CORINE 2018 verilerinin Attribute Table tablolarında yeni sütunlar oluşturularak sınıflandırılmış poligonlara Çizelge 3.15'de gösterilen depolama değerleri, arazi sınıflarına göre atanmış ve yapılan çalışmalar sonucunda her bir alt havza için alan ağırlık oranları esas alınarak Örtü değerleri tespit edilmiştir (Şekil 3.25 ve Şekil 3.26).

Narlıdere Havzası için simple canopy başlangıç depolama yüzde (İnitial Storage) değeri sıfır olarak ayarlanarak simülasyona başlanılmıştır.

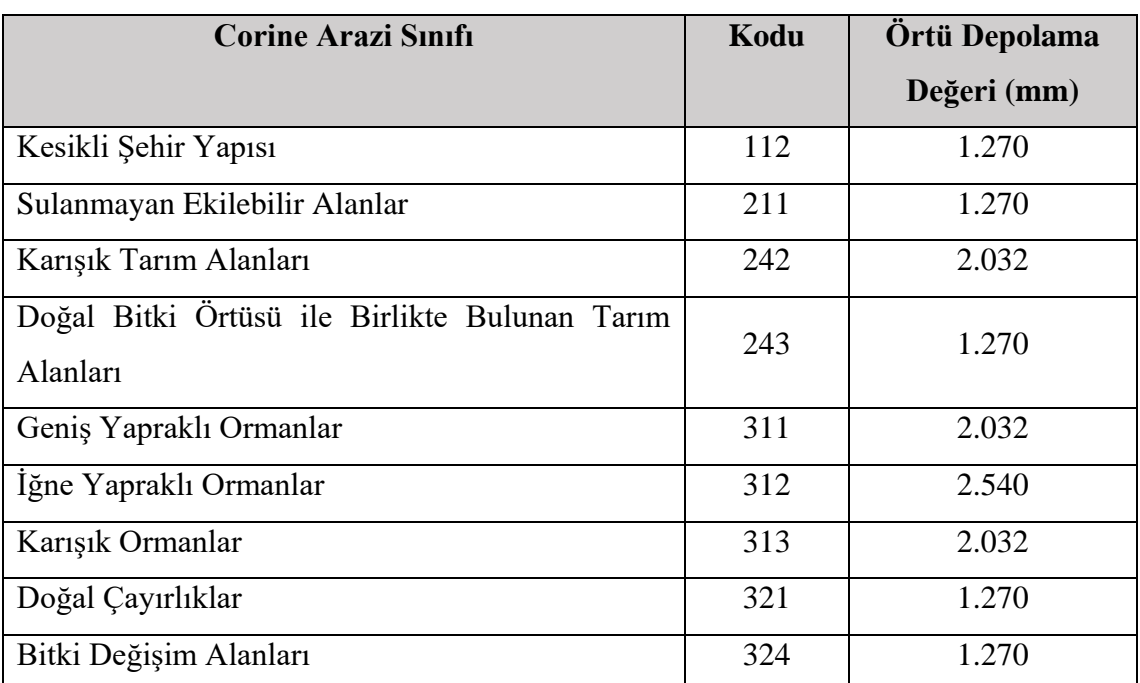

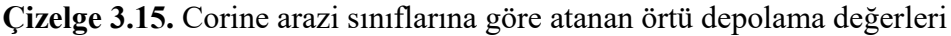

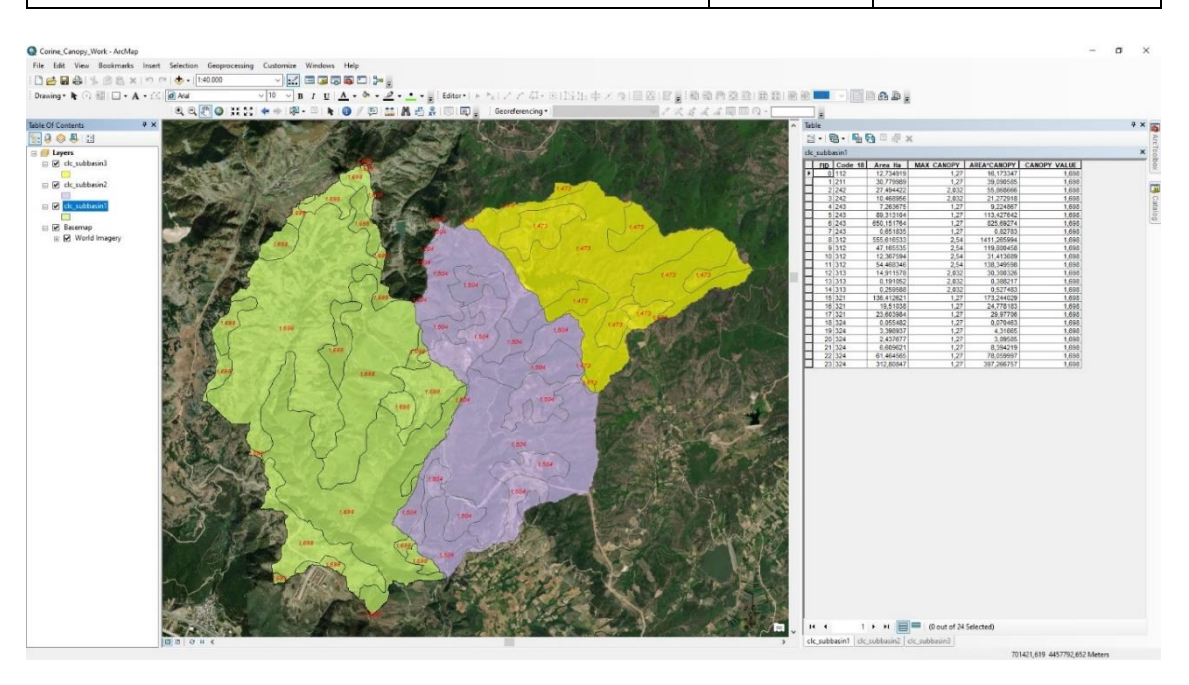

**Şekil 3.25.** ArcGIS 10.7 CBS yazılım programında alt havza Canopy depolama değerleri tespit etme çalışması ekran görüntüsü

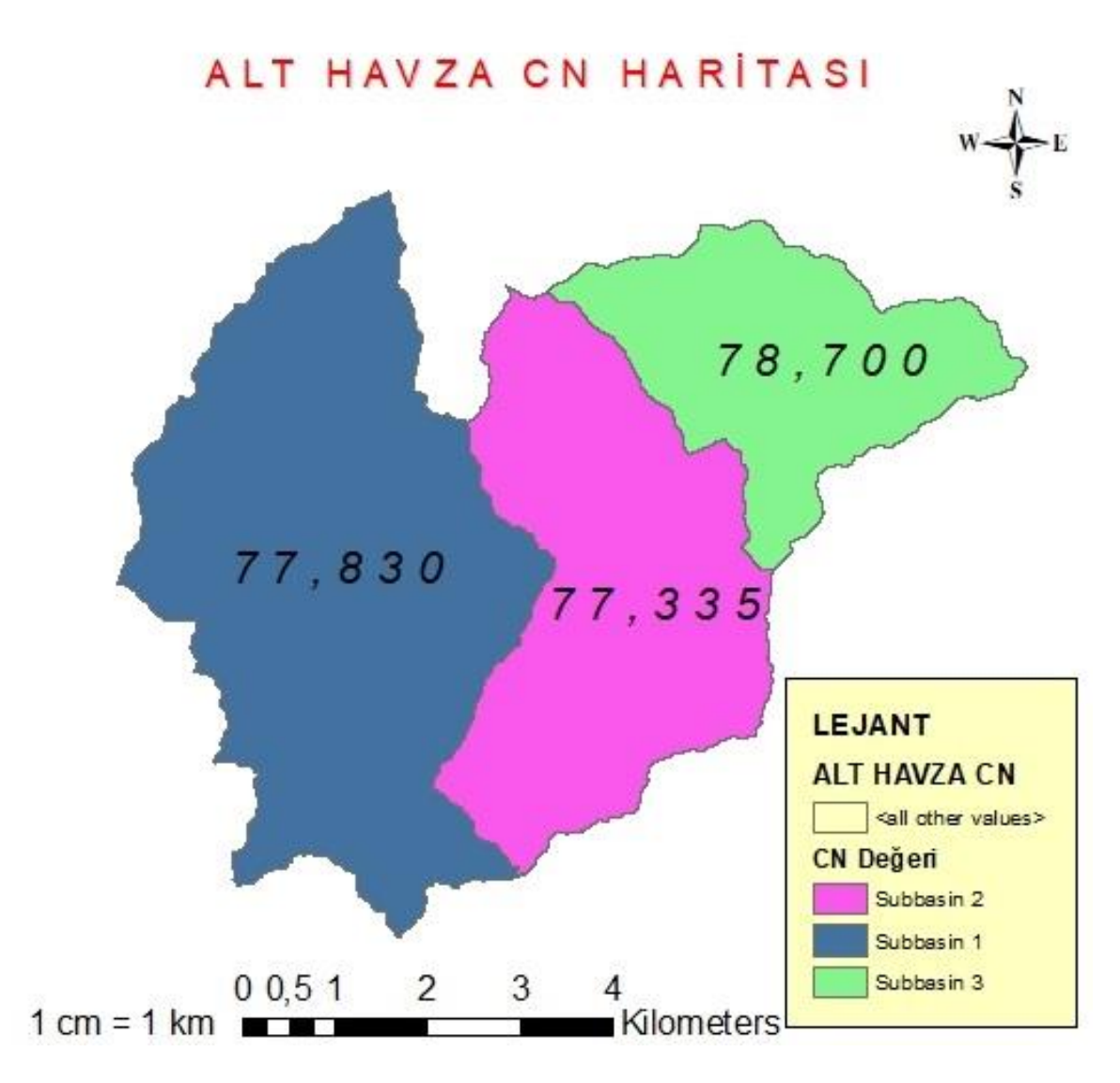

**Şekil 3.26.** Narlıdere havzası alt havza curve number (CN) haritası

### **b. Dönüşüm yöntemi**

Narlıdere Havzası simülasyon çalışmasında, aşırı yağışın havza üzerinde yüzey akışa geçişini hidrografa dönüştürmek için SCS BH yöntemi uygulanmıştır.

Havzanın gecikme zamanı; havzanın çıkışına en uzak mesafede bulunan bir noktaya düşen yağıştan oluşan yüzey akışın havza çıkışına kadar geçmesi için gerekli olan zaman olarak tanımlanmaktadır.

Gecikme süresi hesaplamaları için aşağıdaki Eşitlik 3.5 gösterilmiştir (SCS, 1972).

$$
T_{LAG} = L^{0.8} \frac{(S+1)^{0.7}}{1900\sqrt{Y}}
$$
\n(3.5)

Burada:

TLAG : Hidrografın gecikme süresini,

L: Havzadaki hidrolik uzunluğu (feet),

Y: Havzanın yüzdelik eğimini,

S: Maksimum depolamayı (inç) ifade etmektedir.

Havza simülasyon çalışmalarında havzanın karakteristik özelliklerini doğru belirlemek çok önemlidir ve bu amaçla ArcGIS yazılım programı kullanılmaktadır. Ancak, HEC-HMS 4.10 sürümünün yazılımında bulunan CBS araçları, nehirlerin ve alt havzaların topografik özelliklerini hesaplamak için geliştirilmiştir. Yazılıma yüklenen havzaya ait Sayısal Yükseklik Modeli esas alınarak hesaplanan nehir ve alt havza karakteristik özellikleri, program çizelge biçiminde depolar ve bizlere sunar. Narlıdere Havzası alt havzalarının gecikme zamanlarını hesaplamak için gerekli olan değerler, HEC-HMS programının bize sunduğu nehir ve alt havza karakteristikleri tablosundan (Şekil 3.27) temin edilir. Gecikme zamanı hesaplamalarına ilişkin formüller, excel programına (Şekil 3.28) tanıtılması sonucunda Narlıdere Havzası alt havzalarının gecikme zamanları hesaplanmıştır.

|                                     | 目<br>墨<br>$\mathbb{R}$     |                                      |                                    | Q da de 图 = 中 = 益 + -None Selected--  | --None Selected--                     |                                  | - 海马马回回 日 身身身                    |                             |                            |              |                  |                                                  |
|-------------------------------------|----------------------------|--------------------------------------|------------------------------------|---------------------------------------|---------------------------------------|----------------------------------|----------------------------------|-----------------------------|----------------------------|--------------|------------------|--------------------------------------------------|
| --None Se                           |                            | Subbasin Characteristics [NARLIDERE] |                                    |                                       |                                       |                                  |                                  |                             |                            |              |                  | $\Box$<br>×                                      |
| deneme15<br>Basin                   | Filter: -- None--          | $\checkmark$                         |                                    |                                       |                                       |                                  |                                  |                             |                            |              |                  | Sorting: Hydrologic                              |
| <b>PINE</b><br>1516-15-031-0.<br>19 | Subbasin                   | Longest Flowpath<br>Length<br>(KM)   | Longest Flowpath<br>Slope<br>(M/M) | Centroidal Flowpath<br>Length<br>(KM) | Centroidal Flowpath<br>Slope<br>(M/M) | 10-85 Flowpath<br>Length<br>(KM) | 10-85 Flowpath<br>Slope<br>(M/M) | <b>Basin Slope</b><br>(M/M) | <b>Basin Relief</b><br>(M) | Relief Ratio | Elongation Ratio | <b>Drainage Density</b><br>(KM/KM <sup>2</sup> ) |
|                                     | Subbasin-1                 | 10,61975                             | 0.06375                            | 5,82218                               | 0.05170                               | 7,96482                          | 0.04542                          | 0.23948                     | 678,00000                  | 0,06384      | 0,48460          | 2.20167                                          |
|                                     | Subbasin-2                 | 8,54623                              | 0,07594                            | 3,97454                               | 0,03296                               | 6,40967                          | 0,05184                          | 0,27759                     | 649,00000                  | 0,07594      | 0,48765          | 2,09132                                          |
|                                     | Subbasin-3                 | 5,44762                              | 0.08508                            | 1,44952                               | 0.01759                               | 4,08572                          | 0,05386                          | 0,26031                     | 463,00000                  | 0,08499      | 0,61111          | 1,98308                                          |
|                                     | Components Compute Results |                                      |                                    |                                       |                                       |                                  |                                  |                             |                            |              |                  |                                                  |
|                                     | <b>D</b> [NARLIDERE]       |                                      |                                    |                                       |                                       |                                  |                                  |                             |                            |              |                  | C1                                               |
| Basin Mor                           |                            |                                      |                                    |                                       |                                       |                                  |                                  |                             |                            |              |                  |                                                  |
| Des                                 | --None--<br>Filter:        | $\dot{\vee}$                         |                                    |                                       |                                       |                                  |                                  |                             |                            |              |                  |                                                  |
|                                     | Reach                      | Length<br>Slope<br>(KM)<br>(M/M)     | Relief<br>Sinuosity<br>(M)         |                                       |                                       |                                  |                                  |                             |                            |              |                  | Sorting: Hydrologic v                            |
| $S_6$                               | REACH <sub>2</sub>         | 0,04161<br>6,20091                   | 258,00000                          | 1,17636                               |                                       |                                  |                                  |                             |                            |              |                  |                                                  |
| Unit<br>Replace<br>Loc              | REACH1                     | 0.10089<br>0.00991                   | 1,00000                            | 1,03339                               |                                       |                                  |                                  |                             |                            |              |                  |                                                  |

**Şekil 3.27.** Alt havzalara ait karakteristik değerleri

|                | 日                                                 | 6.72.7                                |                                                                                                    |                                 |                                               | lag time formul - Excel (Ürün Etkinlestirilemedi) |                                                                                  |                                                                |                                                                                              | 图                                                                                           |                  | a          | $\boldsymbol{\mathsf{x}}$ |
|----------------|---------------------------------------------------|---------------------------------------|----------------------------------------------------------------------------------------------------|---------------------------------|-----------------------------------------------|---------------------------------------------------|----------------------------------------------------------------------------------|----------------------------------------------------------------|----------------------------------------------------------------------------------------------|---------------------------------------------------------------------------------------------|------------------|------------|---------------------------|
|                | Dosya<br>Giris                                    | Ekle                                  | Formüller<br>Sayfa Düzeni                                                                                                    | Veri<br>Gözden Gecir            | Görünüm                                       | Q Ne yapmak istediğinizi söyleyin                 |                                                                                  |                                                                |                                                                                              |                                                                                             |                  | $A$ Paylaş |                           |
| Yapıştır       | $\chi$<br>Calibri<br>$\Box$<br>Pano<br>$\sqrt{6}$ | Yazı Tipi                             | $\cdot$ 11 $\cdot$ A A $\equiv$ $\equiv$ $\Rightarrow$ $\cdot$<br>K $T$ $A - C - C - A - E = \equiv \equiv \equiv \equiv \equiv$ Birleştir ve Ortala -<br>段 | Metni Kaydır<br>Hizalama        | Genel<br>$\mathbb{F} \cdot \%$ ?<br>Sayı<br>反 | н.<br>$^{+6.0}_{-0.0}$<br>Kosullu                 | Tablo Olarak Hücre<br>Biçimlendirme - Biçimlendir - Stilleri -<br><b>Stiller</b> | $\Rightarrow$<br>$rac{1}{\sqrt{2}}$<br>Ekle<br>Sil<br>Hücreler | $\Sigma$ Otomatik Toplam $\cdot$<br>H<br>$\sqrt{\Psi}$ Doldur -<br><b>Bicim</b><br>Temizle * | $\frac{A_{\mathbf{w}}}{A_{\mathbf{w}}}$<br>Sırala ve Filtre Bul ve<br>Uygula ~<br>Düzenleme | Sec <sup>-</sup> |            | $\wedge$                  |
| F <sub>3</sub> |                                                   | $\mathbf{v} = \mathbf{0}$<br>$\times$ | $=C3*3280.84$<br>fx<br>$\checkmark$                                                                                                    |                                 |                                               |                                                   |                                                                                  |                                                                |                                                                                              |                                                                                             |                  |            | v                         |
|                | $\overline{A}$                                    | B                                     |                                                                                                    | D                               | E                                             |                                                   | G                                                                                | H                                                              |                                                                                              |                                                                                             | K                | ι.         | $\sim$                    |
|                | Alt Havza                                         | CN                                    | L (km) Flow length<br>(Akış uzunluğu km)                                                                                                    | Y (land slope)<br>(Arazi Eğimi) | <b>S Potansiyel Tutma</b>                     | L ft (Flow leght)                                 | Y (land slope %)<br>(Akış uzunluğu fit) (Arazi Eğimi yüzde)                      | <b>Tc</b>                                                      | Lag time (hr)<br>(Gecikme saat)                                                              | Lag time (min)<br>(Gecikme dakika)                                                          |                  |            |                           |
|                | 3 Subbasin 1                                      | 77,83                                 | 10,61975                                                                                                    | 0,23948                         | 2,848515996                                   | 34841,70059                                       | 23,948                                                                           | 1,980821342                                                    | 1,188492805                                                                                  | 71,30956832                                                                                 |                  |            |                           |
|                | 4 Subbasin 2                                      | 77,335                                | 8,54623                                                                                                    | 0,27759                         | 2,930755803                                   | 28038,81323                                       | 27,759                                                                           | 1,569401948                                                    | 0,941641169                                                                                  | 56,49847014                                                                                 |                  |            |                           |
| 6.             | 5 Subbasin 3                                      | 78,7                                  | 5,44762                                                                                                    | 0,26031                         | 2,706480305                                   | 17872,7696                                        | 26,031                                                                           | 1.084866743                                                    | 0.650920046                                                                                  | 39,05520274                                                                                 |                  |            |                           |

**Şekil 3.28.** Excel programında gecikme zamanı hesaplamaları

# **c. Öteleme yöntemi**

Havzada hesaplanan akışının, erişim elemanı (kanal) yardımıyla havza çıkışına ötelenmesi yapılır. Narlıdere simülasyon çalışmasında kanal ötelemesi için Muskingum yöntemi kullanılmıştır. Muskingum yönteminde X ve K parametre değerleri gereklidir. K parametresi, taşkın dalgasının erişim uzunluğunda geçiş zamanıdır ve bu mesafe öteleme ile belirlenir. X parametresi 0 – 0,5 arasında değişen sabit katsayıdır. Parametreler giriş ve çıkış hidrograflar (Şekil 3.29) yorumlamalarıyla tahmin edilir (USACE, 2018).

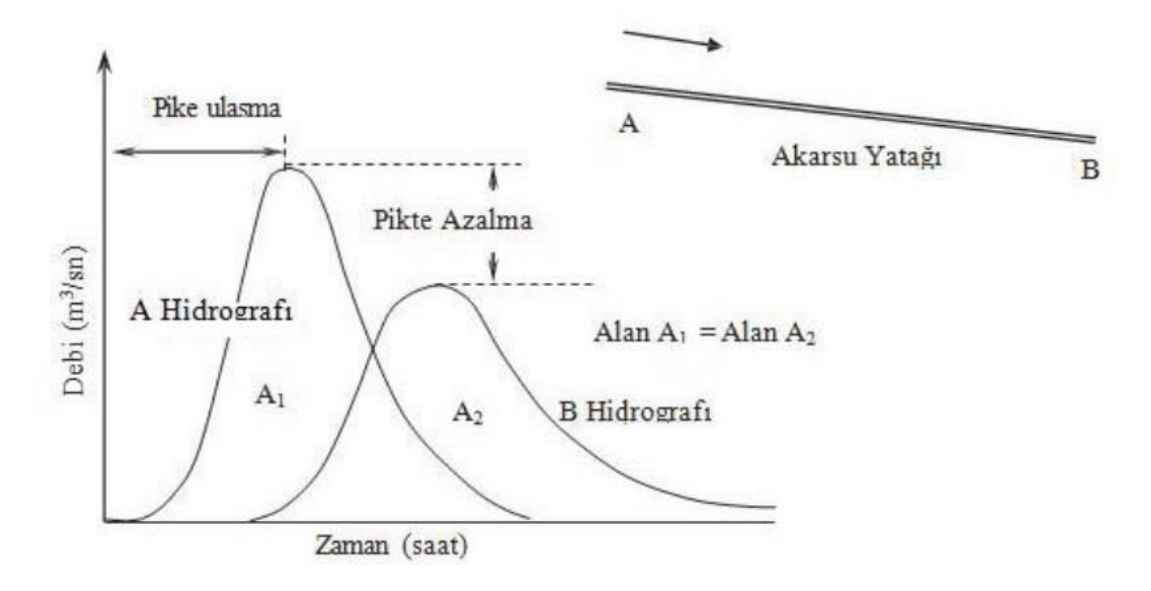

**Şekil 3.29.** Taşkın öteleme hidrografı (Mujumdar ve Kumar, 2012; Elağca, 2020)

### **3.3. HEC-HMS Hidrolojik Model Kurulumu**

A.B.D. Ordu Mühendisleri Birliği (U.S. Army Corps of Engineers) tarafından yağışakış süreçlerini modellemek amaçlı geliştirilen HEC-HMS programı, US Army Corps of Engineers resmi internet sitesinden ücretsiz olarak temin edilmiştir.

### **3.3.1. Program ara yüzü**

Narlıdere Havzası hidrolojik simülasyon çalışması HEC-HMS programının 4.10 sürümü üzerinde yürütülmüştür. Şekil 3.30'da görüldüğü üzere programın ara yüzü; Havza Editörü Bölümü, Bileşen Editörü Bölümü, Havza Modeli Haritasının Görüntülendiği Masaüstü Bölümü ve Mesaj-Hata Kaydı Bölümü olmak üzere 4 bölümden oluşmaktadır.

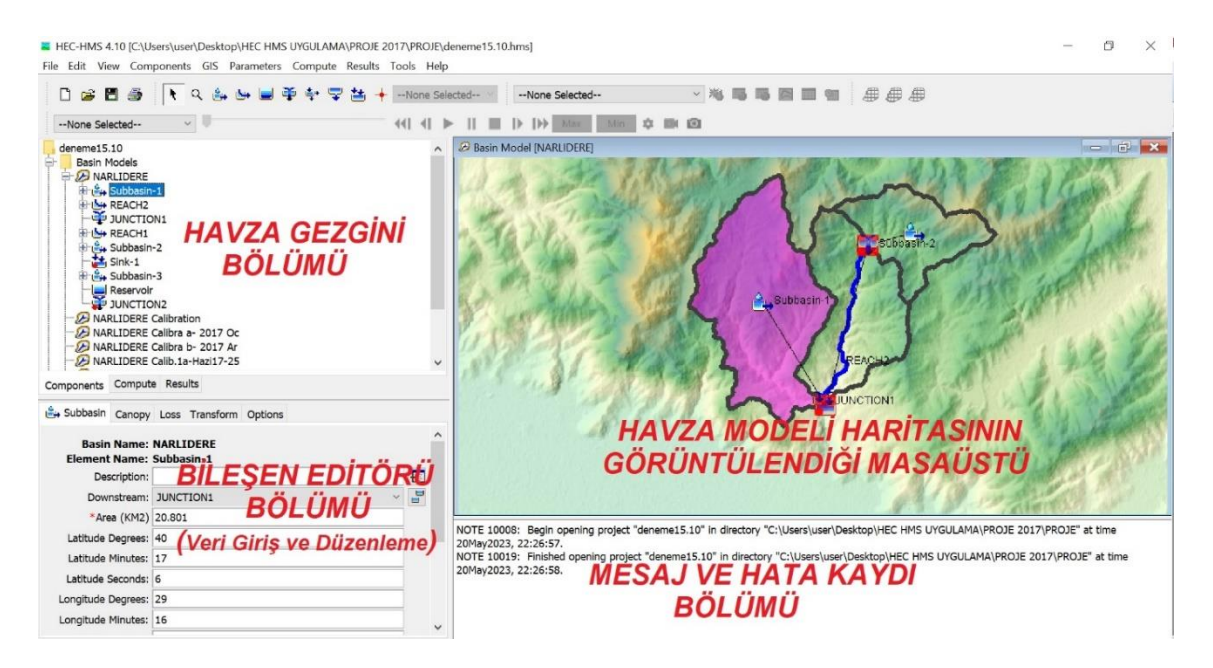

**Şekil 3.30.** HEC-HMS program ara yüzü

Yeni bir proje dosyası oluşturmak için ara yüzde File sekmesine girilir ve ardından projenin ismi verilir ve projede kullanacağımız verilere ilişkin birim sistemi metrik olarak tanımlanır.

Hidrolojik model uygulama çalışmalarında temel veri olan havzaya ait sayısal yükseklik modeli (SYM) verisi Component sekmesinde bulunan Terrain Data Manager komutu aracılığı ile programa yüklenir. Daha sonra Component sekmesinde bulunan Basin Model Manager komutu ile oluşturulacak olan Havza Modeline tanımlanarak havzanın DEM haritası elde edilir.

HEC-HMS simülasyonu oluşturabilmek için üç temel bileşen dosyasına ihtiyacımız vardır.

### **3.3.2. Bileşen dosyaları**

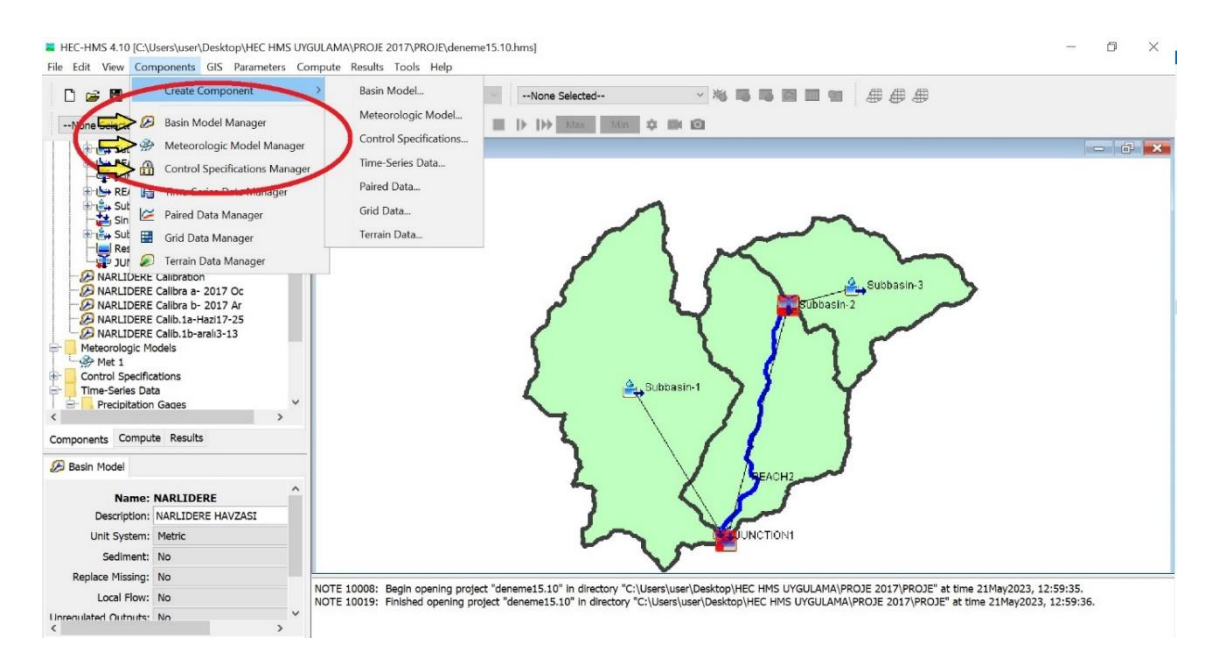

**Şekil 3.31.** Temel bileşen modelleri

### **a. Havza modelleri**

Modelleme yapılacak olan havzaya ilişkin SYM verisinin tanımlandığı bölümdür. Havza Modelinde, havzanın akarsu ağını oluşturan hidrolojik elemanlar (subbasin, reach, junction, sink) yer almaktadır. Ayrıca, modeldeki hidrolojik süreçleri simüle etmek için kullanılan yöntemlerin ve parametrelerin bilgilerini içerir.

Programın ara yüzünde Component sekmesinde (Şekil 3.31) bulunan Basin Model Manager komutu aracılığı ile programa yeni havza modeli isimlendirilerek yüklenir.

### **b. Meteorolojik modeller**

Meteorolojik girdi veri bilgilerini içeren modeldir. Simülasyon için ihtiyaç duyulan yağış, sıcaklık, evapotranspiration ve akım değerleri; Component sekmesinde bulunan Time-Series Data Manager komutu aracılığı ile programa yüklenir. Tanımlanan değerler simülasyonda kullanılmak üzere depolanır. Component sekmesinde bulunan Meteorologic Model Manager komutu aracılığı ile programa yeni meteorolojik model isimlendirilerek yüklenir ve daha önce tanımlanan ve depolanan veri ölçüm dosyaları, meteorolojik model üzerinden sisteme atanır (Şekil 3.32).

| HEC-HMS 4.10 [D:\PROJE 2017 YEDEK\PROJE\deneme15.10.hms]<br>File Edit View Components GIS Parameters Compute Results Tools Help                                                                                                    |                                              | $\Box$    |
|----------------------------------------------------------------------------------------------------|----------------------------------------------|-----------|
| 1 2 4 3 日 平 寺 空 生<br>0 8 8<br>画<br>$\rightarrow$<br>--None Selected--<br>$\vee$<br>--None Selected--<br>$\left\  \left\langle 1 \right  \right\ $ $\left\  \right\ $                                                                                                    | - 当局局图图图 多步步<br>--None Selected--<br>森<br>脚面 |           |
| $d$ eneme $15.10$<br><b>Basin Models</b><br>害<br>Meteorologic Models<br>串<br>Ė<br><b>Control Specifications</b><br>Time-Series Data<br>₩<br><b>Precipitation Gages</b><br>₩<br>÷<br><b>Discharge Gages</b><br>Gage Discharge<br>Gage Discharge 2017<br>To 01Oca2017, 00:00 - 31Ara2017, 00:00<br>Temperature Gages<br>æ<br><b>Evapotranspiration Gages</b><br>æ<br><b>Terrain Data</b><br>HF-<br>Components Compute Results |                                              |           |
| Time-Series Gage Time Window Table Graph<br>Time (ddMMMYYYY, HH:mm)                                                                                                    | Discharge (M3/S)                             |           |
| 01Oca2017, 00:00                                                                                                    |                                              | $0.096$ ^ |
| 02Oca2017, 00:00                                                                                                    |                                              | 0.096     |
| 03Oca2017, 00:00                                                                                                    |                                              | 0.096     |
| 04Oca2017, 00:00                                                                                                    |                                              | 0.096     |
| 05Oca2017, 00:00                                                                                                    |                                              | 0.108     |
| 06Oca2017, 00:00                                                                                                    |                                              | 0.730     |
| 07Oca2017, 00:00                                                                                                    |                                              | 0.886     |
| 08Oca2017, 00:00                                                                                                    |                                              | 0.340     |
| 09Oca2017, 00:00                                                                                                    |                                              | 0.214     |
| 10Oca2017, 00:00                                                                                                    |                                              | 0.172     |
| 11Oca2017, 00:00                                                                                                    |                                              | 0.172     |
| 12Oca2017, 00:00                                                                                                    |                                              | 0.418     |
| $122 - 2217$ $222$                                                                                                    |                                              | A         |

**Şekil 3.32.** 2017 yılına ait akım verileri ekran görüntüsü

### **c. Kontrol özellikleri**

Kontrol özellikleri gezgini, hidrolojik simülasyonların, hangi zaman serisi tarih aralığında gerçekleşmesini belirttiğimiz ve meteorolojik girdi verilerinin hangi zaman aralıklarında (dakikalık, saatlik, günlük) olduğunu sisteme tanıttığımız bölümdür.

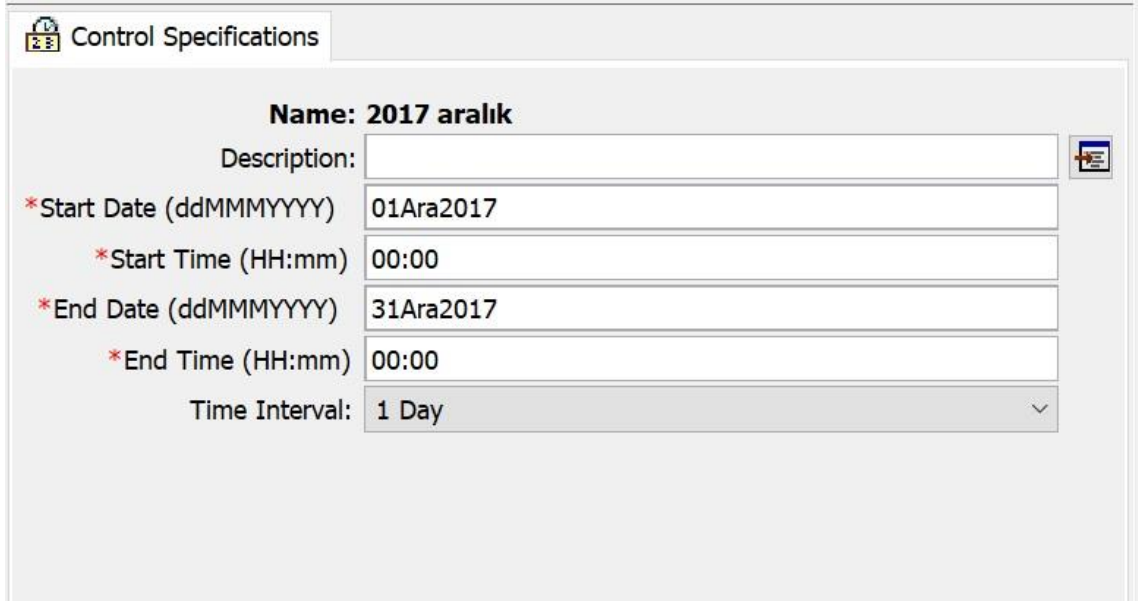

**Şekil 3.33.** 01-31 Aralık 2017 simülasyon tarihi kontrol özellikleri penceresi

Narlıdere Havzasında 2017 yılı 5 Aralık gününde gözlemlenen ekstrem yağışa ilişkin ve aynı yılda yağışların yoğun sıklıkta gözlemlendiği Ocak ayında olay modelleme uygulamaları gerçekleştirmek için, 01.01.2017 ve 31.12.2017 tarihleri arası; günlük ortalama sıcaklık (°C), günlük toplam yağış (mm) (Şekil 3.34), günlük toplam evapotranspirasyon (mm) ve günlük ortalama akım  $(m<sup>3</sup>/s)$  verileri, Time -Series Data komutu ile HEC-HMS programına girilmiştir. Yüklenen meteorolojik veriler, Meteorologic Model Manager komutu ile sisteme atanmıştır.

Control Specifications komutu ile 01-31 Ocak2017 ve 01-31 Aralık2017 simülasyon tarihleri; bir günlük veri zaman aralıkları (time interval) olarak (Şekil 3.33) kontrol özellikleri menüsüne tanımlanmıştır.

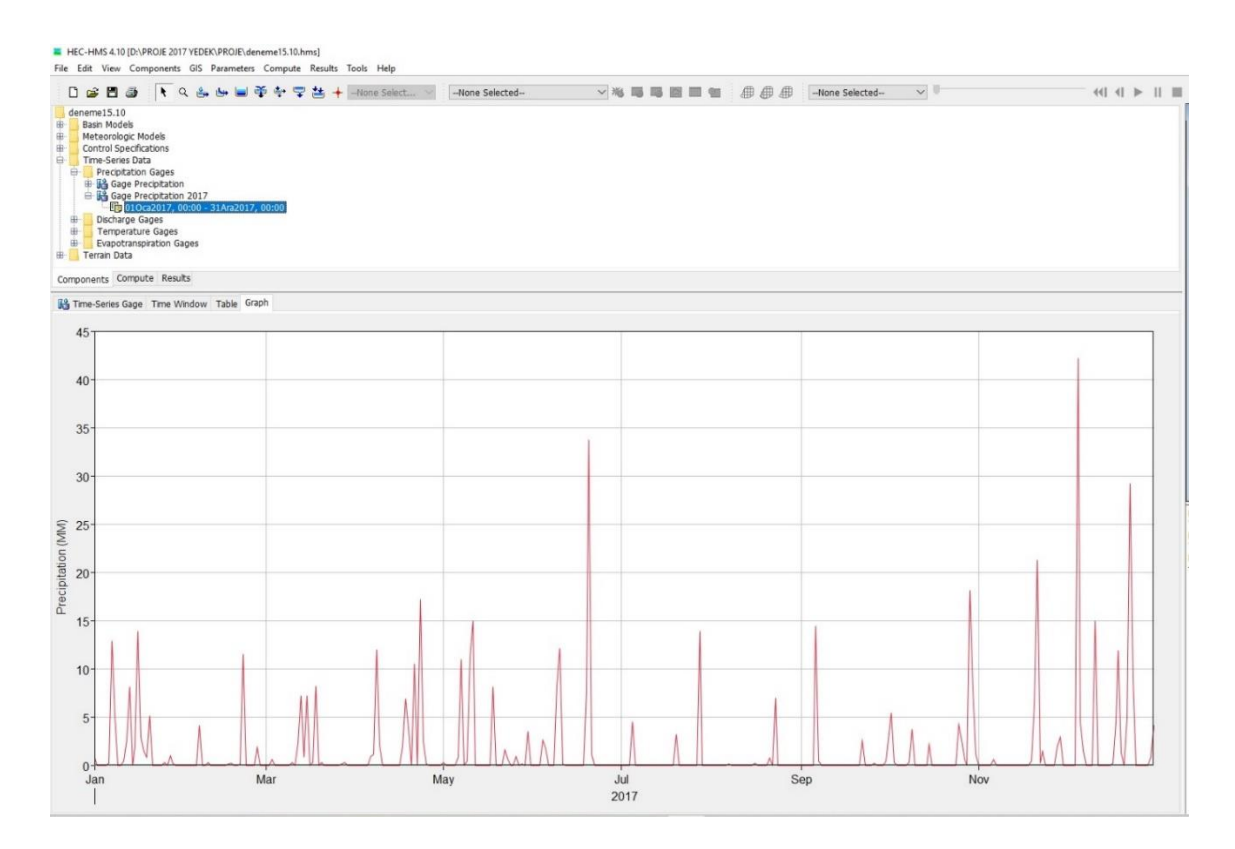

**Şekil 3.34.** 2017 yılına ait yağış verileri hidrografı ekran görüntüsü

### **3.3.3. Arazi verisi işleme**

HEC-HMS 4.4 sürümünden önce model uygulamalarında gis verileri ile havza tanımlama ve havzaların topoğrafik özelliklerini belirlemek amacıyla ArcGIS programının bir eklentisi olan Geospatial Hydrologic Modeling Extension (HEC-
GeoHMS) yazılımı kullanılıyordu. (The Army Corps of Engineers Institute for Water Resources Hydrologic Engineering Center). HEC-HMS programının 4.4 sürümü ile birlikte model uygulama çalışmalarında temel veri olan havzaya ait digital elevation model (DEM) verisi ile havza ve alt havza sınırları tanımlama işlemini gerçekleştirmek ve havzaların topoğrafik özelliklerini belirlemek amacıyla HEC-HMS programına, CBS araçları entegre edilmiştir (Şekil 3.35).

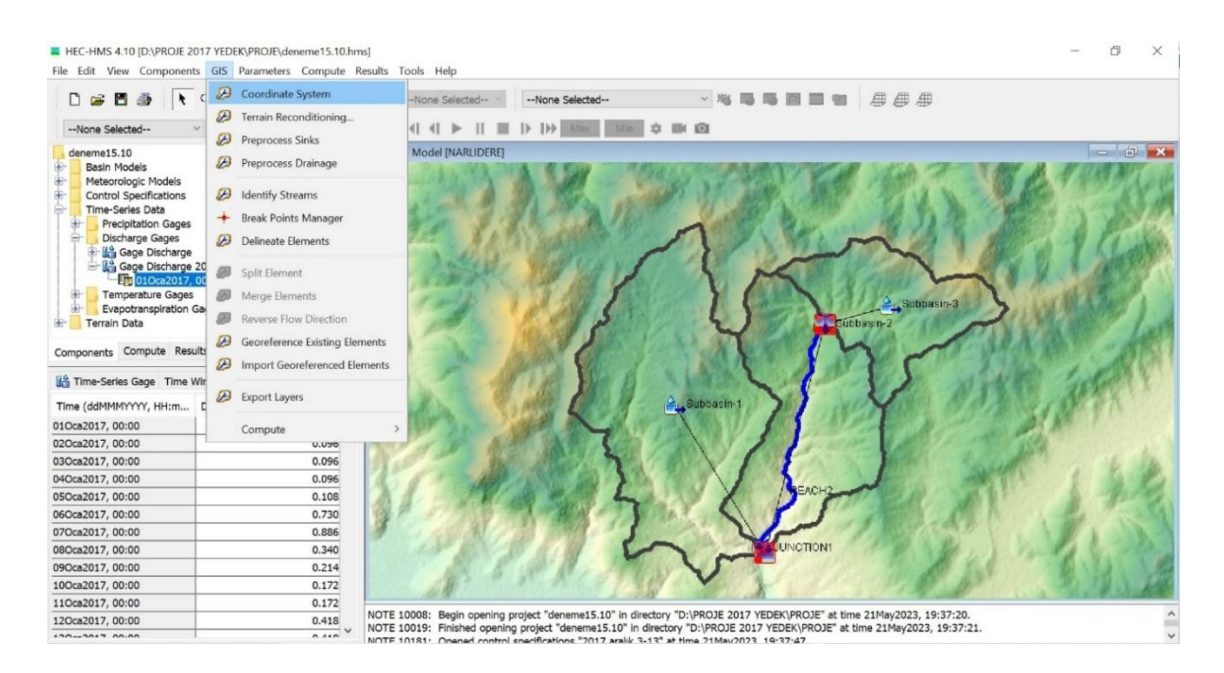

### **Şekil 3.35.** CBS araçları ekran görüntüsü

# **3.3.4. GIS araçları**

#### **a. Koordinat sistemi**

Havza Modeli koordinat sistemini tanımlamamız için kullanılır. Narlıdere Havzası simülasyonu ve DEM verisi koordinat bilgileri; UTM projeksiyon, 35. dilim ve WGS 84 datum olmak üzere tanımlanmıştır.

#### **b. Arazi yenileme**

Arazi iyileştirme ve kanal tanımını derinleştirmek için kullanılır. Alaska Satellite Facility (ASF) web sitesinden temin ettiğimiz DEM verisinin çözünürlüğü yeterli olduğu düşünüldüğü için çalışmamızda bu komut kullanılmamıştır.

#### **c. Havza çıkış (Preprocess Sink)**

HEC-HMS programına tanımladığımız DEM verisinde bulunan çukurları doldurarak hidrolojik olarak düzeltilmiş DEM verisinin oluşmasını sağlayan komuttur. Narlıdere Havzası model çalışmasında bu komut kullanılarak mevcut DEM verisi hidrolojik olarak düzeltilmiştir. Düzeltme işlemi sonucunda Sink Fill ve Sink Locations raster haritaları oluşmuş ve HEC-HMS ara yüzü Harita Katmanları (Map Layers) menüsüne (Şekil 3.36) eklenmiştir. Ayrıca, söz konusu raster haritalar, proje dosyamızda bulunan gis klasörüne tif dosyası olarak Şekil 3.37'de gösterildiği gibi kayıt edilmiştir.

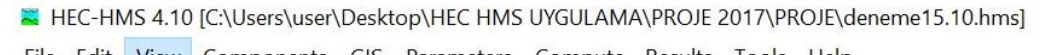

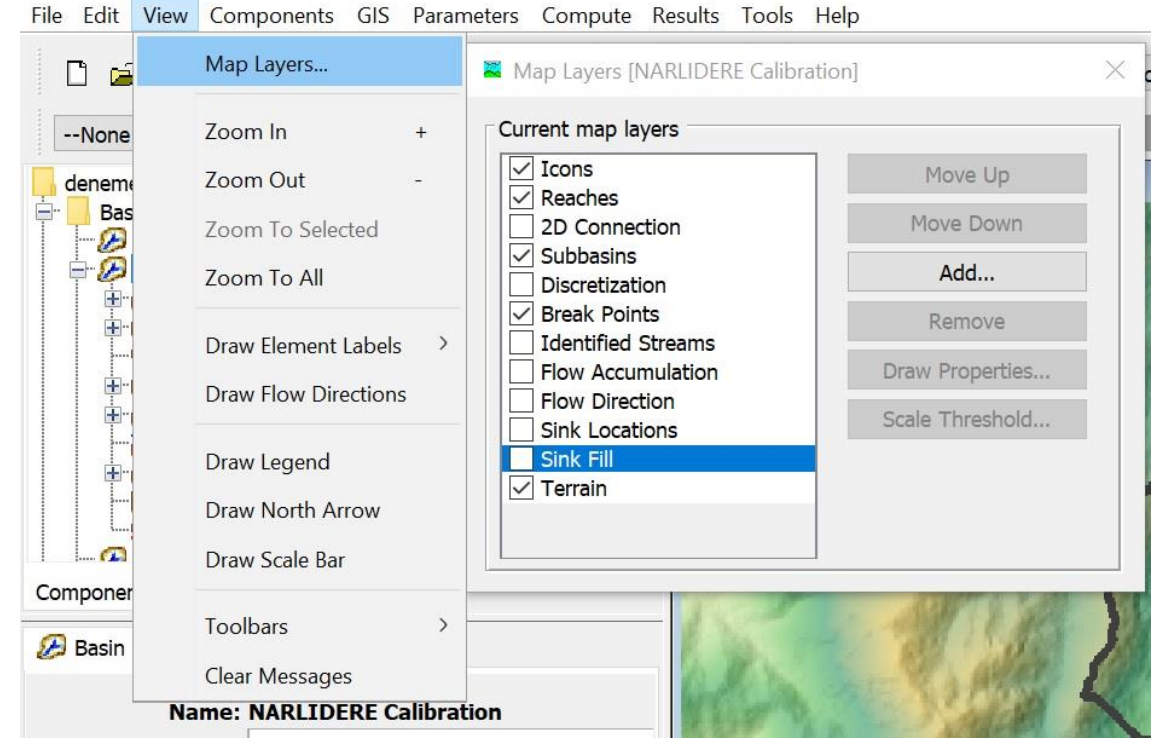

**Şekil 3.36.** HEC-HMS harita katmanları (Map Layers) menüsü

#### **d. Drenaj ön işlem (Preprocess Drainage)**

Narlıdere Havzası model çalışmasında Preprocess Sink komutu ile hidrolojik olarak düzeltilen DEM verisindeki her bir ızgara hücresinin akış yönünü ve akış birikimini belirleyecek algoritmayı çalıştırmak için kullanılan komuttur. İşlem sonucunda akış birikimi (Flow Accumulation) ve akış yönü (Flow Direction) raster haritaları oluşmuş ve HEC-HMS ara yüzü Harita Katmanları (Map Layers) menüsüne (Şekil 3.36) eklenmiştir. Ayrıca, söz konusu raster haritalar proje dosyamızda bulunan CBS klasörüne tif dosyası olarak Şekil 3.37'de gösterildiği gibi kayıt edilmiştir.

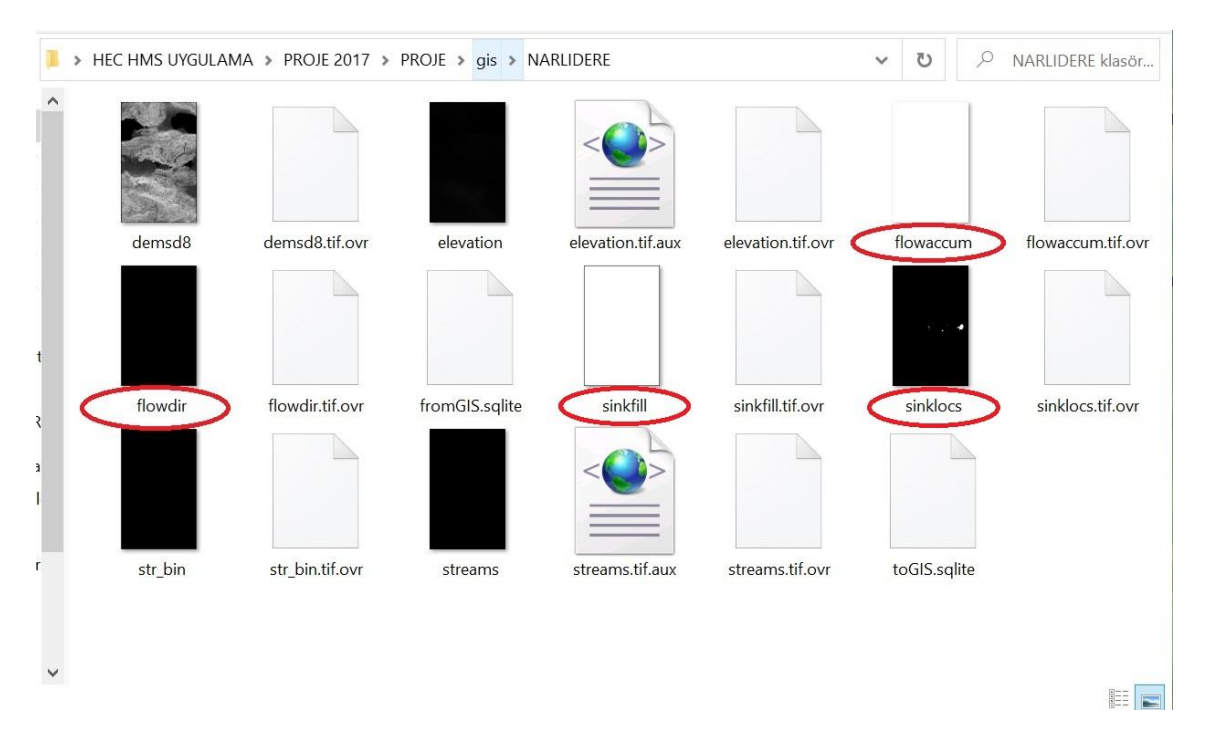

**Şekil 3.37.** CBS klasörüne kayıt edilen tif dosyaları

# **e. Akış tanımlama (Identify Streams)**

Komutun çalıştırılmasıyla birlikte sistemde kayıtlı DEM verisinin çözünürlüğüne de bağlı olarak program size bir drenaj birikim eşiği sunacaktır. Bu değer çalışmanız için düşük ya da yüksek olabilir. Narlıdere Havzası model çalışması için değer 0,1 km<sup>2</sup> olarak ön görülmüş ve sisteme tanımlanmıştır.

# **f. Kırılma noktaları yöneticisi (Break Points Manager)**

Havza tanımlaması gerçekleştirmek için havza çıkışını belirten en az bir kırılma noktasına ihtiyaç vardır.

Narlıdere Havzası simülasyon çalışmasında havza tanımlamak için çıkış noktası olarak D03A133 numaralı akım gözlem istasyonu (AGİ) konumu HEC-HMS programına tanıtılmıştır.

Anonim (2023), ek kırılma noktalarının, aynı konumda alt havza tanımlamalarını zorlayacağını belirtmiştir. Ancak, Narlıdere Havzasında 2016 yılında işletmeye alınan Kestel Ağlaşan Kayacık Barajı konumu, alt havza tanımlama amaçlı sisteme tanıtılmış ve aynı konum çıkışlı alt havza oluşturulmuştur (Şekil 3.38).

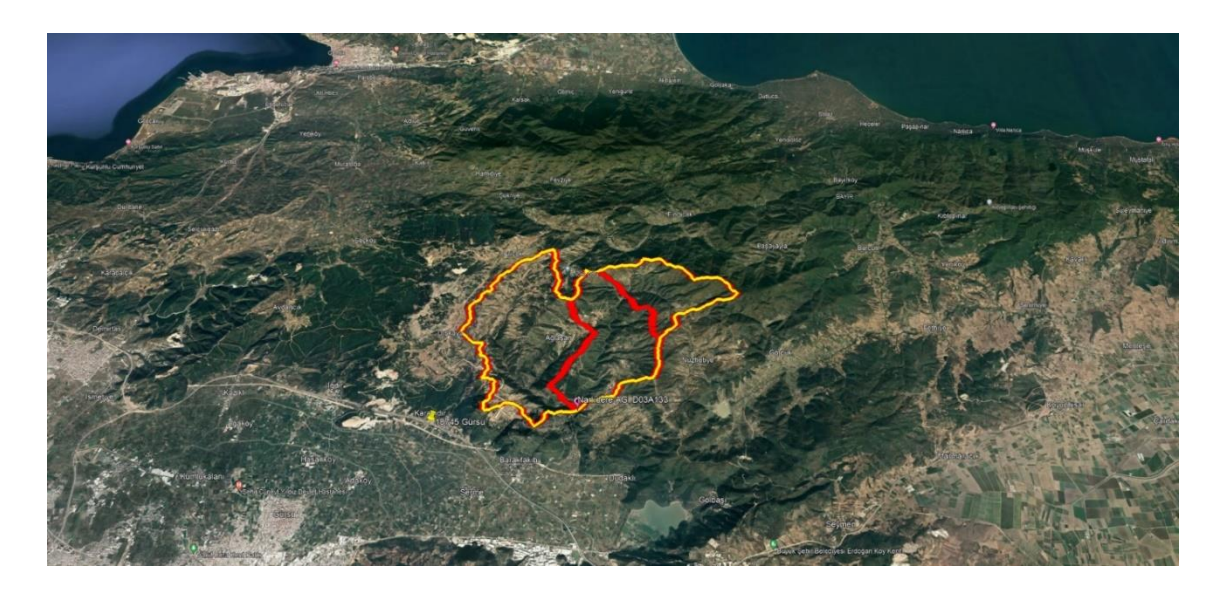

**Şekil 3.38.** Narlıdere alt havzaları google earth ekran görüntüsü

Modelleme çalışmasında havza ve alt havza sınırlarını belirlemek için sisteme dışarıdan D03A133 numaralı akım gözlem istasyonun ve Kestel Ağlaşan Kayacık Barajının konum bilgilerini içeren shapefile dosyası import edilmiştir. İmport işlemi Map Layers menüsünde bulunan Add A Map To The Draw Order komutu ile gerçekleştirilmiştir.

# **g. Betimleyici öğeler (Delineate Elements)**

Havza Modelinde kullanılan öğeleri adlandırmak ve sistem tarafından üretilmesini sağlamak için kullanılır. Böylece daha sonra program tarafından tekrar oluşan öğelerin, tanımlanan isimler doğrultusunda otomatik olarak numaralandırılması sağlanmış olur. Narlıdere Havzası simülasyon çalışmasında öğeler Subbasin, Reach ve Junction olarak adlandırılmış ve sistem otomatik olarak öğeleri numaralandırmıştır.

# **h. Öğeleri bölme (Split Elements)**

Alt havzaları veya reach elemanlarını, bölmek istediğimiz konumu seçerek ikiye bölebilmemizi sağlayan komuttur. Narlıdere Havzası simülasyon çalışmasında bu komut kullanılmamıştır.

# **i. Öğeleri birleştirme (Merge Elements)**

Sınır komşuluğu bulunan, alt havzaları ve erişim (reach) elemanları birleştirmek ve ortak bir çıkış noktası oluşturulmasını sağlamak amacıyla kullanılan komuttur. İstenilen öğelerin seçilerek birleştirilmesindeki sorumluluk ve doğruluk, kullanıcı inisiyatifine kalmıştır. Narlıdere Havzası simülasyon çalışmasında ilk olarak 4 alt havza yazılım tarafından otomatik olarak oluşturulmuştur. Ancak çok küçük alana sahip olan dördüncü alt havza, Subbasin-2 alt havzası ile birleştirilmesi kanaatine varılmıştır.

# **j. Ters akış yönü (Reverse Flow Direction)**

Akış yönünü tersine çevirmek için kullanılan komuttur. Narlıdere Havzası simülasyon çalışmasında bu komut kullanılmamıştır.

# **k. Coğrafi referans mevcut öğeler (Georeference Existing Elements)**

Model çalışmasında bulunan alt havzalara ve erişim elemanlarına, mekânsal konumu tanımlı verileri, farklı gis dosyasından sistem içerisine aktarabilmeyi sağlayan komuttur. Narlıdere Havzası simülasyon çalışmasında bu komut kullanılmamıştır.

# **l . Georeferanslı elemanları içe aktarma (Import Georeferenced Elements)**

Model çalışmasında coğrafi özellikli verileri, CBS özellikleri ile birlikte ESRI shapefile formatında sisteme eklemek için kullanılan komuttur. Narlıdere Havzası simülasyon çalışmasında bu komut kullanılmamıştır.

## **m. Katmanları dışa aktar (Export Layers)**

Model çalışmasında gis araçları kullanımı sonucunda oluşan konumsal ve coğrafi özellikli verilerin farklı programlarda kullanmak istendiğinde zaman dışa aktarmak için kullanılan komuttur (Şekil 3.39). Dışa aktarılan veri shapefile formatında olmaktadır.

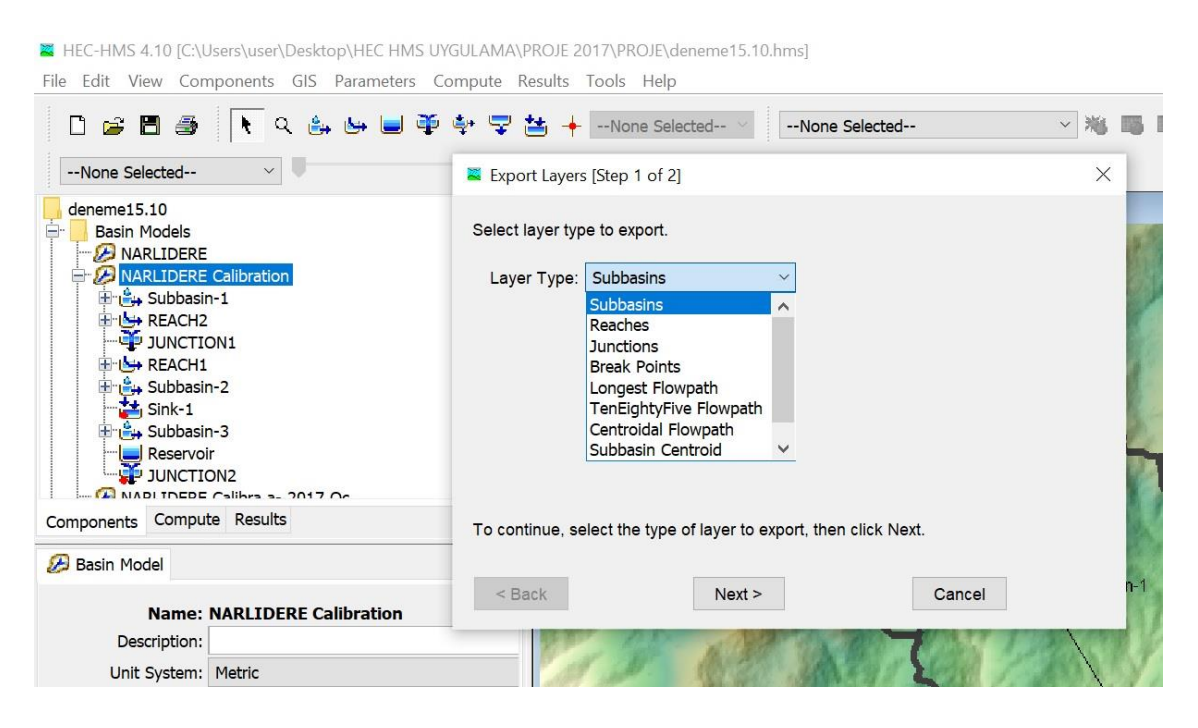

**Şekil 3.39.** Programda dışa aktarılan katmanı seçme ekran görüntüsü

Narlıdere Havzası simülasyon çalışmasında gis araçları kullanılması sonucunda oluşan havza sınırı ve alt havza sınırları; export layers komutu ile shapefile formatında dışa aktarılmıştır. ArcGIS 10.7 CBS yazılım programında, export edilen sınırlar referans alınmış ve gerekli olan işlemler dışa aktarılan sınır verileri üzerinden gerçekleştirilmiştir.

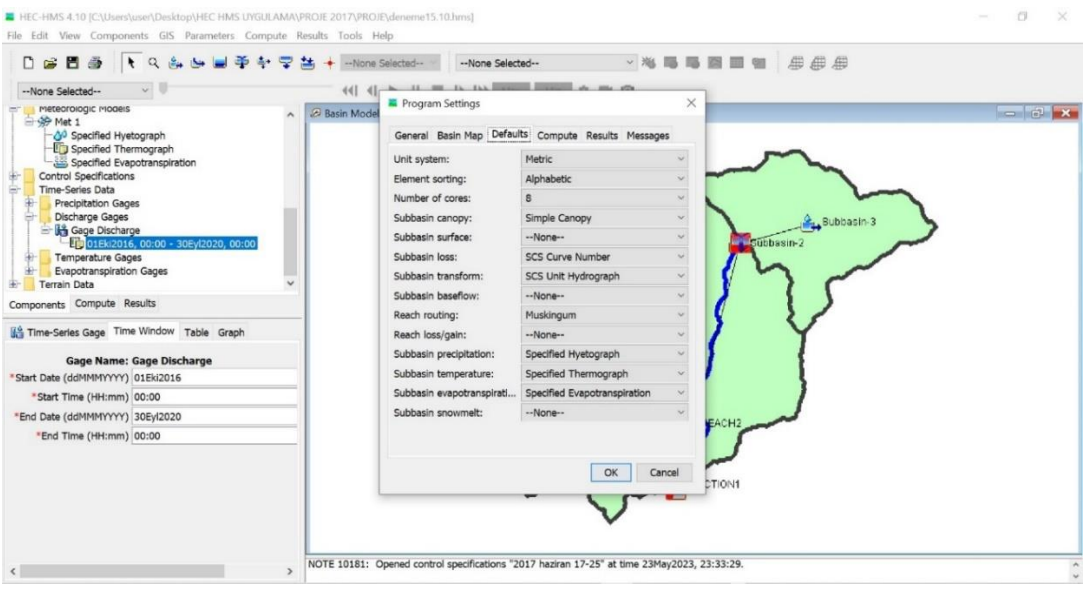

**Şekil 3.40.** Program ayarları (settings) hesaplama yöntemleri belirleme

# **3.3.5. Narlıdere havzası simülasyon çalıştırması**

Narlıdere Havzası Simülasyon uygulamasında Şekil 3.40'de görüldüğü üzere HEC-HMS programının ara yüzünde bulunan; Tool  $\rightarrow$  Program Settings  $\rightarrow$  Default komutları ile modellemede uygulanacak olan yöntemler seçilir. Daha sonra Çizelge 3.16'da belirlenen yöntemler ve parametre değerleri programa tanımlanır. Narlıdere Havzası simülasyonu, çalıştırılmaya hazır hale getirilir.

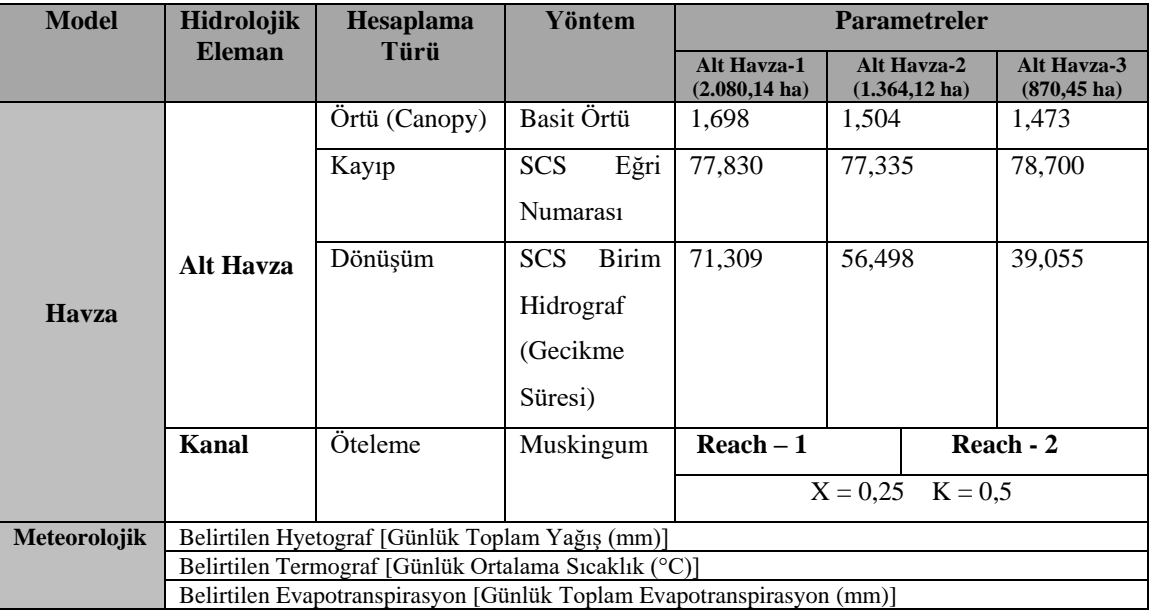

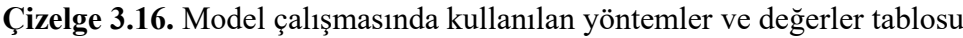

#### **3.3.6. Kalibrasyon**

Havzada karşılaşılan problemlere çözüm üretmek amaçlı uygulanan hidrolojik simülasyonlar yarar sağlaması için kalibre edilmelidir. Uygulama havzasının gerçekte gösterdiği davranış ile havzayı temsilen kurulan modelin, örtüşmesini sağlayan parametre değerlerini, hidrolog tarafından doğru tahmin edilmesine kalibrasyon denir (Gupta ark., 1998).

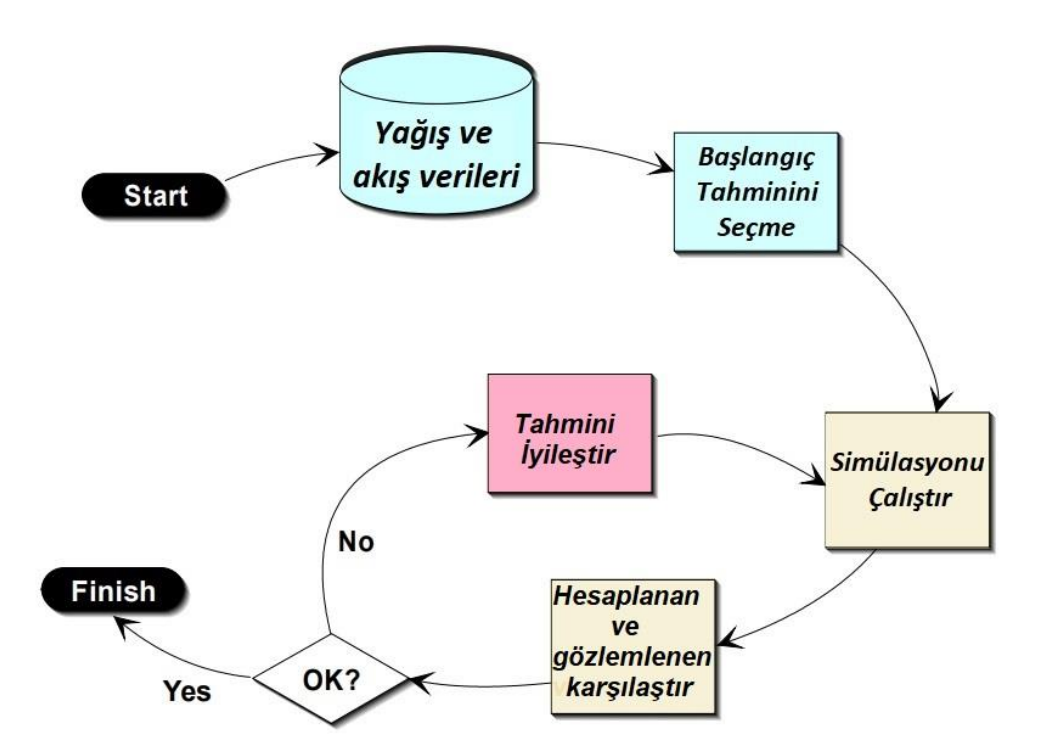

**Şekil 3.41.** Kalibrasyon akış şeması (USACE, 2000)' den uyarlanmıştır

HEC-HMS programında uygun hidrolojik hesaplama yöntemleri seçilerek havzayı temsil etmesi beklenen modelin çalıştırılması sonucunda, simüle edilmiş akım değerleri ile gerçekte ölçülen akım değerlerinin örtüşmediği durumlarda kalibrasyon yapılması gerekmektedir (Şekil 3.41). Kalibrasyondaki amaç, modelleme sonucunda havza çıkışına ilişkin elde edilen grafikteki akış ve simülasyon hidrograf eğrilerinin (Şekil 3.42) birbirlerine yaklaştırmak ve örtüştürmektir.

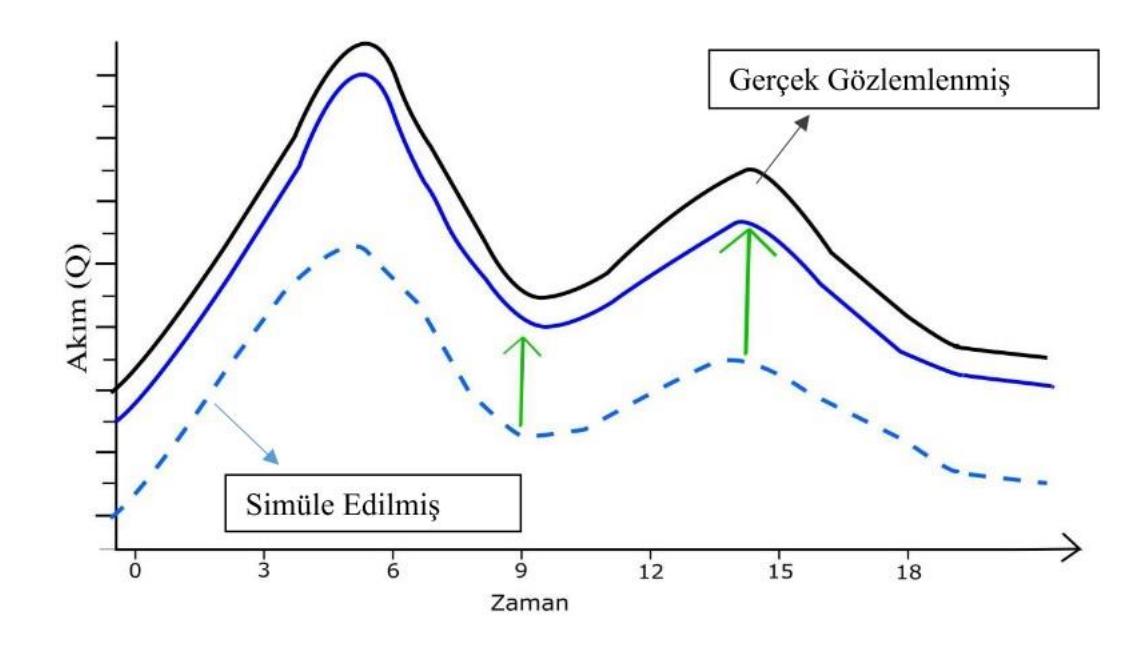

**Şekil 3.42.** Uygulanan kalibrasyonun grafiksel anlatımı (Ergül, 2022)

Hidrolojik simülasyonlarda, model parametreleri kalibrasyon işlemine tabi tutulur. Kalibrasyon işlemi gerçekleştirilmeden önce model parametreleri sınıflandırılmalı ve kalibre edilecek parametreler belirlenmelidir. Parametrik Havza modellerinde, ölçülebilen fiziksel parametreler (yüzey eğimi, alan vb.) ve ölçme imkanı çok zor olan süreç parametreleri (yüzey altı akım yüzdesi, yüzey su tutma kapasitesi vb.) olmak üzere iki çeşit parametre bulunmaktadır. Fiziksel parametreler ölçülebildikleri için kalibre edilmeden direkt hesaplamalarda kullanılır. Ancak süreç parametreleri, ölçülemediklerinden dolayı kalibre edilmeli ve model için en yerinde değer bulunmalıdır (Fıstıkoğlu, 1999).

HEC-HMS programı ile gerçekleştirilen simülasyon çalışmalarında kalibrasyon işlemi, manuel kalibrasyon ve otomatik kalibrasyon olmak üzere iki yöntemle yapılır.

## **a. Manuel kalibrasyon**

Manuel Kalibrasyon, hidrolog tarafından deneme yanılma yöntemi ile simülasyon sonuçlarını iyileştirmeyi amaçlar. Ölçme imkanı çok zor olan süreç parametreleri üzerinden yapılan manuel kalibrasyonda, hidroloğun doğru tahminlerde bulunabilmesi

için çalışma havzasının model yapısını anlaması ve havzanın karakteristik özelliklerine hakim olması gerekmektedir.

#### **b. Otomatik kalibrasyon**

Otomatik kalibrasyon; model optimizasyonu ve sisteme tanımlı geçmiş gözlem verilerini yardımı ile süreç parametrelerini otomatik kalibre etmek için kullanılan bir yazılımdır. Model Optimizasyonu, simülasyon doğruluğunu optimize etmeği amaçlayarak süreç parametrelerini otomatik tahmin eder ve nasıl kullanılabileceğini açıklamaktadır (Anonim, 2023).

Narlıdere Havzası simülasyon çalışmasında önce otomatik kalibrasyon kullanılmış ardından manuel kalibrasyon kullanılarak model performansı artırılmıştır.

Narlıdere Havzası simülasyon çalışmasında performans değerlendirmesinde Nash-Sutcliffe Effiency (NSE), Percent Bias (PBİAS) ve Root Mean Square Error (RMSE) olmak üzere üç ölçek kullanılmıştır.

# **3.4. Model Performans Değerlendirme**

## **3.4.1 Nash-Sutcliffe verimliliği (NSE)**

Havza modelinde simüle edilen akış verisi ile gözlemlenen veri değerlerinin kıyaslanmasının uyum istatistikidir (Nash and Sutcliffe, 1970).

NSE değeri aşağıdaki Eşitlik 3.6 ile hesaplanır (Moriasi ve vd., 2013).

$$
NSE = 1 - \left[ \frac{\sum_{i=1}^{n} (Y_i^{obs} - Y_i^{sim})^2}{\sum_{i=1}^{n} (Y_i^{obs} - Y^{mean})^2} \right]
$$
(3.6)

#### Burada;

*Yi obs*: Gözlenmiş aylık akımların *i*'inci değeri,

*Yi sim* : Hesaplanan aylık akımların *i*'inci değeri,

*Y mean* : Gözlenmiş aylık akımların ortalaması,

*n* : Toplam gözlem sayısıdır.

NSE değeri -∞ ile 1 arasında değişir ve NSE' nin en uygun değeri 1 dir. 0,0 ile 1,0 arasındaki NSE değerleri kabul edilebilir performans aralığı olarak değerlendirilir. Ancak, ≤ 0 NSE değerine sahip simülasyonların performans değerlendirmesi kabul edilemez (Moriasi ve vd., 2013).

Determinasyon Katsayısı  $(R^2)$  değeri de havza model performans değerlendirilmesinde kullanılır ve NSE değeri gibi  $R^2$  de sıfır ile bir arasında değerler alabilir.  $R^2$  nin en uygun değeri 1 dir.

## **3.4.2. Yüzde eğilim (PBIAS)**

Havza Modelinde PBIAS, simülasyon değeri ile gözlemlenen değerin birbirlerinden küçük ya da fazla olma eğiliminin ölçülmesidir ve PBIAS' ın en uygun değeri 0.0 dır (Gupta ark., 1998).

PBIAS değeri negatif yada pozitif olmak üzere gözlemlenen ve simüle edilen akım değerlerinin farklarını yüzdelik olarak tanımlamaktadır. PBIAS değeri pozitif ise modelde gözlemlenen akım değeri, simüle edilen akım değerinden altında olduğunu, değer negatif ise gözlemlenen akım değeri simüle edilen akım değerinden fazla olduğu anlamına gelmektedir.

### **3.4.3. Kök ortalama kare hata (RMSE)**

Havza Modelinde RMSE, gözlemlenen akış değeri ile simülasyon sonucu oluşan akış değerinin arasındaki hata olarak tanımlanır. Model çalışmalarında RMSE değeri sıfıra yakın olması simülasyon sonucunun başarılı olduğunu göstermektedir (Ergül, 2022).

| <b>Performans</b><br><b>Derecesi</b> | <b>RMSE</b>                | <b>NSE</b>               | <b>PBIAS</b>             |  |  |  |
|--------------------------------------|----------------------------|--------------------------|--------------------------|--|--|--|
| Çok İyi                              | $0.00 \leq RMSE \leq 0.50$ | $0.75 <$ NSE $\leq 1.00$ | $PBIAS < \pm 10$         |  |  |  |
| <b>İyi</b>                           | $0.50 <$ RMSE $\leq 0.60$  | $0.65 < NSE \leq 0.75$   | $±10 \leq$ PBİAS < $±15$ |  |  |  |
| <b>Tatmin Edici</b>                  | $0.60 \leq RMSE \leq 0.70$ | $0.50 < NSE \leq 0.65$   | $±15 \leq$ PBİAS < $±25$ |  |  |  |
| <b>Yetersiz</b>                      | RMSE > 0.70                |                          | $PBIAS \geq \pm 25$      |  |  |  |

**Çizelge 3.17**. Hidrolojik çalışmalarda kullanılan model performans ölçeği (Ergül, 2022)

Ergül, (2022) çalışmasında kullandığı Çizelge 3.17'de model performans değerlendirme kriterlerine göre havza simülasyon performans başarı dereceleri belirtilmiştir.

#### **4. BULGULAR VE TARTIŞMA**

Meteoroloji Genel Müdürlüğünden (MGM) temin edilen Gürsu (18745) otomatik meteoroloji gözlem istasyonuna ait veriler incelendiğinde, 5 Aralık 2017 tarihinde günlük toplam 42.2 mm yağış gözlemlenmiştir. 2017 yılına ait Gürsu (18745) OMGİ yağış verileri üzerinde yapılan incelemeler sonucunda; Ocak ayında yağışların çok yoğun olduğu görülmüştür. Ekstrem yağışın gözlemlendiği 2017 Aralık ayına ve yağışların çok yoğun olduğu 2017 Ocak ayına ilişkin; günlük ortalama sıcaklık (°C), günlük toplam yağış (mm), günlük toplam evapotranspirasyon (mm) ve günlük ortalama akım (m<sup>3</sup>/s) verileri HEC-HMS yazılım programına tanımlanmış ve model çalıştırılmıştır. Gerçekleştirilen yağış-akış model çalışması sonucunda hidrograf eğrileri, pik debi değerleri ve simülasyon sonuç çizelgeleri elde edilmiştir.

2017 ocak ve aralık ayları için Narlıdere Havzası model çalışmasında önce otomatik kalibrasyon daha sonra manuel kalibrasyon uygulanması sonucu elde edilen parametre değerleri Çizelge 4.1'de gösterilmiştir. Çizelgede görüldüğü gibi kalibrasyon sadece Curve Number ve Muskingum (X, K) değerleri üzerinde gerçekleştirilmiş olup diğer parametreler aynı kalmış ve herhangi bir değişiklik yapılmamıştır. 2017 Ocak ve Aralık aylarını içeren simülasyonda X ve K değerleri kalibrasyona uğramış ancak her iki simülasyon için de aynı X ve K değeri tanımlanmıştır. CN değerleri ise her iki simülasyon için farklıdır ve parametre aralıkları Çizelge 4.1'de gösterilmiştir.

|                                                                                                    |                       | →<br><b>SCS</b><br>Loss<br><b>Curve</b><br><b>Number</b> |                               | Canopy                           |                              | <b>Transform</b>                                         | Routing $\rightarrow$<br><b>Muskingum</b> |        |              |  |  |
|----------------------------------------------------------------------------------------------------|-----------------------|----------------------------------------------------------|-------------------------------|----------------------------------|------------------------------|----------------------------------------------------------|-------------------------------------------|--------|--------------|--|--|
| Yöntem                                                                                                    |                       | <b>Initial</b><br><b>Abstraction</b>                     | Curve<br><b>Number</b>        | <b>Initial</b><br><b>Storage</b> | <b>Max</b><br><b>Storage</b> | $\rightarrow$ SCS Unit<br>Hydrograph                     | Reach<br>(1)                              |        | Reach<br>(2) |  |  |
|                                                                                                    | <b>Althavzalar</b>    |                                                          |                               |                                  |                              |                                                          |                                           |        |              |  |  |
| Parametreleri<br><b>OCAK 2017</b>                                                                                                    | Subbasin-1            | $\boldsymbol{0}$                                         | 97.554                        | $\overline{0}$                   | 1.698                        | 71.309                                                   |                                           | 139.79 | 0,48292      |  |  |
|                                                                                                    | Subbasin-2            | $\mathbf{0}$                                             | 97.520                        | $\boldsymbol{0}$                 | 1.504                        | 56.498                                                   | M                                         |        |              |  |  |
|                                                                                                    | Subbasin-3            | $\boldsymbol{0}$                                         | 97.613                        | $\boldsymbol{0}$                 | 1.473                        | 39.055                                                   | ×                                         | 0.2    | 0.48292      |  |  |
|                                                                                                    |                       | Loss<br>→<br><b>SCS</b><br><b>Curve</b><br><b>Number</b> |                               | Canopy                           |                              |                                                          | Routing $\rightarrow$<br><b>Muskingum</b> |        |              |  |  |
|                                                                                                    | Yöntem<br>Althavzalar | <b>Initial</b><br><b>Abstraction</b>                     | <b>Curve</b><br><b>Number</b> | <b>Initial</b><br><b>Storage</b> | <b>Max</b><br><b>Storage</b> | <b>Transform</b><br>$\rightarrow$ SCS Unit<br>Hydrograph | Reach<br>(1)                              |        | Reach<br>(2) |  |  |
| ARALIK 2017<br>Parametreleri                                                                                                    | Subbasin-1            | $\boldsymbol{0}$                                         | 50                            | $\boldsymbol{0}$                 | 1.698                        | 71.309                                                   |                                           |        |              |  |  |
|                                                                                                    | Subbasin-2            | $\overline{0}$                                           | 53.797                        | $\boldsymbol{0}$                 | 1.504                        | 56.498                                                   | M                                         | 39.79  | 0,48292      |  |  |
|                                                                                                    | Subbasin-3            | $\boldsymbol{0}$                                         | 53.982                        | $\boldsymbol{0}$                 | 1.473                        | 39.055                                                   | ×                                         | 0.2    | 0,48292      |  |  |
| Model çalışması ile 2017 Ocak ve Aralık aylarına ilişkin elde edilen sonuç çıktıla<br>(tablo ve grafikler), model performans değerlendirme kriterleri (Çizelge 3.17) esa<br>alınarak incelenmiş ve havza simülasyon performans başarı dereceleri belirlenmiştir. |                       |                                                          |                               |                                  |                              |                                                          |                                           |        |              |  |  |
| 4.1. Model Uygulama Sonuçları ve Simülasyon Performans Başarı Dereceleri                                                                                                    |                       |                                                          |                               |                                  |                              |                                                          |                                           |        |              |  |  |
| 4.1.1. 2017 Ocak ayı model uygulama sonuçları ve performans başarı dereceleri                                                                                                    |                       |                                                          |                               |                                  |                              |                                                          |                                           |        |              |  |  |
| HEC-HMS programında 2017 yılı ocak ayı uygulama modelinin çalıştırılma                                                                                                    |                       |                                                          |                               |                                  |                              |                                                          |                                           |        |              |  |  |
| neticesinde elde edilen ilk sonuç çizelge ve grafikler (Şekil 4.1) incelendiğinde; simü                                                                                                    |                       |                                                          |                               |                                  |                              |                                                          |                                           |        |              |  |  |
| edilmiş akım değerleri ile gerçekte ölçülen akım değerlerinin örtüşmediği ve hacimle                                                                                                    |                       |                                                          |                               |                                  |                              |                                                          |                                           |        |              |  |  |
| arasında farklar olduğu görülmüştür.                                                                                                    |                       |                                                          |                               |                                  |                              |                                                          |                                           |        |              |  |  |

**Çizelge 4.1.** Otomatik ve ardından manuel kalibrasyon işlemlerinden sonra model parametre değerleri

## **4.1. Model Uygulama Sonuçları ve Simülasyon Performans Başarı Dereceleri**

## **4.1.1. 2017 Ocak ayı model uygulama sonuçları ve performans başarı dereceleri**

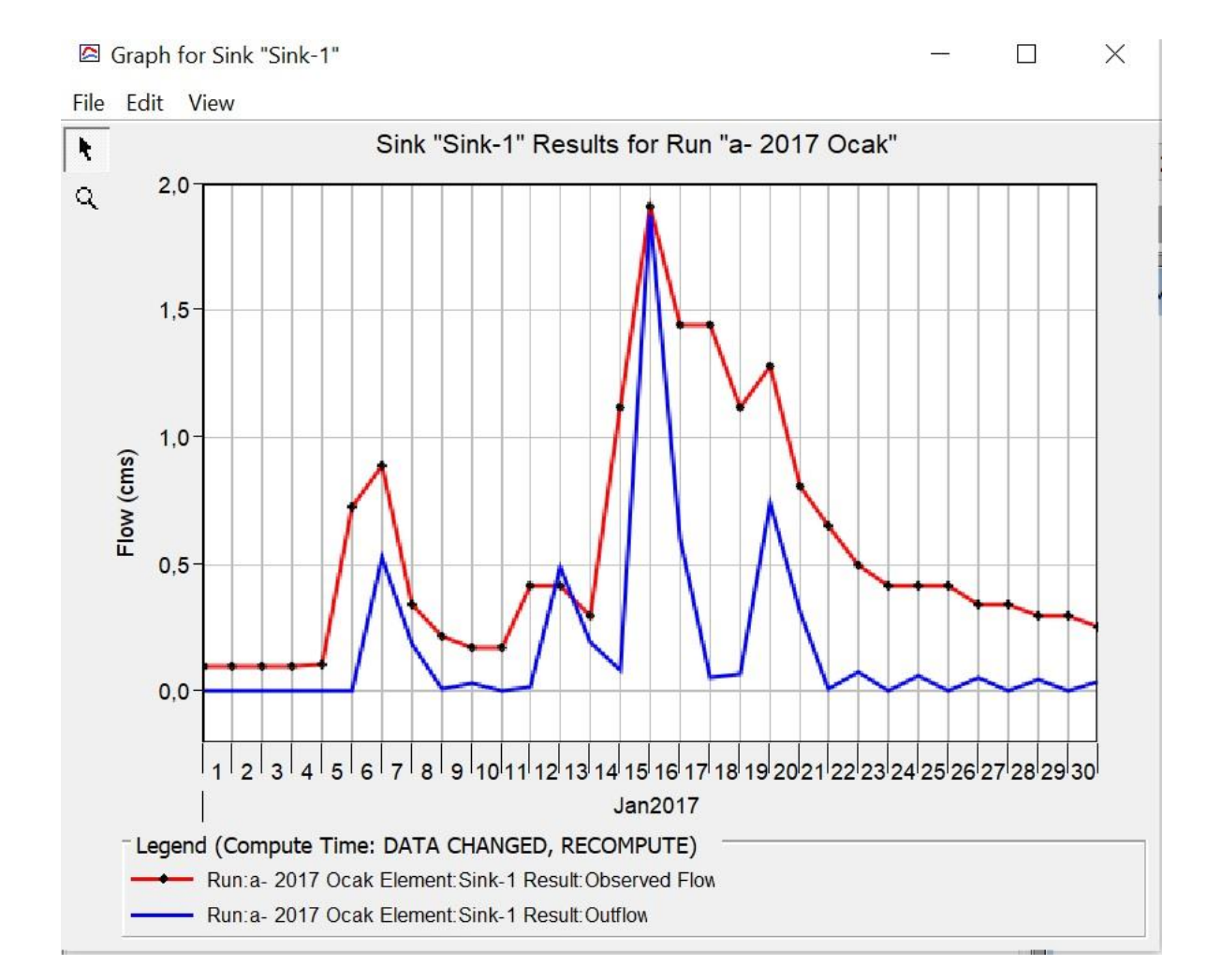

**Şekil 4.1.** 2017 Ocak ayı kalibrasyon yapılmadan önceki hidrograf eğrisi

Ancak, Şekil 4.1'de görüldüğü üzere, ilk sonuç hidrografının pik debi açısından incelenmesiyle; hesaplanan pik debi tarihlerinin gözlemlenenlerle örtüştüğü ve pik debi hacimlerinin birbirine yakın değerlere sahip olduğu gözlenmiştir. Ek olarak, 15-16 Ocak tarihlerinde hesaplanan ve gözlemlenen pik debi hacimlerinin neredeyse aynı olduğu görülmüştür. Bu durum, modelin taşkın pik debi açısından kalibrasyon yapılmadan kullanılabilecek nitelikte olduğu sonucuna götürmüştür.

Simülasyona ilk olarak otomatik kalibrasyon uygulanmıştır. Otomatik kalibrasyon, doğru sonuç çıktıları elde etmek amacıyla modelin parametre değer uzayını araştırır ve bu araştırma sonucunda hidrolojik olarak gerçekçi olmayan model parametre değerlerini hesaplar. Hidrolojik olarak doğru kabul edilmeyen parametre değerlerini düzeltmek amacıyla modele daha sonra manuel kalibrasyon uygulanmıştır. Manuel kalibrasyon uygulanması sonucu elde edilen çizelge ve grafikler (Şekil 4.2) incelendiğinde; simüle

edilmiş akım değerleri ile gerçekte ölçülen akım değerlerinin örtüştüğü, tepe akışları ve hacimleri arasında farkların kabul edilebilir aralıklarda olduğu görülmüştür.

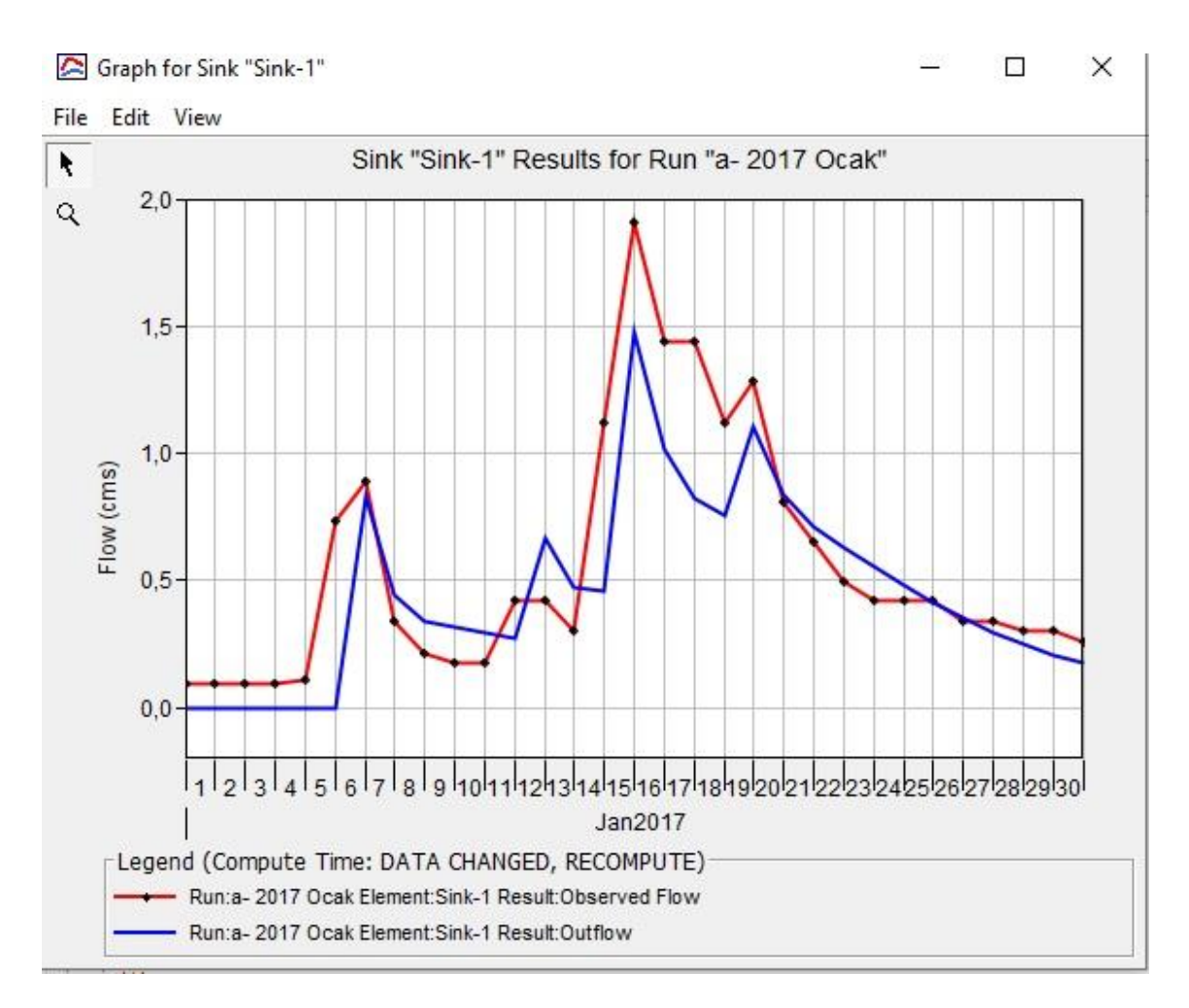

**Şekil 4.2.** 2017 Ocak ayı kalibrasyon yapıldıktan sonra hidrograf eğrisi

Havza çıkışı simülasyon sonuç tablosunda (Şekil 4.3) gözlemlenen pik debi değeri 1.9 m<sup>3</sup>/sn, model tarafından hesaplanan pik debi değeri 1.5 m<sup>3</sup>/sn olarak belirtilmiştir. Hesaplanan ve gözlemlenen pik debi değerleri (Şekil 4.3 ve Şekil 4.4) aynı tarihte, 16 Ocak 2017' de gerçekleşmiştir. Pik debi değerlerinin aynı tarihte gerçekleşmesi, model çıktı hidrograf eğrilerinin örtüşmesi ve uyum sağlaması açısından önemlidir.

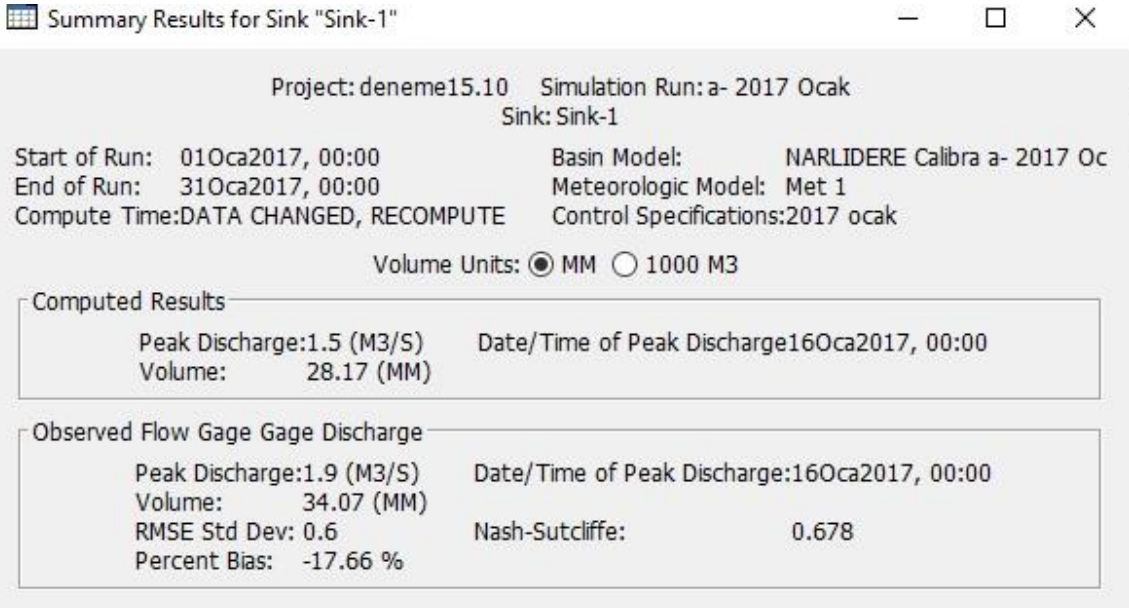

**Şekil 4.3.** 2017 Ocak ayı havza çıkış noktası model sonuçları

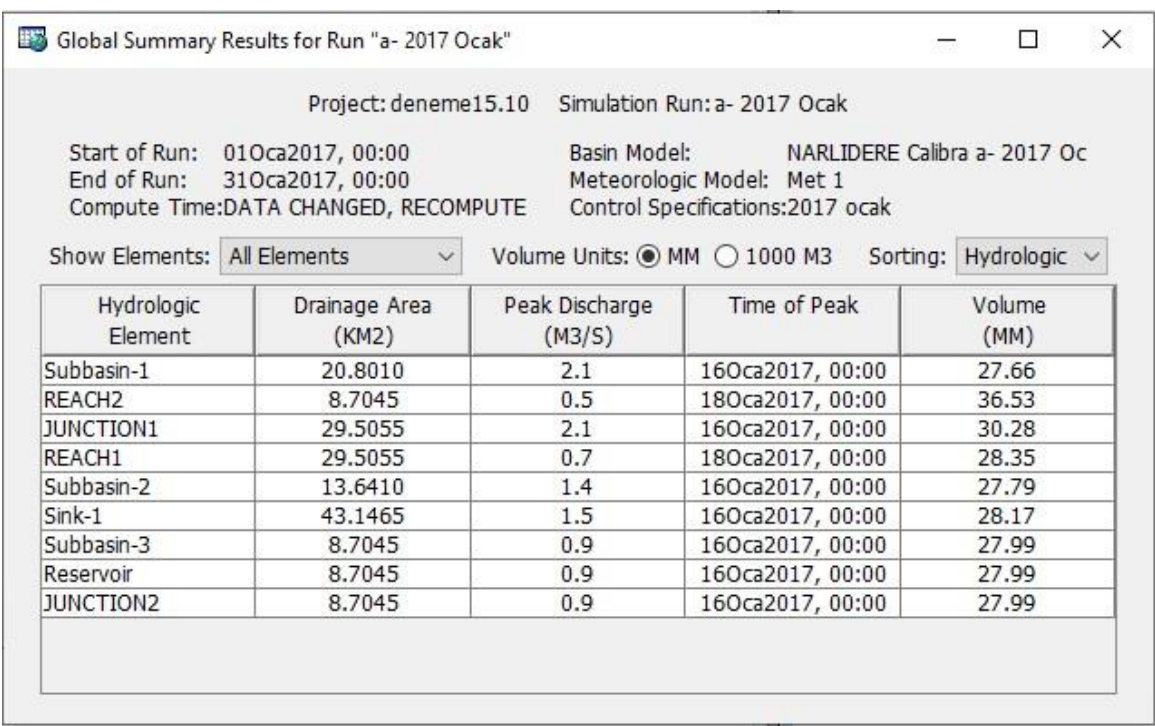

**Şekil 4.4.** 2017 Ocak ayı Alt havzalar ve diğer havza elemanlarının pik debi değerleri

Narlıdere Havzası Ocak 2017 yılı yağış-akış model uygulaması sonucunda:

- NSE değeri 0.678 (Şekil 4.5),
- PBIAS değeri -17.66 (bkz. Şekil 4.5),
- RMSE değeri 0.6 (bkz. Şekil 4.5) olarak elde edilmiştir.

Çizelge 3.17'de belirtilen havza simülasyon performans başarı derecelerine göre simülasyon değerlendirildiğinde;

- NSE kriteri için performans derecesi **iyi**,
- PBIAS kriteri için performans derecesi **tatmin edici**,
- RMSE kriteri için performans derecesi **iyi** olarak belirlenmiştir.

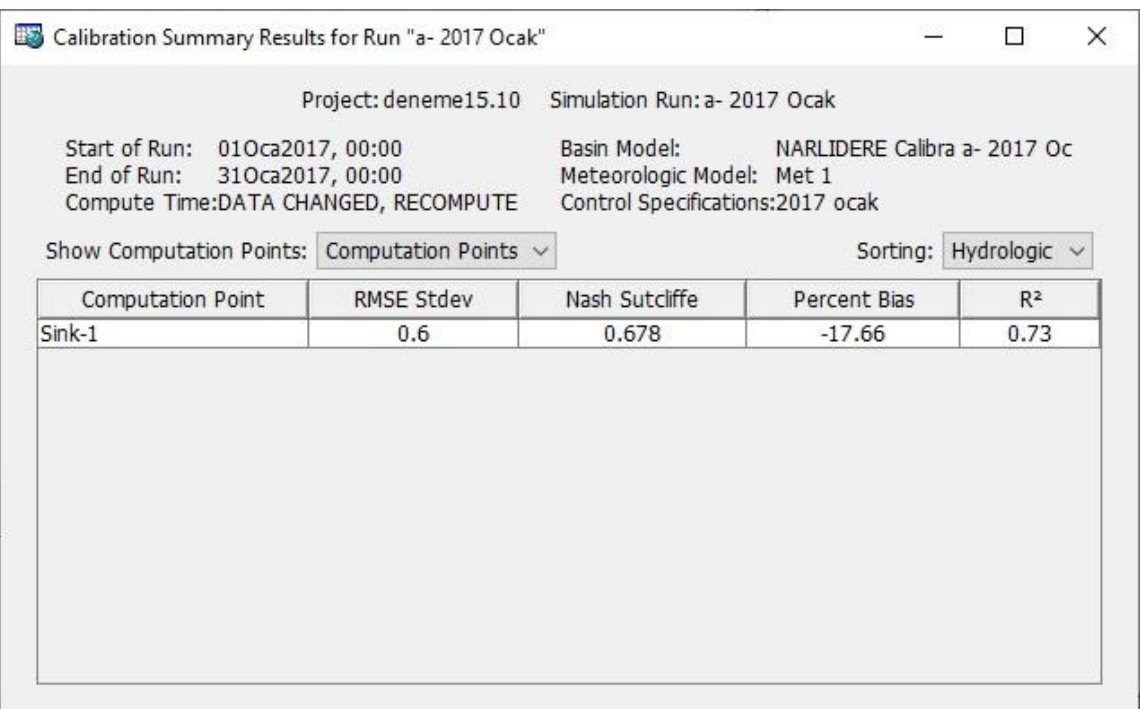

**Şekil 4.5.** 2017 Ocak ayı havza çıkış noktası kalibre edilmiş model sonuçları

# **4.1.2. 2017 Aralık ayı model uygulama sonuçları ve performans başarı dereceleri**

HEC-HMS programında 2017 yılı aralık ayı uygulama modelinin çalıştırılması neticesinde elde edilen ilk sonuç çizelge ve grafikler (Şekil 4.6) incelendiğinde; simüle edilmiş akım değerleri ile gerçekte ölçülen akım değerlerinin örtüşmediği, tepe akışları ve hacimleri arasında farklar olduğu görülmüştür.

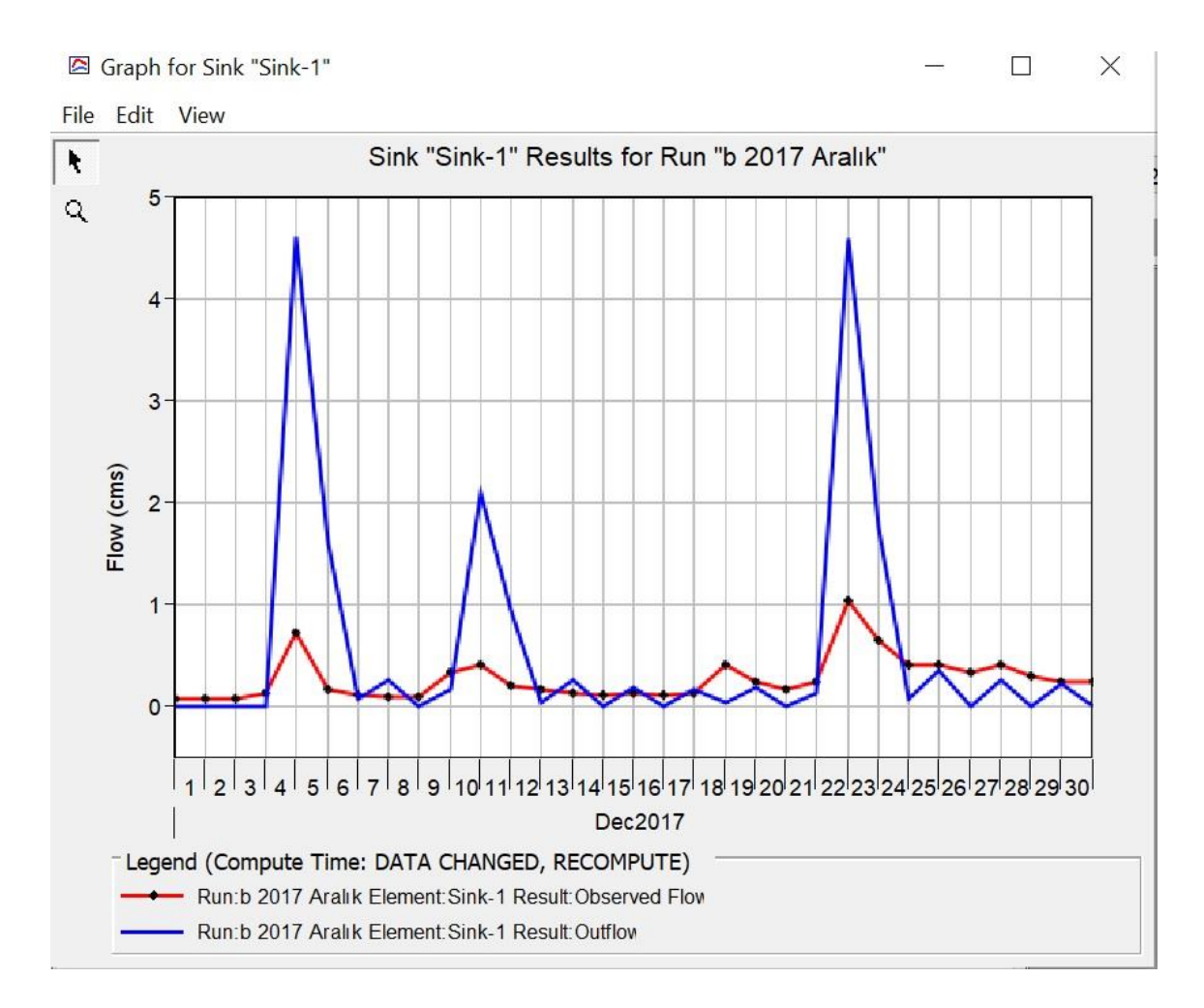

**Şekil 4.6.** 2017 Aralık ayı kalibrasyon yapılmadan önceki hidrograf eğrisi

Şekil 4.6'de görüldüğü üzere, ilk sonuç hidrografının pik debi açısından incelenmesiyle; hesaplanan pik debi tarihlerinin gözlemlenenlerle örtüştüğü ancak pik debi hacimlerinin önemli ölçüde farklı değerlere sahip olduğu görülmüştür.

Simülasyona önce otomatik kalibrasyon daha sonra manuel kalibrasyon uygulanması sonucu elde edilen çizelge ve grafikler (Şekil 4.7) incelendiğinde ise, simüle edilmiş akım değerleri ile gerçekte ölçülen akım değerlerinin örtüştüğü, tepe akışları ve hacimleri arasında farkların kabul edilebilir aralıklarda olduğu görülmüştür.

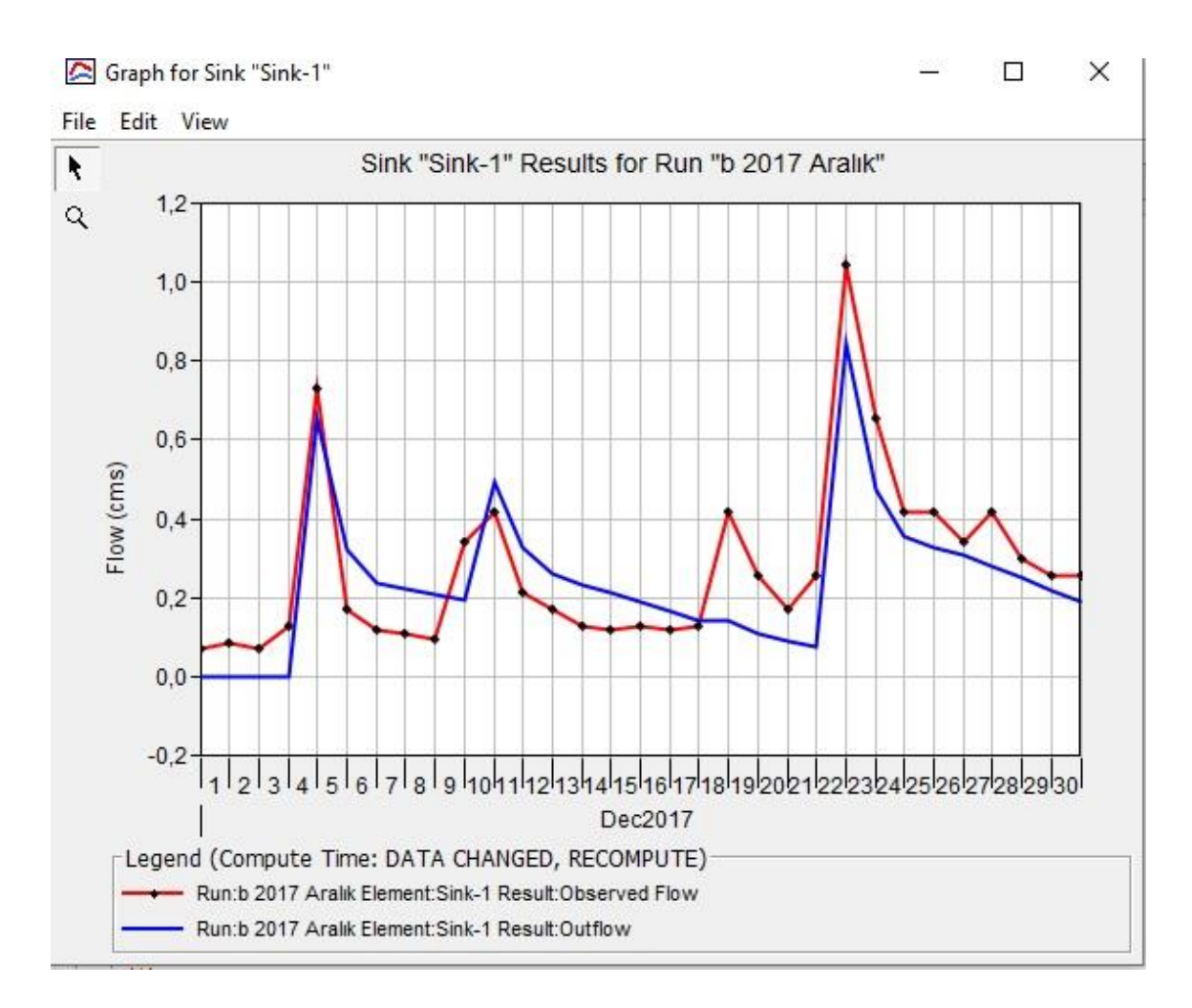

**Şekil 4.7.** 2017 Aralık ayı kalibrasyon yapıldıktan sonra hidrograf eğrisi

Havza çıkışı simülasyon sonuç tablosunda (Şekil 4.8) gözlemlenen pik debi değeri 1.0 m<sup>3</sup>/sn, model tarafından hesaplanan pik debi değeri 0.8 m<sup>3</sup>/sn olarak belirtilmiştir. Hesaplanan ve gözlemlenen pik debi değerleri (Şekil 4.8 ve Şekil 4.9) aynı tarihte, 23 Aralık 2017'de gerçekleşmiştir. Pik debi değerlerinin aynı tarihte gerçekleşmesi, model çıktı hidrograf eğrilerinin örtüşmesi ve uyum sağlaması açısından önemlidir.

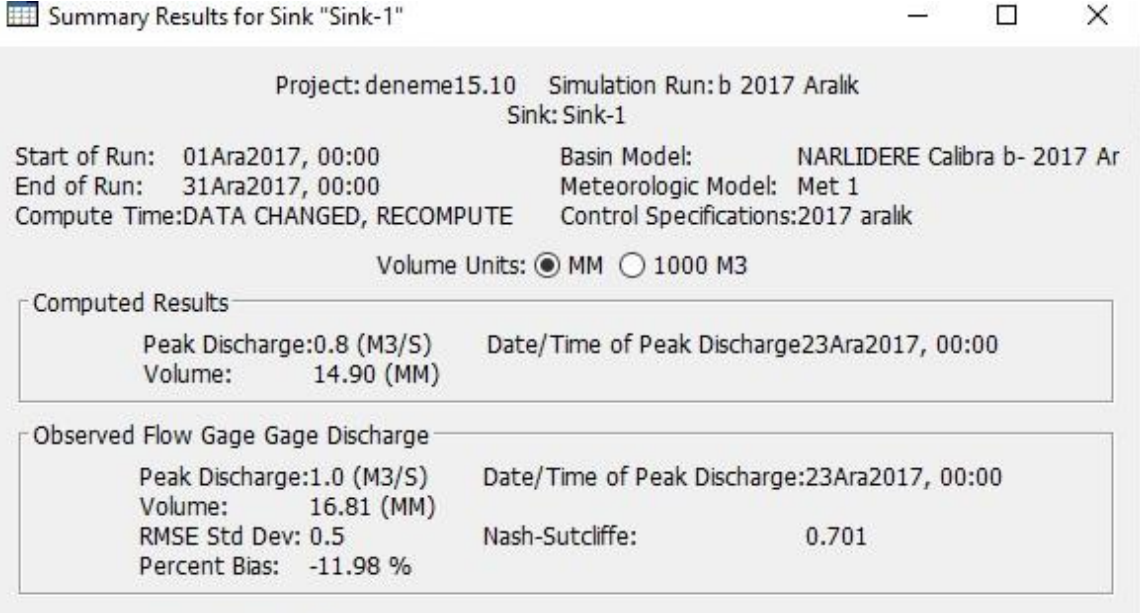

**Şekil 4.8.** 2017 Ocak ayı havza çıkış noktası model sonuçları

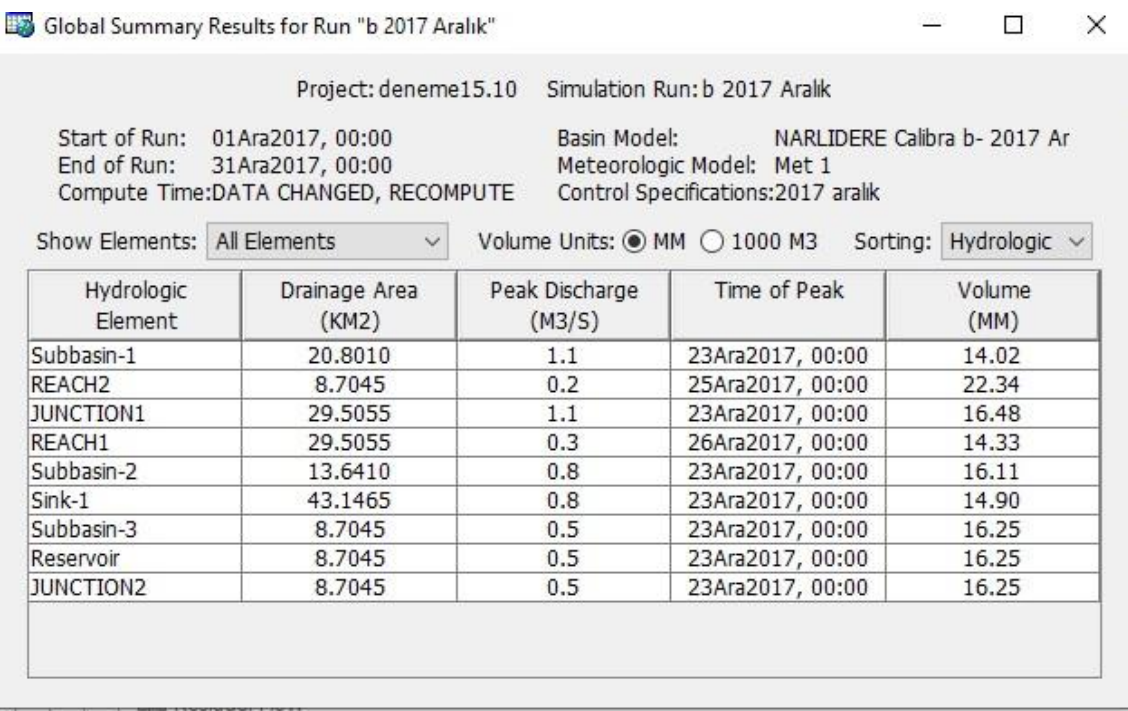

**Şekil 4.9.** 2017 Aralık ayı Alt havzalar ve diğer havza elemanlarının pik debi değerleri

Narlıdere Havzası Aralık 2017 yılı yağış-akış model uygulaması sonucunda:

- NSE değeri 0.701 (Şekil 4.10),
- PBIAS değeri -11.98 (bkz. Şekil 4.10),
- RMSE değeri 0.5 (bkz. Şekil 4.10) olarak elde edilmiştir.

Çizelge 3.17'de belirtilen havza simülasyon performans başarı derecelerine göre simülasyon değerlendirildiğinde;

- NSE kriteri için performans derecesi **iyi**,
- PBIAS kriteri için performans derecesi **iyi**,
- RMSE kriteri için performans derecesi **çok iyi** olarak belirlenmiştir.

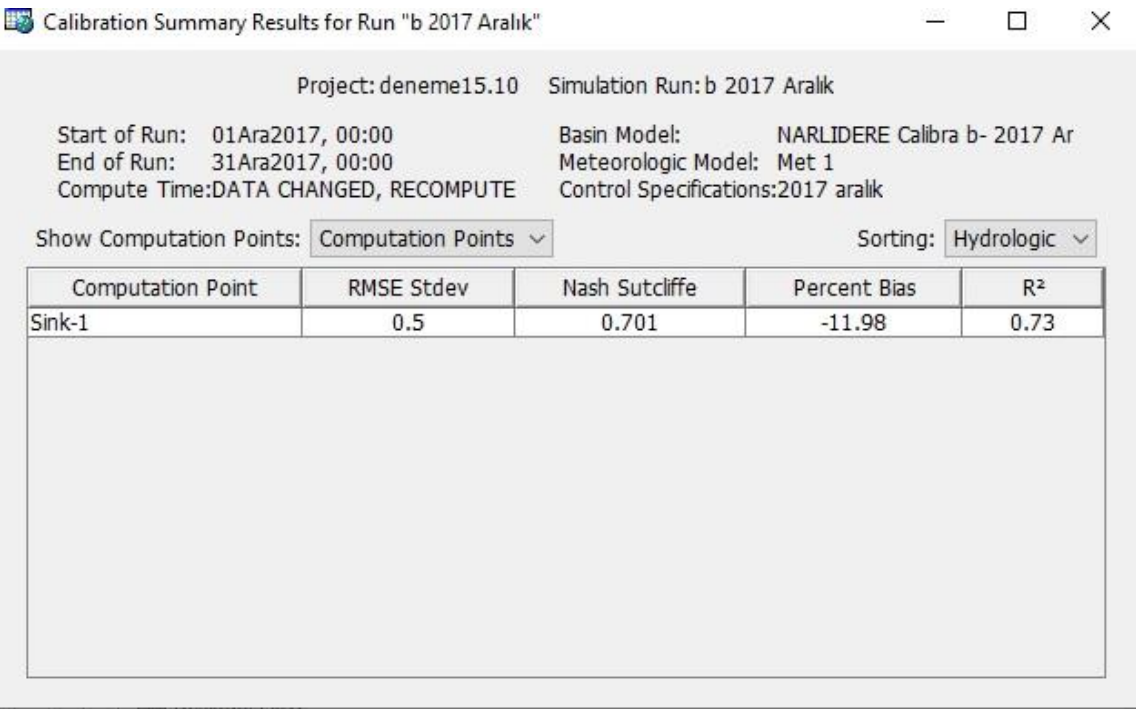

**Şekil 4.10.** 2017 Aralık ayı havza çıkış noktası kalibre edilmiş model sonuçları

## **5. SONUÇ**

Bu çalışmada, Narlıdere Havzası 2017 yılı aralık ve ocak aylarına ait yağış-akış sürecini simüle etmek için HEC-HMS yazılımının 4.10 sürümü kullanılmıştır. Olay tabanlı hidrolojik model çalışmasında; infiltrasyon kayıpları hesaplamalarında SCS Eğri Numarası metodu, aşırı yağışın havza üzerinde yüzey akışa geçişini hidrografa dönüştürmek için SCS BH (Soil Conservation Service Unit Hydrograph) yöntemi ve akış simülasyonu açık kanal yönlendirme hesaplamalarında Muskingum metodu kullanılmış ve metotların uygulanabilirliği görülmüştür.

Simülasyon çalışmasında ekstrem yağış görülen 2017 aralık ayı ve yağışların sık aralıklarla gözlemlendiği 2017 ocak ayı yağış olayları kullanılmıştır.

HEC-HMS programında uygun hidrolojik hesaplama yöntemleri seçilerek havzayı temsil etmesi beklenen modelin çalıştırılması sonucunda, ilk sonuç çizelge ve grafikler incelendiğinde, simüle edilmiş akım değerleri ile gerçekte ölçülen akım değerlerinin örtüşmediği, tepe akışları ve hacimleri arasında farklar olduğu görülmüştür (bkz. Şekil 4.1, Şekil 4.2, Şekil 4.6 ve Şekil 4.7). Bu durum neticesinde simülasyona önce otomatik kalibrasyon ardından manuel kalibrasyon uygulanarak model parametreleri optimize edilerek model performansı artırılmıştır.

Kalibrasyon işleminde en aktif parametreyi belirlemek için yapılan analizler sonucunda, havzanın CN değerinin modelde en hassas parametre olduğu belirlenmiştir.

Narlıdere Havzasında daha önce yapılan herhangi bir hidrolojik modelleme çalışması bulunamaması, gerçekleştirilen simülasyona önem kazandırmıştır.

Simülasyon kayıp hesaplamalarında kullanılmak üzere havzaya ait HTG, CN ve örtü bilgilerine ihtiyaç duyulmuştur. Ancak, bu verileri temin edebileceğimiz veri tabanına ulaşılamamıştır. Bunun üzerine ArcGIS 10.7 CBS yazılımı kullanılarak ihtiyaç duyulan söz konusu veriler; havzaya ait Büyük Toprak Grubu (BTG) haritaları, Eğim Derinlik Kombinasyonu Tablosu ve Arazi Kullanım Haritaları ile yapılan karşılaştırma ve kombinasyonlar sonucunda belirlenmiş, ardından Narlıdere Havzasına ait Hidrolojik Toprak Grubu HTG, Eğri Numarası (CN) ve Örtü (Canopy) değer haritaları

hazırlanmıştır. Uygulama havzasına ait HTG, CN ve örtü (Canopy) haritaların bu süreçte hazırlanması, model çalışmasının özgün bir temel üzerine inşa edilmesini sağlamıştır.

Hidrolojik simülasyon sistemi kayıp hesaplamalarında kullanılmak üzere ihtiyaç duyulan ancak ülkemizde ulaşılmasında güçlük çekilen; Hidrolojik Toprak Grupları (HTG), Yüzey Akış Eğri Numarası (CN) ve Örtü (Canopy) değerlerini geliştirilerek, ülke çapında araştırmacıların kullanımına açık bir veri katmanı oluşturulması gerektiği düşünülmektedir.

2017 ocak ve aralık aylarına ait simülasyon çıktılarında, hesaplanan ve gözlemlenen pik debi değerlerinin her iki simülasyon için aynı tarihlerde gerçekleştiği, model çıktı hidrograf eğrilerinin kabul edilebilir şekilde örtüştüğü ve uyum sağladığı görülmüştür.

Bu simülasyon çalışmasında kullanılan yöntem ve uygulamalar, yeterli hidrometeorolojik verilerin elde edilmesiyle birlikte çalışma havzasıyla benzer özellikleri taşıyan bölgelerde kullanılabileceği düşünülmektedir.

Çalışmanın performans değerlendirmesinde Nash-Sutcliffe Effiency (NSE), Percent Bias (PBİAS) ve Root Mean Square Error (RMSE) olmak üzere üç ölçek kullanılmıştır. Kalibrasyon işlemi gerçekleştirilen simülasyonun sonuç çıktı değerleri, model performans değerlendirme kriterleri (bkz. Çizelge 3.17) esas alınarak analiz edilmiştir. İncelenen sonuçlar, her iki zaman periyodunda da başarılı bir modelleme gerçekleştirildiğini göstermektedir.

Sonuç olarak, HEC-HMS yazılımı ile gerçekleştirilen Narlıdere Havzası hidrolojik model uygulama çıktı değerleri; model performans değerlendirme kriterleri esas alınarak incelenmiş ve çalışmanın havza temsil kabiliyeti yüksek başarılı bir modelleme olduğu görülmüştür. Modelin, havza akış değerlerini başarılı bir şekilde tahmin etme kabiliyeti; Narlıdere Havzasında Taşkın Yönetimi, Baraj ve Rezervuar İşletimi, Su Kaynakları Yönetimi, Sel ve Kuraklık Yönetimi, Su Kaynakları Planlaması ve Yatırım Değerlendirmesi gibi alanlarda uygulanması planlanacak olan olası çalışmalarda havza hidrolojik süreçlerin anlaşılması ve daha etkili çözümlerin üretilmesi için sağlam bir temel oluşturacağı değerlendirilmektedir.

#### **KAYNAKLAR**

Allen, R.G., Jensen, M.E., Wright, J.L., Burman, R.D. (1989). Operational estimate of reference evapotranspiration. Agron. J. 81: 650-662.

Algancı, U., Coşkun, H.G., Eriş, E., Ağıralioğlu, N., Cığızoğlu, K., Yılmaz, L. ve Toprak, Z.F., (2010). Akım ölçümleri olmayan akarsu havzalarında hidroelektrik potansiyelin belirlenmesine yönelik uzaktan algılama ve CBS ile hidrolojik modelleme, Jeoinformasyon ve Arazi Yönetimi Dergisi.

Anonim, (1999-2001). Türkiye Toprak Bilgi Sistemi, (1999-2001) Köy Hizmetleri Genel Müdürlüğü, Toprak ve Su Kaynakları Ulusal Bilgi Merkezi. (Haziran 1999- 2001).

Anonim, (2011). T.C. Çevre ve Orman Bakanlığı (2011). Türkiye'nin İklim değişikliği uyum stratejisi ve eylem planı. TC Çevre ve Şehircilik Bakanlığı Çevre Yönetimi Genel Müdürlüğü İklim Değişikliği Dairesi Başkanlığı. Ankara. (Türkiye'nin II. Ulusal Bildiriminin Hazırlanması Projesi Yayını, T.C. Çevre ve Şehircilik Bakanlığı, Çevre Yönetimi Genel Müdürlüğü, İklim Değişikliği Dairesi Başkanlığı, Ankara.)

Anonim, (2018). Susurluk Havzası Taşkın Yönetim Planı. T.C. Orman ve Su İşleri Bakanlığı, Su Yönetimi Genel Müdürlüğü, Ankara.

Anonim, (2019). Küresel Toprak Paydaşlığı ve Türkiye Toprak Bilgi Sistemi (2019). [https://www.tarimorman.gov.tr/TRGM/Lists/Duyuru/Attachments/343/K%C3%BCresel](https://www.tarimorman.gov.tr/TRGM/Lists/Duyuru/Attachments/343/K%C3%BCresel%20Toprak%20Paydasligi%20ve%20T%C3%BCrkiye%20Toprak%20Bilgi%20Sistemi%20Kitabi.pdf) [%20Toprak%20Paydasligi%20ve%20T%C3%BCrkiye%20Toprak%20Bilgi%20Sistem](https://www.tarimorman.gov.tr/TRGM/Lists/Duyuru/Attachments/343/K%C3%BCresel%20Toprak%20Paydasligi%20ve%20T%C3%BCrkiye%20Toprak%20Bilgi%20Sistemi%20Kitabi.pdf) [i%20Kitabi.pdf](https://www.tarimorman.gov.tr/TRGM/Lists/Duyuru/Attachments/343/K%C3%BCresel%20Toprak%20Paydasligi%20ve%20T%C3%BCrkiye%20Toprak%20Bilgi%20Sistemi%20Kitabi.pdf) (Erişim tarihi: 10.09.2022).

Anonim, (2023). Hydrologic Modeling System HEC-HMS, (2023). User´s Manual, Version 4.10.

Bayazıt, M. (1995). Hidroloji. İstanbul: İ.T.Ü İnşaat Fakültesi Matbaası.

Bayazıt, M. (1998). Hidrolojik Modeller. İstanbul: İstanbul Teknik Üniversitesi İnşaat Fakültesi Matbaası.

Beniston, M., ve D. G. Fox. (1996). Impacts of Climate Change on Mountain Regions. Pages 191–213 in R. T. Wat- son, M. C. Zinyowera, and R. H. Moss, editors. Climate change 1995: impacts, adaptations and mitigation of cli- mate change. Contribution of Working Group II to the Second Assessment Report of the IPCC. Cambridge University Press, New York, New York, USA.

Chang, C. W. (2009). Application of SCS CN method in HEC-HMS in Shihmen watershed simulation of rainfall-runoff hydrologic model.

Chow, T. V., Maidment, D. R. ve Mays, L.W. (1988). Applied Hydrology. McGraw-Hill International Editions, Civil Engineering Series, ABD.

Corine (2018). Corine Land Cover – Copernicus Land Monitoring Service. <https://land.copernicus.eu/pan-european/corine-land-cover/clc2018> (Erişim tarihi: 20.06.2022)

Cüceloğlu, G. (2013). Darlık Havzasının Model Destekli Hidrolojik Analizi. Yüksek Lisans Tezi. İstanbul: İstanbul Teknik Üniversitesi.

Dingman, S. L. (2002). Physical Hydrology, Waveland Press, Inc., USA.

Dooge, J. (1986). Looking for Hydrologic Laws, Water Resources Research, 22: 565- 585.

Dizdar, Y. (2003), Türkiye'nin Toprak Kaynakları, TMMOB Ziraat Mühendisleri Odası Yayını, Ankara.

Earthdata ASF Data Search Vertex Alos Palsar [https://search.asf.alaska.edu](https://search.asf.alaska.edu/#/?zoom=8.790¢er=29.603,39.997&polygon) (Erişim tarihi: 16.06.2022).

Elağca, A. (2020). Hec-Hms Modelini Kullanarak Yağış-Akış Süreci Simülasyonu (Yüksek lisans tezi, Fen Bilimleri Enstitüsü).

Ergül, T. Küçük (2022). Melen İğneler Havzası'ndaki taşkınların hidrolojik modelleme yöntemiyle (HEC-HMS) belirlenmesi (Master's thesis, Sosyal Bilimler Enstitüsü).

European Commission. (2012). Mapping guide v6. 2 for a European urban atlas regional policy.

Fıstıkoğlu, O. (1999). Hidrolojik modeller. TMMOB Türkiye İnşaat Mühendisleri 15.Teknik Kongresi, Ankara.

Gupta, H. V., et al. (1998). Toward improved calibration of hydrologic models: Multiple and noncommensurable measures of information. Water Resources Research, 34(4), 751-763.

Hawkins, R. H., Ward, T. J., Woodward, D. E., & Van Mullem, J. A. (Eds.). (2008). Curve number hydrology: State of the practice. American Society of Civil Engineers.

Hokr, M., Marsyka, J. and Sotner, O., (2003), "Problems and modelling in forecasting of floods", Proceedings of SIMONA 2003 workshop, Technical university of Liberec.

Huffman, R. L., Fangmeier, D. D., Elliot, W. J., Workman, S. R., and Schwab, G. O.,. (2011). "Precipitation." Soil and Water Conservation Engineering, Sixth Ed., American Society of Agricultural and Biological Engineers, St. Joseph, MI, 31-54.

Iliasse, K., ve Adil, H. A. 2015. Simulation of the rainfall-runoff process using HEC-HMS model in the Meghougha river basin in Tangier city (Northern Morocco).

Kadıoğlu M. (2007). "Küresel İklim Değişikliği ve Türkiye" İMO. Samsun Şubesi, Sel-Heyelan- Çığ Sempozyumu Bildiriler Kitabı-Mayıs 2007.

Kadıoğlu, M. (2008). Günümüzden 2100 Yılına Küresel İklim Değişimi. TMMOB İklim Değişimi Sempozyumu - Küresel İklim Değişimi ve Türkiye, 13-14 Mart 2008, Ankara.

Majidi, A., & Shahedi, K. (2012). Simulation of rainfall-runoff process using Green-Ampt method and HEC-HMS model (Case study: Abnama Watershed, Iran). International Journal of Hydraulic Engineering, 1(1), 5-9.

Matthew, J. & James, H., (2013). HEC-GeoHMS Geospatial Hydrologic Modelling Extension. In Institute of water Resources. US Army Corps of Engineers.

Meenu, R., Rehana, S., & Mujumdar, P. P. (2013). Assessment of hydrologic impacts of climate change in Tunga–Bhadra river basin, India with HEC‐HMS and SDSM. Hydrological processes, 27(11), 1572-1589.

Merwade, V., Cook, A., & Coonrod, J. (2008). GIS techniques for creating river terrain models for hydrodynamic modeling and flood inundation mapping. Environmental Modelling & Software, 23(10-11), 1300-1311.

Moriasi, D.N.; Arnold, J.G.; Van Liew, M.W.; Bingner, R.L.; Harmel, R.D.; Veith, T.L. (2007). Model evaluation guidelines for systematic quantification of accuracy in watershed simulations. Trans. ASABE 2007, 50, 885–900.

Mujumdar, P. P., & Kumar, D. N. (2012). Floods in a changing climate: hydrologic modeling. Cambridge University Press.

Nash, J.E. ve Sutcliffe, J.V. (1970). River flow forecasting through conceptual models part I – A discussion of principles. Journal of Hydrology,  $10(3)$ ,  $282-290$ . (Nash and Sutcliffe, 1970)

Özer, Z., (1990). Su Yapılarının Projelendirilmesinde Hidrolojik ve Hidrolik Esaslar (Teknik Rehber), Ankara.

Peker, F., Bayhan, H., & Akkoyunlu, A. (2021). Global Gerçek Evapotranspirasyon (ETa) Haritalarından Arazi Kullanım Sınıflarına Ait ETa Kayıplarının Tahmini. European Journal of Engineering and Applied Sciences, 4(1), 18-26.

SCS (Soil Conservation Service). (1972). National Engineering Handbook, Section 4: Hydrology. Washington, D.C.

SCS (Soil Conservation Service). (1986). Hydrology for Small Watersheds. Technical Release 55. National Technical Information Service, Springfield, Virginia.

Tassew, B.G.; Belete, M.A.; Miegel, K. (2019). Application of HEC-HMS model for flow simulation in the Lake Tana basin: The case of Gilgel Abay catchment, upper Blue Nile basin, Ethiopia. Hydrology 2019, 6, 21.

The Army Corps of Engineers Institute for Water Resources Hydrologic Engineering Center. "HEC-HMS".<http://www.hec.usace.army.mil/software/hec-hms/>

Urban Atlas (2018). Corine Land Cover – Copernicus Land Monitoring Service. <https://land.copernicus.eu/local/urban-atlas/urban-atlas-2018> (Erişim tarihi: 16.06.2022)

USACE. (2000). Hydrologic Modeling System (HEC-HMS) Technical Reference Manuel. CA, USA: Hydrologic Engineering Center: Davis.

USACE. (2018). Hydrologic Modeling System (HEC-HMS) User's Manual: Version 4.3.0. CA, USA: Hydrologic Engineering Center: Davis.

USDA (US Department of Agriculture), (1986). Urban Hydrology for Small Watersheds, Natural Resources Conservation Service Technical Release 55, Washington, USA.

Yüce, M. İ., Aksoy, H., Önöz, B., Çetin, M., Eriş, E., Eşit, M., ... & Kalaçi, V. (2019). İklim Değişikliğinin Yağışlar Üzerine Etkisi: Kahramanmaraş ve Osmaniye örneği.

Zinke, P.J. 1967. Forest interception studies in the United States. In: Proceedings of the International Symposium on Forest Hydrology, W.E. Sopper & H.W. Lull (Eds.), Pergamon Press, New York, NY, pp. 137–161.

# **ÖZGEÇMİŞ**

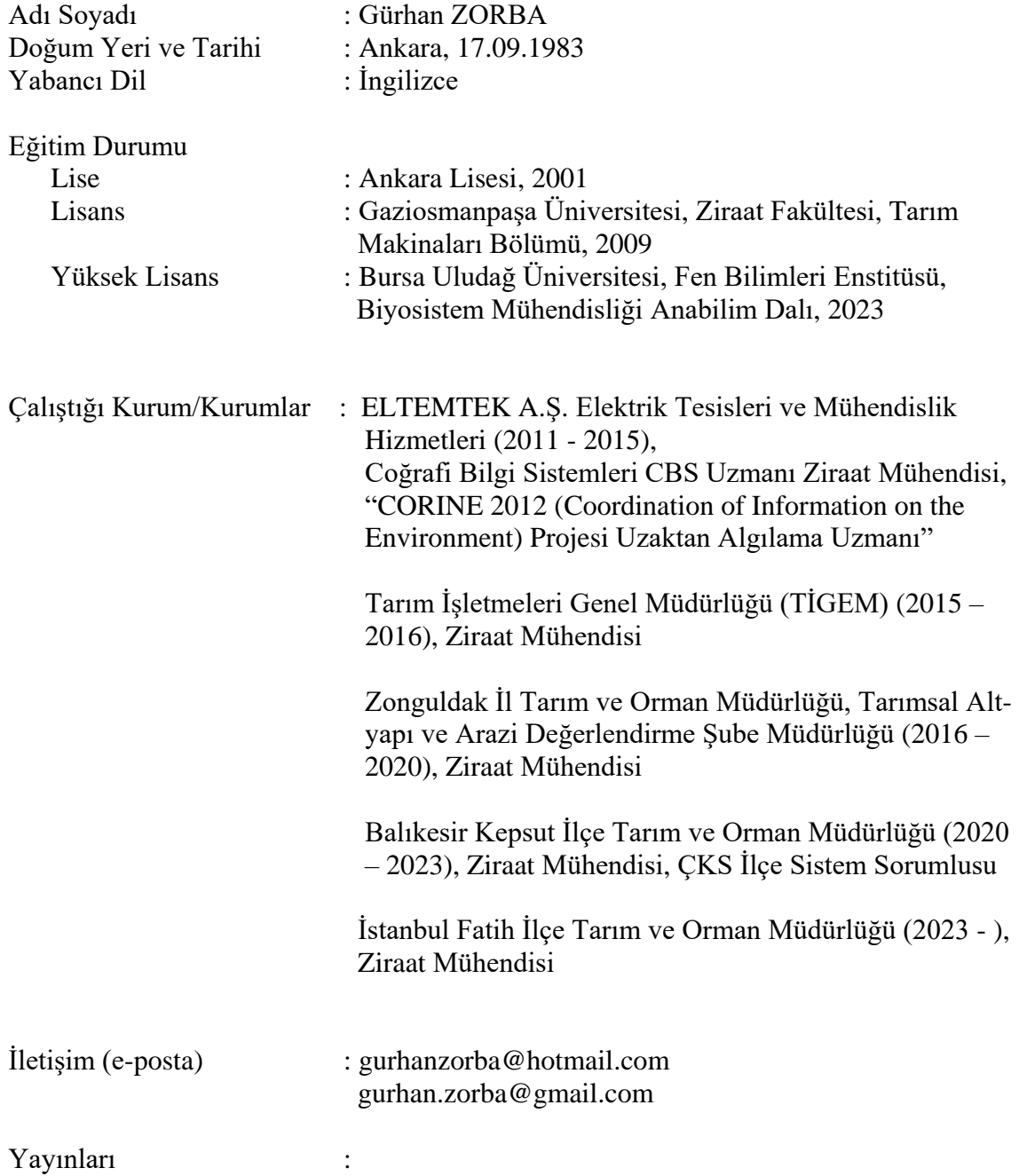